# RSTS PROFESSIONAL

Volume 5, Number 3<br>
Volume 5, Number 3<br>
Show issue. 535<sup>oo</sup>/year

....

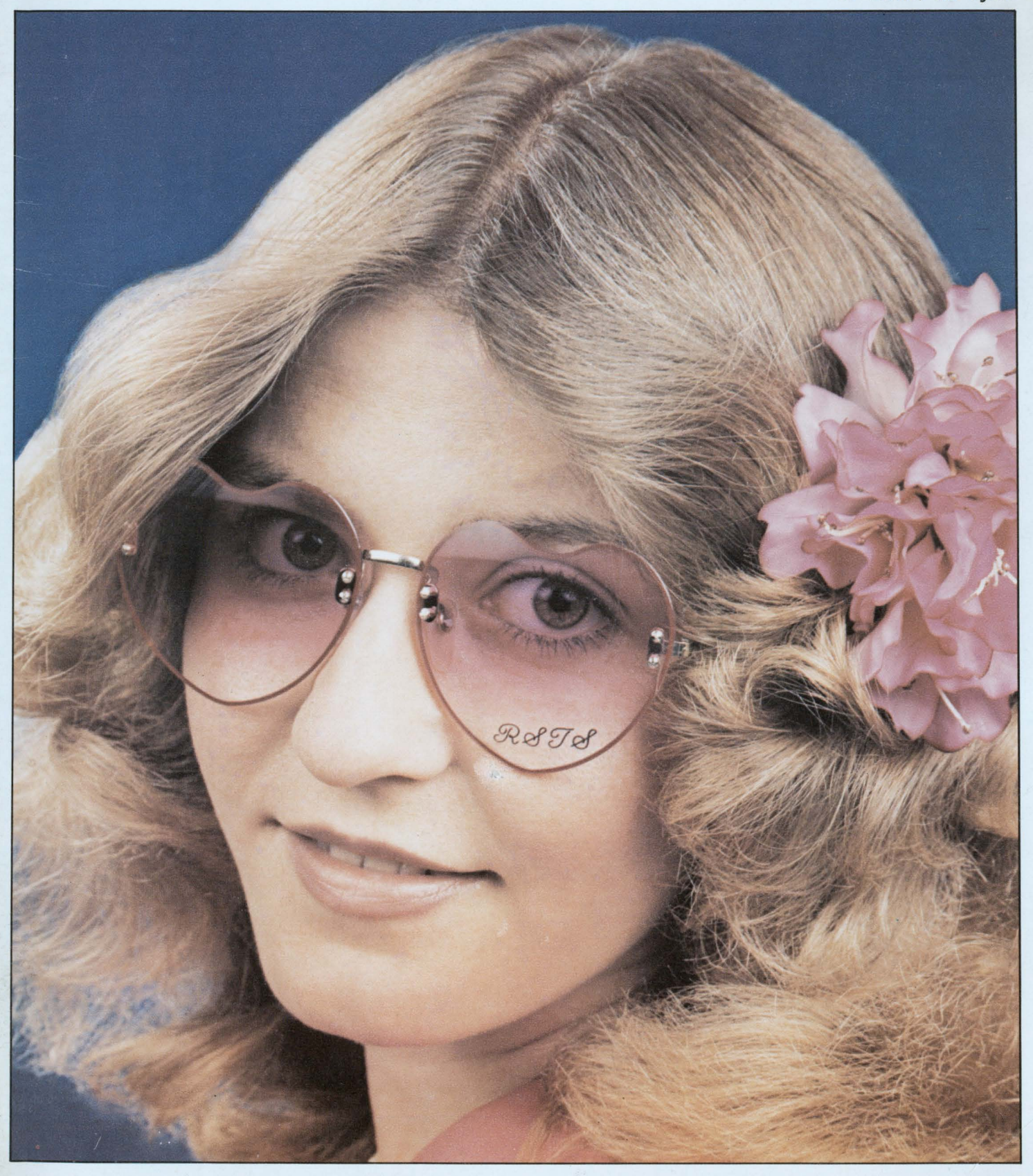

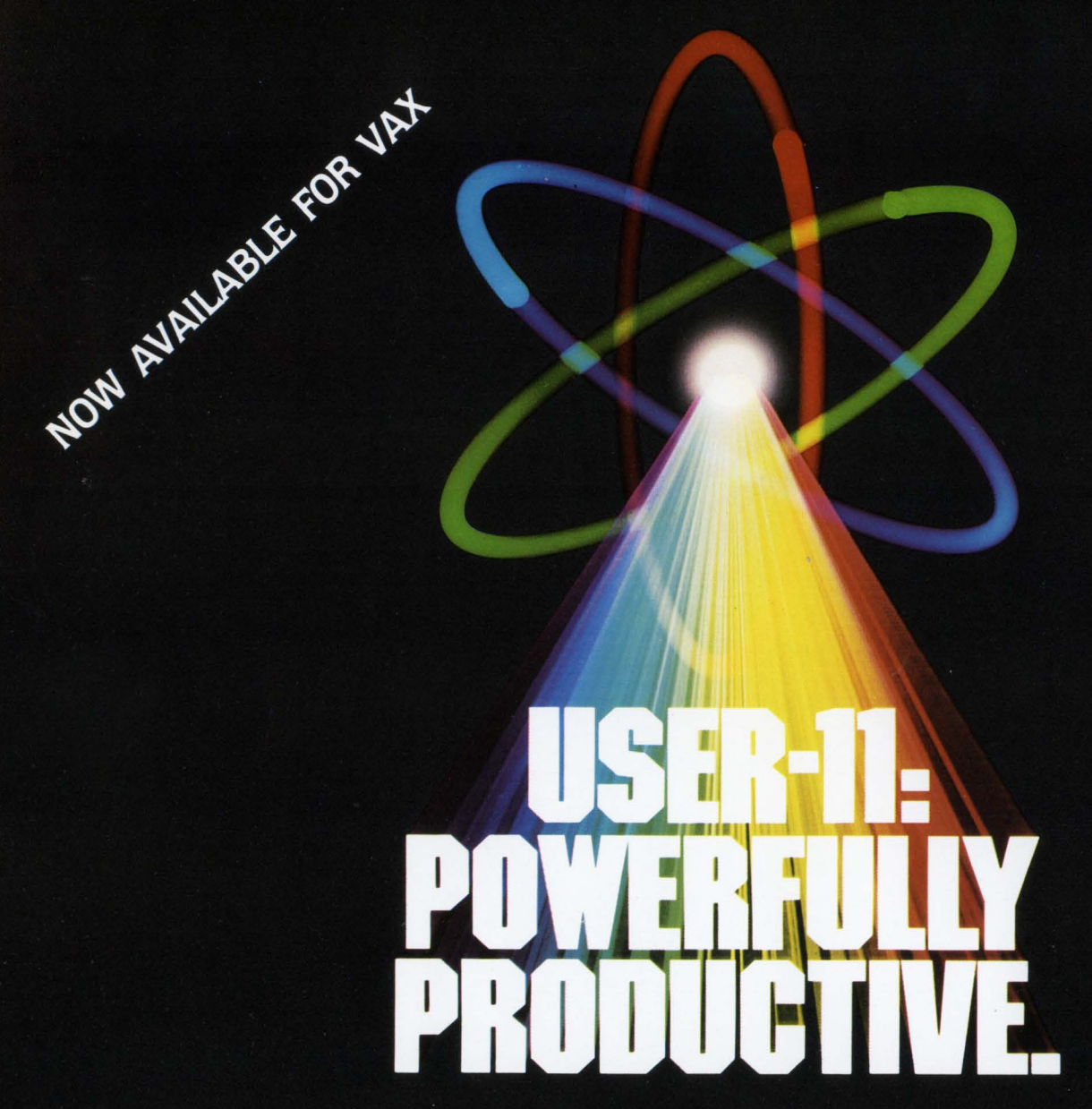

People productivity. It's more important than ever. And a good database system can mean real productivity.

USER-11 is a high-performance database system.

It is a fact: Software designed with USER-11 is built more quickly, operates more reliably, and performs better than other software techniques.

USER-11 is unique. It's easy to install. Easy to learn. And easy to apply. Adaptive tools and a standard approach ensure that maintenance is easier than ever.

A key to USER-11's success is its powerful, dictionary-based modules. Software developers simply describe and assemble these modules to create custom business packages—at an unprecedented rate.

Naturally USER-11 is supported with excellent documentation and a variety of training options for beginner to expert. Our commitment is to your complete satisfaction.

Whether you are a software provider or a software user, we guarantee you will be delighted.

Ask us about USER-11 and our family of business software products, or better yet, ask a productive USER!

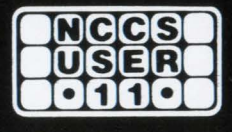

#### **North County Computer Services, Inc.** 2235 Meyers Ave., Escondido, California 92025 (619) 745-6006, Telex: 182773

\*USER-11 is currently available for DEC computers<br>using the RSTS and VMS operating systems.

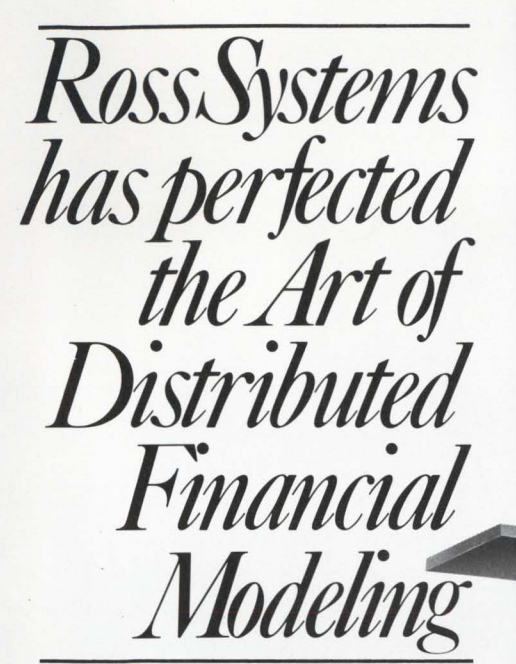

*MAPS/PRO" is the most effective method for*   $distributing financial modeling$ *solutions throughout the levels of your company.* 

Designed exclusively for the DEC\* Professional 350 microcomputer, MAPS/PRO, together with MAPS/Host™ provides company-wide solutions to a wide range of common financial planning problems. Like inter-departmental budgeting. Divisional roll-ups. Even pro forma forecasting.

It's the first financial modeling language that uses fully-compatible mini and microcomputer data and model formats. Equally important, MAPS/PRO offers you instant availability. So you don't have to wait in line for the corporate mainframe.

MAPS common financial planning language and sharable financial data base lets you work independently at your own micro. So you can develop models and data on your Pro 350 computer. Easily transfer them to your VAX\* or PDP-11\* minicomputer. And run them under MAPS/Host. Without costly and time-consuming changes. You are productive . . . right away.

MAPS/PRO is easy to use, too. It's completely interactive and menu-

driven. It offers visual tools like data entry screens and business graphics. And extensive on-line HELP is available whenever you need it.

Isn't it time you took a look at the state-of-the-art in distributed financial planning software? It's easy. Just call Ross Systems toll free at (800) 547-1000 (in California, call (415) 856-1100).

*\*MAPS, MA PS/PRO and MAPS/ Host are registered trademarks of Ross Systems, Incorporated.*  CIRCLE 1 ON REAOER CARD

*\*DEC, VAX, PDP, Pro, and Professional are registered trademarks of Digital Equipment Corporation.* 

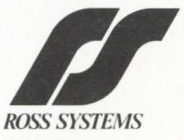

USB

*1860 Embarcadero Road Palo A lto, CA 94303 Regional Offices in San Francisco, New York, Dallas, Los Angeles.* 

## **Summoning Solutions DIGICALC v.1.2<sup>T.M.</sup>**

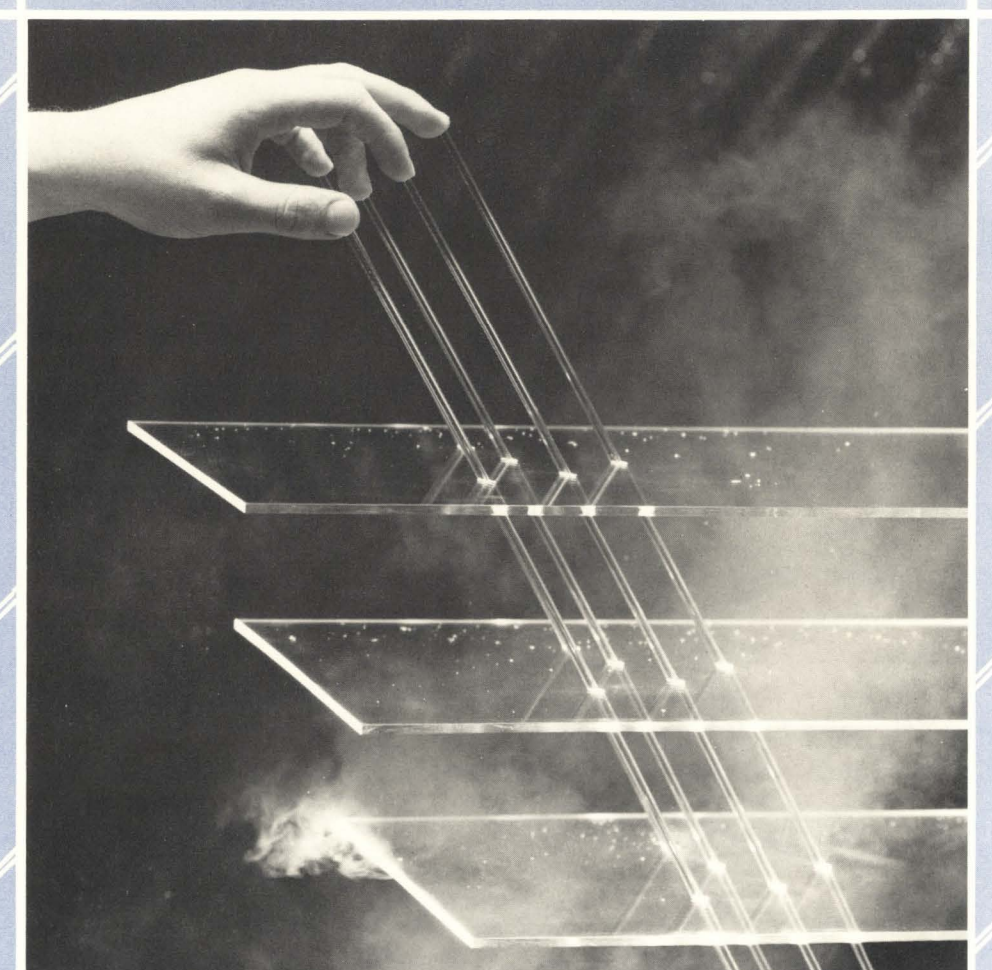

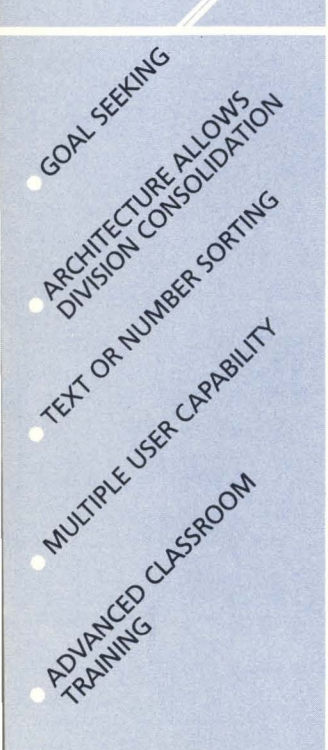

DIGICALC 1.2 brings new dimensions to the DEC system user. This truly advanced version has immense capacity for spreadsheets that generate budgeting, financial modeling, project management and many types of analyses. This most flexible software is the perfect combination of procedural and non-procedural language. Once learned, the scientific concept of pattern recognition that has been designed into the keypad aids recall for professionals and executives with little computer experience. No other program for DEC equipment has such extensive HELP built in. The user is in command and can define functions, consolidate multiple spreadsheets ... even integrate with existing systems on a multi-user level.

With over 400 copies installed and 8000 users world wide, a simple call to WHY Systems will give you finger tip access to the more perfect power of DIGICALC™ 1.2. Runs on VAX/VMS\* PDP-11\*and RSTS/E.\*

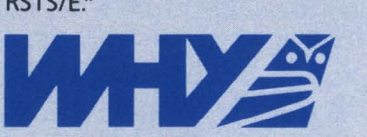

#### Seeking Solutions ... Mankind Asks WHY

16902 Redmond Way, Redmond, WA 98052 U.S.A. (206) 881-2331 \*Registered trademarks of Digital Equipment Corporation

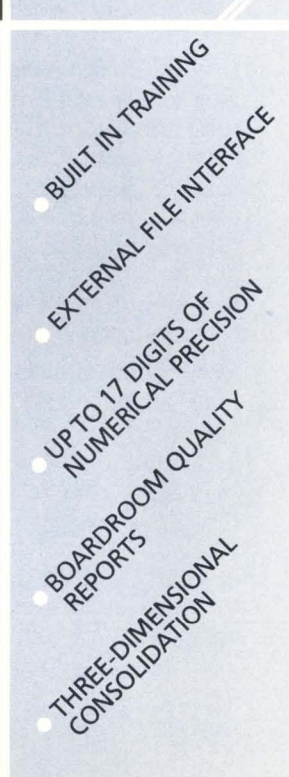

# **Contents**

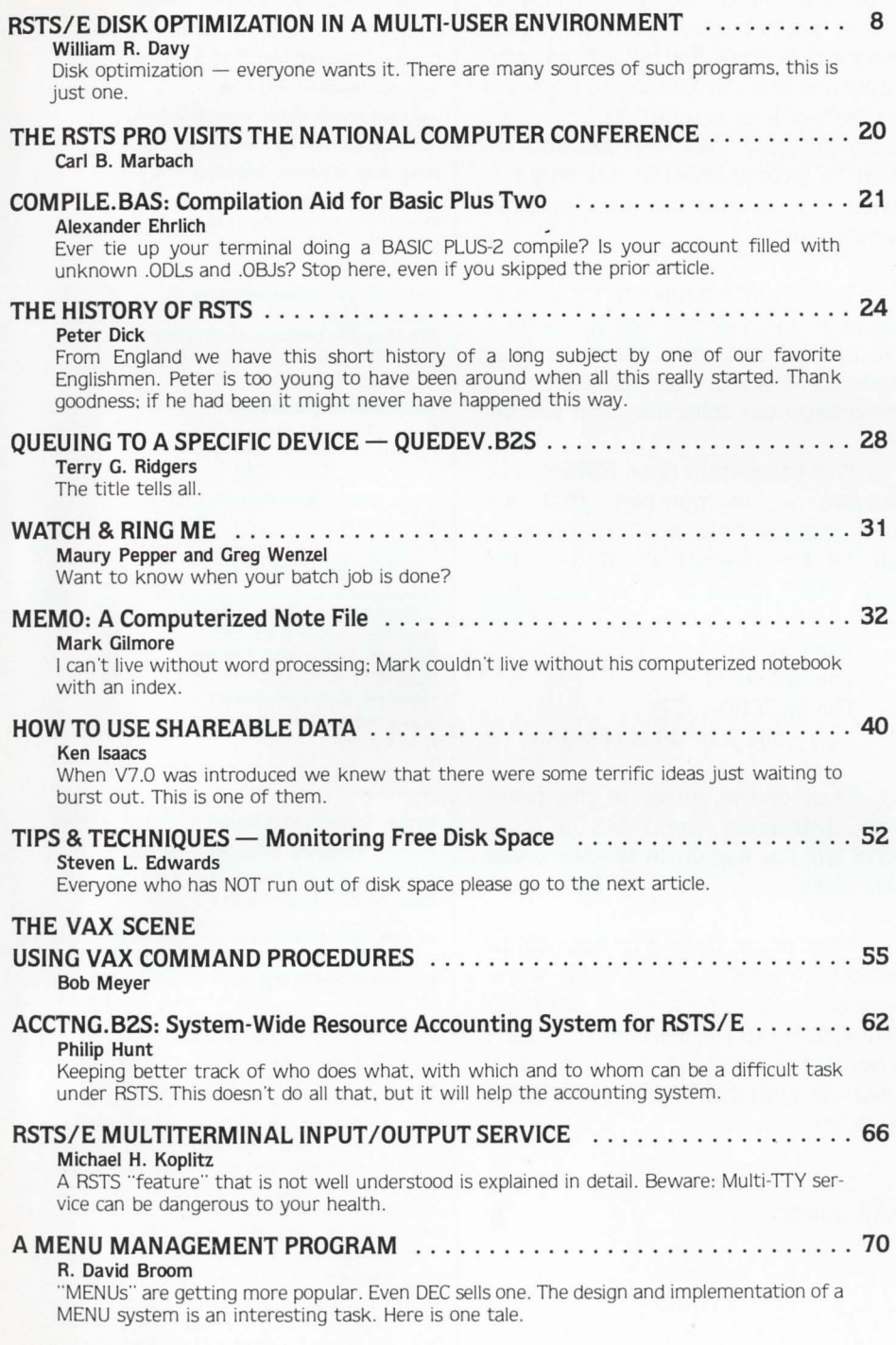

## **Coming**

- Make your PDP/34 Work Harder
- CASTAT. An Optimization Tool
- $Act4 A4th$ Generation System Development
- **Tape Copy**
- **B** ISCAN.BAS
- A Macro-Sub Program for Determining Time Between Two Dates
- On-2-Off/TU-58 Drives
- **Patching PIP For** Protection
- **The Effective Use of the** VT-100 Printer Port
- **Basic Plus Techniques** for Table Organization & Look up
- **Multilingual** Applications Development
- **DYNPRI**
- **More** . . .

| From the Publishers  4              |  |
|-------------------------------------|--|
| Letters to the RSTS Pro  6          |  |
| Dear RSTS Man  (returns next issue) |  |
|                                     |  |
| Classifieds  82                     |  |
| List of Advertisers  83             |  |

The RSTS Professional Magazine. June 1. 1983. Vol.S. No.3. ISSN 074S-2BB8 is published bi-monthly by M Systems. Inc.. 161 E. Hunting Park Avenue. Philadelphia. PA 19124. Subscriptions, single copy price \$10<sup>oo</sup>, \$35<sup>oo</sup> per year; \$50 Canada and 1st class. All other<br>countries. air mail. \$60 US. Second Class postage paid at Philadelphia, PA. POSTMASTER: Send all correspondence and address changes to: RSTS Professional, P.O. Box 361, Ft.<br>Washington, Pa. 19034-0361, telephone (215) 542-7008.<br>COPYRIGHT © 1983 by M. Systems, Inc. All rights reserved. No part of this publication may be reproduced in any form without written permission from the publisher.

## **From the publishers.**

#### **RSTS/VAX PROFESSIONAL??**

Carl B. Marbach & Dave Mallery

As of the next issue. we have decided to change our flagship publication's identity. The August issue will be officially titled "RSTS/VAX PROFES-SIONAL." It will have more articles of interest to VAX people and feature several new authors who will continue to improve our editorial content.

We want to take this opportunity to explain our choice to you. our loyal RSTS crew. Like any business decision. this change of name is based on a change of realities. What realities?

#### Reality #1

The population is shifting. Growing. but shifting. Not exactly lemmings marching to the sea. but if you go to DEC with \$200,000 and tell them you want a computer. you get a VAX 111750 every time.

#### Reality #2

Your PDP-11 is getting older. There is no 11/70 replacement (yet). You can't wait forever. Service and electricity are only going up. The J-11 (11170 chip) seems always just over the horizon and probably will emerge as a board-level machine with very different characteristics. more in keeping with DEC's overall marketing strategy. In other words. don't expect any great new exciting PDP-11s in the near future; They will slowly evolve to be smaller. faster and cheaper. but there will not be the PDP-11 /90.

#### Reality #J

More and more of you. our readers. are moving on to the VAX/VMS and frankly, we hate to see you go. Maybe even worse. there are VAX people coming into the world without ever having known the RSTS PROFESSIONAL.

#### Reality #4

We thought of calling ourselves THE INTERACTIVE PROFESSIONAL. the magazine for Digital technical computer users. A technical journal is what we set out to be; and we want to be a technical journal for all of us who know and love our DEC computers. We realize that a large number of new DEC users are now VAX oriented and we need to include them in not only our readership, but to count the among our contributors.

This is not a magazine for a small clique of gurus. It can and will serve a much larger audience. The more of us there are. the more we can share. and the greater our collective clout will be.

Five years from now. RSTS will be thriving  $-$  in numbers that are unimaginable right now. However. it will be the mainstream O/S of the 'new' PDP-11 line:

> The PRO 3xx The MICR0-11 The (MACRO-11??) (sorry but your 44 is obsolete . .. )

Most of the 'hosts' in this brave new. distributed world will be VAX. RSTS will live happily in the box under your desk.

Most of us. willing or not. will be faced with VAX in our everyday work. Now is a great time to start; sharing if you already know. learning if you are new. and growing as we all must to keep up with the exciting world we work and live in.

So come with us. Start to give VAX a heart!

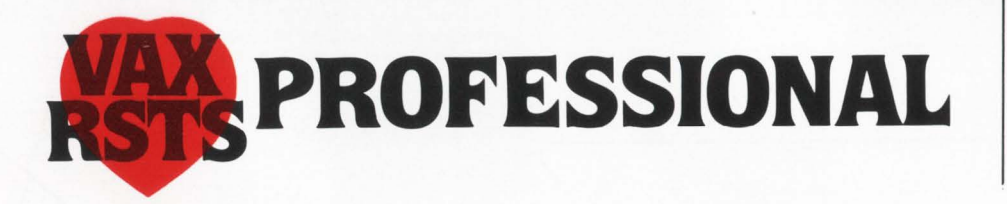

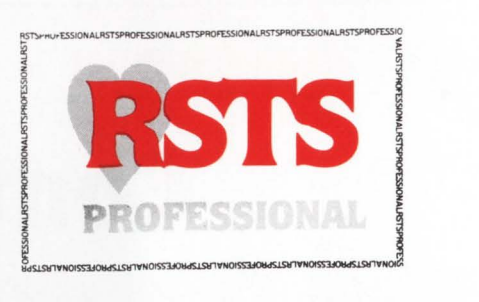

Publishers: R.D. Mallery, Carl B. Marbach Managing Editor: James L. Trichon Director of Advertising: Helen B. Marbach Business Manager: Peg Leiby

Assistant to the Editor: Hope Makransky

Editorial Assistant: Linda DiBiasio

Production Manager: Georgia Conrad

Subscription Fulfillment: Kathi B. Campione. Claire Hollister Steven Barsh. Margie Pitrone Connie Mahon

United Kingdom Representative: Pauline Noakes RTZ Computer Services Ltd., P.O. Box 19 1 Redcliff Street. Bristol. BS99-7 JS Phone: Bristol 24181

Mid-Atlantic Representative : Ed Shaud

P.O. Box 187. Radnor. PA 19087 Phone: 215/688-7233

N.Y. & New England Representative : Jack Garland P.O. Box 314 S.H.S., Duxbury. MA 02332

Phone: 617/934-6464

Contributors:

R. David Broom. William R. Davy. Peter Dick. Steven L. Edwards. Alexander Ehrlich. Mark Gilmore. Philip Hunt. Ken Isaacs. Michael H. Koplitz. Bob Meyer. Maury Pepper. Terry G. Ridgers. Greg Wenzel.

Cartoons: Frank Baginski. Emily Dahlstrom. Brian Hansen

Design. Typesetting & Layout: Grossman Graphics

Printing & Binding: Schneider Litho Co., Inc.

Cover Photo: David Sheppard Cover Model: Margie Pitrone

ALL PROGRAMS PUBLISHED IN THE RSTS PROFESSIONAL ARE WARRANTEED TO PERFORM ND USEFUL FUNCTION. THEY ARE GUARANTEED TO CONTAIN BUGS. THEY ARE DESIGNED TO GET YOU THINKING. THEY ARE INTENDED TO EDUCATE AND ENTERTAIN. THEY ARE PUBLISHED ON THE PREMISE THAT IT IS BETTER TO SPREAD PEOPLES' BEST EFFORTS AROUND EVEN IF THERE IS AN OCCASIONAL PROBLEM. IF YOU USE THEM. MAKE THEM YOUR OWN. AND YOU WILL NOT GO WRONG.

Editorial Information: We will consider for publication all submitted manuscripts and photographs. and welcome your articles. photographs and suggestions. All material will be treated with care. although we cannot be responsible for loss or damage. (Any payment for use of material will be made only upon publication.)

•This magazine is not sponsored or approved by or connected in any way with Digital Equipment Corporation. " RSTS" and " DEC" are registered trademarks of Digital Equipment Corporation. Digital Equipment Corporation is the owner of the trademarks " RSTS" and "DEC" and is the source of all "DEC" products--.

Material presented in this publication in no way reflects the specifications or policies of Digital Equipment Corporation. All materials presented are believed accurate. but we cannot assume responsibility for their accuracy or application.

### **WHAT YOU DON'T KNOW ABOUT YOUR DISKS IS COSTING YOU MONEY**

If your disk looks like this, you're wasting system performance.

#### If your disk looks like this, you're using DISKIT.

When the job you're running requires reading the "red" file, it naturally happens faster on a wellordered disk. Disks become "fragmented" as you use your computer. The system slows down. And that costs you money.

**NOWEDRIBO** 

Now, you can restructure your disks and get back that lost performance (up to 50%) without spending a dime on new hardware. DISKIT is the original software system that makes this possible.

But don't confuse DISKIT with other system utilities, DISKIT is a complete "software tool kit" that optimizes your RSTS/E system.

**DISKIT is:** 

- . DSU The utility which restructures the information on your disk, making data fast and easy to access.
- DIR The incredible directory tool that finds files at the rate of 400 per second.
- RDR Reorders disk directories 30 times faster than ever before possible.
- OPEN Displays complete job statistics and file activity so you can see what your system is doing.
- DUS The set of CALLable subroutines which pre-extend file directories, reducing fragmentation.

In today's tight economy, it's more important than ever to get the most out of your hardware investment. Call or write today and start getting your money's worth from your computer.

## oftware maues

5242 Katella Avenue Los Alamitos, CA 90720 **United States** Phone: [714] 995-0533

287 London Road Newbury, Berkshire RG13 2QJ United Kingdom Phone: 44 [0] 635-30840 CIRCLE 65 ON READER CARD

## **LETTERS to the RSTS Pro ...**

Send letters to: Letters to the RSTS Pro. P.O. Box 361. Ft. Washington. PA 19034-0361.

I can't let the bad words on ABLE computer and ENABLE pass without responding. We installed ENABLE here in Chile last year, with only one problem due to  $ABLE$  - the first receipt of the patches did not support our DMC-11 with COLINK. Once they fixed that we have had no problems. With three-fourths of megabyte of memory, our 11/34 ENABLEd with cache will support about 20 - 22 user terminals, some printers, and 36 total jobs. In contrast, our one megabyte 11/44 will support about 34 - 36 user terminals with the same job mix. More memory probably will not help the 34 since it appears CPU bound.

In addition, our ABLE DH/DMs have been faultless, and we are delighted. We have nothing but good things to say about ABLE, and their relations with their customers, and with their products.

However, I can not say enough bad things about the National Semiconductor  $NS-11$  boards  $-$  they are both unreliable in themselves, and obviously are not true DEC substitutes, since DEC boards work perfectly well with ENABLE. One of our NS-11 boards can only live on the 18-bit bus, and the other won't keep its DC-DC converter working long enough to be of use.

> J. Michael Hewitt Santiago, Chile

#### \* \* \*

Thank you for the fine magazine; I look forward to every issue. 1 find I use my RSTS PROFESSIONAL "library" just as much as I use my DEC RSTS/E manuals. I particularly enjoyed Scott Banks' articles on disk directories and I have applied his ideas to create a program that may be of interest to other RSTS DIBOL users.

RSTS is alive and well in SKI TOWN, USA!!!

David S. Williams Jr. Director of Computer Services Yampa Valley Electric Assoc. Steamboat Springs, CO *Ed. Note: See Dave's article, !SCAN.BAS in the next issue.* 

\* \* \*

The February 1983 issue of the *RSTS Professional* carried both an article and a letter from Alan Woloshin discussing Digital's single-board 11/44. Both are very wrong.

Here are the facts:

• Digital currently markets two Unibus PDP-11 processors: The 11/24 and the  $11/44$ . The  $11/24$  is a single hex-board processor and is pinned somewhat like the 11/04 and  $11/34$ . This is probably where the confusion arose. The  $11/44$  is a multi-board processor, consisting of between 4 1/3 and 8-hex modules, depending on options.

• Each processor requires a unique backplane. Each backplane was newly introduced with its respective processor. We in no way support operation of the processor module(s) in previous backplanes.

• The 11/24 uses existing MS11-L parity memory (albeit in a new mode) or the new MS11-P 1Mb ECC memory. The 11/44 uses MS11-M or MS11-P ECC memory.

From these you can see that Mr. Woloshin's suggestion won't work. We suggest instead that:

• If you now have an uncached 11/34, and are simply swapping too much, the 11124 may be the right solution for you. It offers 22-bit (4Mb) addressing to solve your swapping problems but uses a slightly slower CPU.

• If you now have an uncached 11/34, and need more memory and CPU, the  $11/44$  is the right solution for you. It also offers 22-bit (4Mb) addressing and a faster CPU.

• The speed comparison between a chached  $11/34A$  and the  $11/44$  is not so dramatic. Here, the principal advantage is the larger physical memory.

The only DEC-supported method of upgrade is (CPU) box replacement. RSTS users can just move all your 1/0 from your existing  $11/34$  CPU box to your new  $11/24$ or 11/44 CPU box or cabinet, boot up, and reset the DEfaults. Some product lines at DEC even offer an upgrade (trade-in) program.

Atlant G. Schmidt, Principal Engineer PDP-11 Systems Engineering Maynard, MA

\* \* \*

I applaud your editoral, *The Right Tool*  (April, 1983), in which you point out how RSTS continues to lag behind other DEC operating systems. DEC, although pledging their support of the RSTS community, continues to ignore our needs or place them behind the needs of the VAX and RSX communities. Is it that we don't have enought clout?

The RSTS community must be able to present its needs and problems to DEC and expect some action on their part. I have heard estimates which claim that there are 10,000 RSTS sites across the U.S.A. (and this may be conservative). It would seem to me that 10,000 sites should be enough clout to convince DEC that RSTS is a product which must remain state-of-the-art and have their full support. What we need is a united voice.

The Independent RSTS Users Society (IRUS) can be effective in using clout to influence DEC. In addition, it can assist member sites in overcoming some of the deficiencies of RSTS by providing a means of exchanging information and experiences with other RSTS sites.

If indeed there are 10,000 sites out there, then there should be 10,000 members of IRUS. I invite each of your readers to join.

> Carlos Flores, IRUS Chairman Superior Computer Systems

Rockville Center, NY

P.S. IRUS membership dues are \$75.00 per site, per year. To join, contact Joyce Leonard, IRUS, Inc., 3657 Post Road, Warwick, RI 02886.

\* \* \*

Your magazine is a fine instrument for the transfer of expertise, and we thank you for it.

Do you, your associates, or any of your readers know of a DIBOL program generator? I would be grateful for any informed response, yea or nea.

> Richard L. Logan, President Access Information Systems, Inc. Ashland, MA

I've just received your inquiry as to why I haven't renewed my subscription to the RSTS PROFESSIONAL.

\* \* \*

Let me say that it's been my pleasure to subscribe to such a high-quality and *useful*  publication since Volume I, Issue I. I don't know of any other source that can give me such a wealth of information of RSTS as the RSTS PROFESSIONAL.

However, things do change, and my office now runs 4 VAX 11/780's in addition to one PDP-11/70 (and RSTS). Furthermore, the PDP will be phased out by late summer, so in a nutshell, no more RSTS. While I find *The VAX Scene* to be an informative section, I hope that you might find it possible in the very near future to expand it into a VAX PROFESSIONAL that will rival the RSTS PROFESSIONAL in scope and quality.

> Les Hino University of Hawaii Honolulu, HI

*Ed. Note: Please see our editorial on page 4. Welcome back!*  \* \* \*

I am writing in response to the fellow who is looking for an escape from XQWIK. There was a contribution to the Spring 1982 RSTS symposium tape called CSORT which may be of help.

CSORT is a high performance replacement for XQWIK. It supports the same data formats and creates the same key files. However, it is ten times faster.

> Ken Harris, software consultant Greendale, WI

> > •

# LIFX TALKS DE

#### IS YOUR VAX SUFFERING FROM A TERMINAL CONDITION???

How would you like to double (repeat, double) the throughput of your terminal-bound VAX-11/750 or 780-for less than \$6,000? DEC's DMF-32 modules have already slashed the datacommunications overhead of "small" VAX-111730'5. Now Emu/ex is extending DMF concepts to the whole VAX family. With bonus benefits. Emulex's single-board CS21/F multiplexer gives you 16 asynchronous lines (instead of BJ, with modem control for remote terminals on all 16 lines (instead of just 2). Emu/ex CS11/F expands this to 48 lines-again on a single board.

#### THE BEST OF DH AND DZ...

Dynamic selection of the most efficient mode of operation, OMA or programmed-1/0, by the DMF driver significantly reduces DZ11-type interrupts.

Emulex's DMF emulations provide DMA (DH11) operation when queued output data is greater than 64 characters in length, as in word processing, screen editing and graphics.

Because there is CPU overhead involved in setting up a DMA transfer, interrupt (DZ11] operations are more efficient for lesser amounts of data, such as character echo and data entry. The DMF driver can transfer "bursts" of up to 32 characters to the 32 character output silo on each line, under a single interrupt operation. Result: Emulex DMF emulations provide the most cost effective VAX performance enhancement currently available!!!

#### SOON (STAY TUNED)...

And that's just for starters. Emulex will soon offer two new DMF-type multiplexers that will allow you to expand your system, in DMF mode, to include statistical concentration (an Emu/ex exclusive). Result: Single-board modules that can support up to 128 or 256 local or remote terminals. Become a Believer. Write for a more extensive explanation of Emulex data communications and the new DMF emulations.

#### SYSTEMS 10 AND 20, TOO...

The word is out. Emulex communications technology has been extended to DEC System 10 and System 20 mainframes. How? Users are plugging Emulex modules into the PDP-11/34's or 40's that serve as front-ends for nearly every large DEC installation. No change in front-end or mainframe software required.

#### FROM THE EMULEX FILE...

**Read about all these new Emulex products and a lot more in the new Emulex** Controller Handbook now coming off the press. Write or call for your free copy.

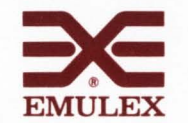

3545 Harbor Blvd ., P.O. Box 6725 , Costa Mesa, California 92626, Toll Free (800) 854-7112, In Calif. (714) 662-5600.

## **RSTS/E DISK OPTIMIZATION IN A MULTI-USER ENVIRONMENT**

By William R. Davy, System Performance House. Inc.

#### ABSTRACT

A great deal of existing literature addresses the important matter of RSTS/E disk optimization. This article extends beyond the conventional wisdom to describe previously unpublished optimizations available for multi-user RSTS/E systems. Included are a review of common disk optimization practices. some observations about the multi-user RSTS/E environment. and how these two interact.

Most RSTS/E users are painfully aware that their systems tend to be disk bound. They perform far more disk accesses than are needed for mere data retrieval. program loading and swapping. Furthermore. disk seek time for these operations and others is longer than necessary. To minimize these problems. users are generally limited to the following methods.

• Center and pre-extend the UFOs. Some shops also preextend the MFD contiguously starting at device cluster one.

• Map files contiguously and give them the contiguous attribute where appropriate.

• Increase file clustersize so that the file is mapped in seven clusters or less. up to the maximum clustersize of 256.

• Center the swap files. run-time system files. etc. Tedious manual procedures generally limit these efforts to the few files which are perceived to be most used.

• Increase the pack cluster size to decrease FIP overhead.

• Run REORDR frequently.

• Use the "new files first" attribute on the disks.

•Allocate some free space near the center of the disk. Two major focuses of this article will be to correct the misconceptions associated with the above steps and to describe other significant optimizations. It is assumed that the user is familiar with the RSTS/E file structure. There have been excellent descriptions by Mike Mayfield, Scott Banks. et al.

#### THE RSTS/E ENVIRONMENT

#### - Software Characteristics

RSTS/E systems are by definition multi-user systems: their performance problems arise under multi-user conditions. Consequently, our optimization efforts will focus on these.

The fundamental consideration of RSTS/E disk optimization is that consecutive disk accesses to the same file, UFO or MFD are statistically rare in a multi-user RSTS/E system.

For example, take a system whose file clustersize has been optimized and whose directories have been recently REORDRed. Consider what would happen if there were a number of jobs performing heavy 1/0 to disk files and a few jobs excercising FIP through directory accesses, etc. (i.e., a typical RSTS/E system}. We would find enough idle time so that each job would receive the CPU time to queue its next disk access well before the system could process the other pending requests. For most of the time. each job would have

a pending request. No given job would be able to receive two consecutive disk accesses. the RSTS/E "fairness" algorithm notwithstanding. If each job accessed a different set of files. no file would ever receive two consecutive accesses.

What about accesses to MFDs and UFDs? It is fairly well known that FIP is single-threaded. That is. it will process any operation to completion before starting another. This guarantees that two jobs will never perform FIP operations simultaneously. Although some FIP operations require multiple UFD accesses (e.g., a file lookup in a large directory), there are other jobs which do file accesses without FIP. There will be file accesses in between the UFO accesses.

Furthermore. FIP always accesses exactly one MFD/UFD block at a time. Monitor statistics show that the number of directory accesses always equals the number of directory blocks transferred. The value of this observation will become apparent when we discuss UFO optimizations.

#### - Hardware Characteristics

DEC and third-party vendors offer a number of disk drives with different sizes and speeds. but they all have some common characteristics.

First. total time for completion of a disk read or write operation is equal to: SEEK TIME + ROTATIONAL LATENCY TIME + TRANSFER TIME. Seek time across just one track is significant when compared to either rotational latency or transfer time. Seek time increases less than linearly as the number of tracks increases.

Rotational latency time is the time it takes for the disk to rotate the transferable data under the head(s) after the seek has been performed. The fundamental consideration discussed above shows us that it is nearly impossible to predetermine the rotational state of the disk before any given operation. Therefore. except where special circumstances warrant otherwise. it is accurate to assume an average latency time equal to one-half the maximum latency time.

From a statistical standpoint, transfer time is small compared to the other two components. Consequently. our major hope of speeding up accesses lies in reducing seek time. This is accomplished by accessing blocks on the disk which are "close" together. For now, it will suffice to say that blocks which are close together on the disk have block numbers which are near each other, and vice versa.

#### THE CONVENTIONAL WISDOM RE-EXAMINED

Now we are ready to re-examine all of the popular disk optimization methods. paying particular attention to their effect on multi-user systems.

# **DO PT ER The Time & Money Saver**

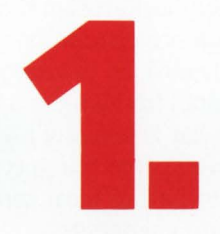

## **PERFORMANCE**

DOPTER is a RSTS/E disk optimization program which provides dramatic improvements in response time and up to 50% more throughput. DOPTER produces a better organized disk than any other product!

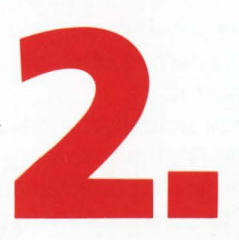

## **EASE OF USE**

The Disk Analyzer and other automatic functions require almost no intervention by the user. Yet features not offered by anyone else are standard with DOPTER.

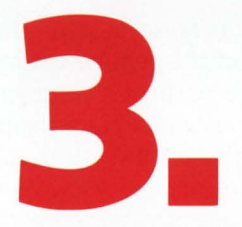

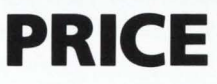

At \$750 for the first CPU, DOPTER is priced so you can't afford to have fragmented disks and a slow system. And with each license we include a 30 day unconditional money-back guarantee.

If you would like more information on how you can increase the performance of your RSTS/E system with DOPTER, phone or write today.

RSTS/E is a registered trademark of Digital Equipment Corporation.

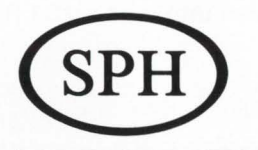

**System Performance House, Inc.** 

51 North High Street · Columbus, Ohio 43215 · 614-464-4411

CIRCLE 108 ON READER CARD

#### A) Determining the disk center

In many disk optimizing schemes. the UFOs. free space and certain files are centered. Some programs calculate the center of the disk to be the median numbered block. Others recognize that the entire disk may not be allocated. so that the center is better considered to be closer to the beginning of the disk. say perhaps one-third of the way from the beginning to the end.

These schemes are feeble attempts to guess the optimal "center" of the disk. A much better position can be calculated. Simply stated. the center would be the block number equal to half of the space needed for all of the files on the disk. plus some free space and the space needed for the UFOs and the MFD. An improvement upon this algorithm would be to subtract the size of all of the files not used during time sharing. (They would be placed at the end of the disk where they would not get in the way.) The other files. the UFOs. the free space and the MFD would be placed on the disk. starting at the beginning. The calculated center would then be at the center of the active files. In this article, the term "center" refers to this.

#### B) Pre-extending the MFD

Some installations pre-extend the MFD. Presumably, this is done to make it contiguous. In a single-user system. this can speed up MFD searches. but in a multi-user system. it practically guarantees that MFD seeks will be as slow as possible. The MFD would be entirely contained at the edge of the disk. As the fundamental consideration shows. we are unlikely to get two consecutive accesses to the MFD. A much better strategy for optimizing the MFD is described later.

#### C) Placing and pre-extending the UFDs.

The fundamental consideration shows that the main reason to pre-extend a UFD is not to make it contiguous, but to control its general position. The proper position for UFOs is near the center. The strategy of placing UFOs near their associated files may make some sense in a single-user system, but it is folly in a multi-user system. It will guarantee that UFDs - the most heavily accessed blocks on the disk  $-$  will be scattered as far apart as possible. It will also guarantee that if the most used files are in different accounts. they will also be scattered as far apart as possible. maximizing seek time.

The second question concerning UFOs is how much should they be extended. One strategy is to extend them to their maximum size, 112 blocks. On a system with 100 accounts, this requires 11,200 blocks of prime space on the disk. most of which will never be used.

Another strategy is to use the minimum amount necessary to hold the current directory information. This strategy is poor on two accounts. First. many systems add new files to their accounts without first deleting others. If the UFO is full, it will be extended. not necessarily in a central location. Second, when files are deleted and recreated as they are by editors. compilers. etc. they are often recreated with smaller clustersize which requires more UFO space. If the UFO was created just large enough to hold its previous contents. it will have to be extended to hold the expanded

mapping information. So it is clear that some scratch space should be left in the UFO. The UFO optimization section will have more on this subject.

#### D) Using the optimum file clustersize

Optimum file clustersize is generally considered to be the smallest clustersize which will map the file in seven clusters or less. If the file is larger than 256 • 7 blocks. the optimum clustersize would be 256, the maximum clustersize. The reason for this is that the "retrieval blockettes" in the UFOs each hold pointers to seven clusters. If the file has seven clusters or less. then the minimum number of blockettes is needed to map the file.

Optimum clustersize helps performance two ways. First, since only one retrieval blockette is kept by FIP at a time. fewer "window turns" will be performed to access the file. Second, by having fewer blockettes in the UFD. it will be more compact and cached more efficiently.

There are some disadvantages to using the optimum clustersize. The space allocated to the file is a multiple of the clustersize. regardless of what is actually used. This can increase disk usage up to seven percent in a typical case. and up to 14 percent in certain pathological cases when compared to using the minimum clustersize.

Raising clustersize also makes it more difficult to place a file exactly where you want it. FIP always places files on cluster boundaries. In cases where it is desirable to pack files of different clustersize close together with no free space in between, using optimum clustersize often prohibits placing a file exactly where you want it.

On certain files. it may actually be advantageous to lower clustersize below the "optimum" value so that the files may be placed on an otherwise unattainable boundary. It may also be worthwhile to save the allocated but unused space that is wasted when using large clustersize. Run-time system and swap files are good examples.

#### E) Positioning files

Positioning files can increase system throughput by decreasing seek time. One of the popular optimizations is to position files accessed by a particular program as close to each other as possible. if you cannot place them on separate drives. Here is another case where a single-user optimization causes degradation of performance. As we saw when discussing the fundamental consideration. a particular job is unlikely to get two consecutive accesses to the same disk. So what is the purpose of positioning the files? The only value comes from positioning them near the files being accessed by other jobs. which will also cause them to be positioned near each other.

From the above example, we begin to see that we must position files with consideration for all of the files on the disk. The most used files will be placed closest to the center; the least used files will be placed nearest the edges. This algorithm will be expanded into a powerful file positioning strategy.

#### F) Making files contiguous

At this point. it is necessary to distinguish between the two types of contiguousness. Files whose block numbers are

# Like DEC's.

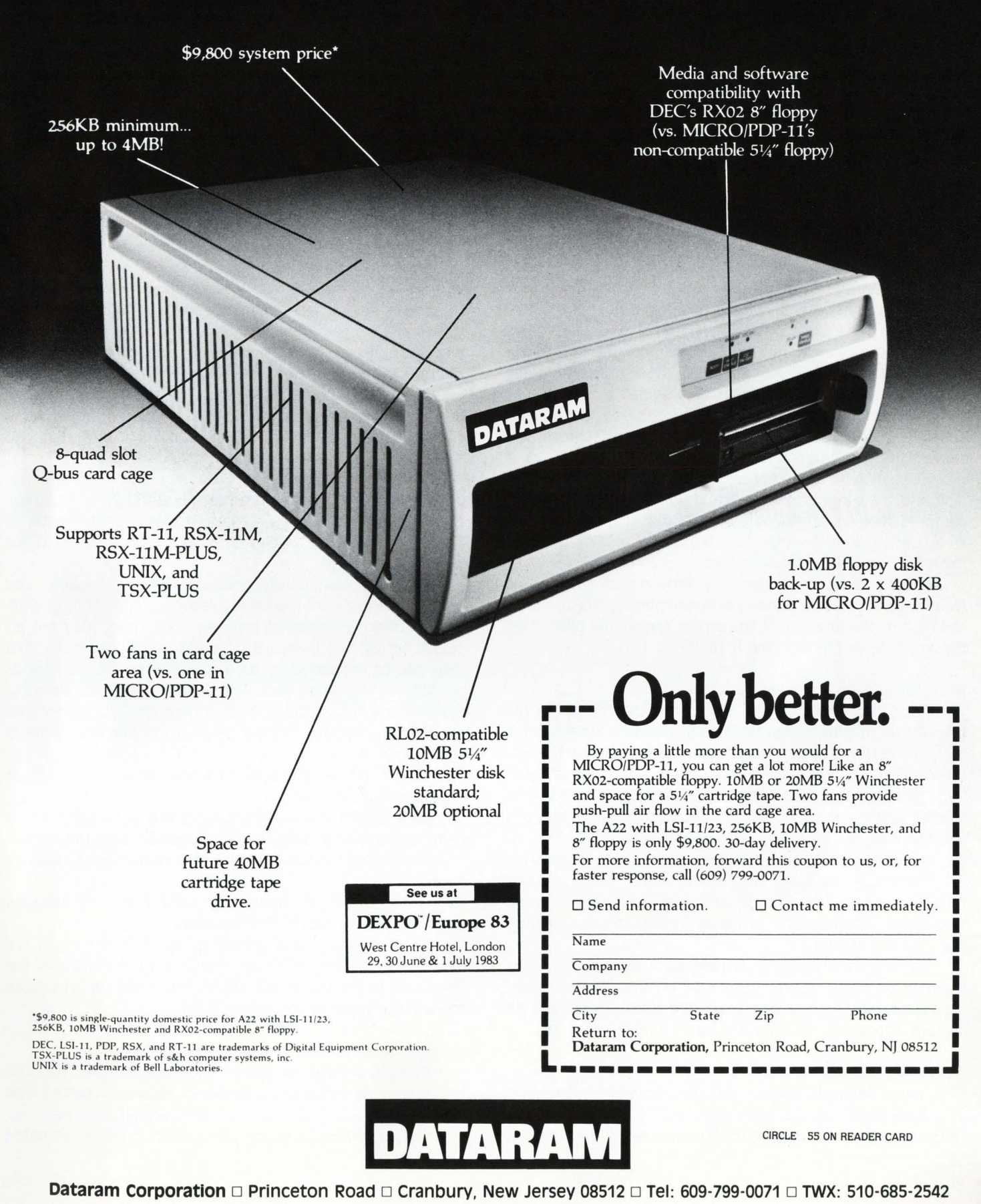

Dataram Corporation  $\Box$  Princeton Road  $\Box$  Cranbury, New Jersey 08512  $\Box$  Tel: 609-799-0071  $\Box$  TWX: 510-685-2542

contiguous will be referred to as being mapped contiguously. In addition, there is a RSTS/E file attribute known as the contiguous attribute, which tells RSTS/E that the file is contiguous without FIP examining the mapping. This attribute is what causes PIP and DIR to list a file as being contiguous.

There are three main reasons for mapping files contiguously. First, the file is compactly placed on the disk so that large transfers can be made with one access. Second. the entire file can be placed where desired. Finally, in cases where the file need not be extended. it can be given the contiguous attribute to help reduce window turns (FIP overhead) on files larger than 256\*7 blocks. Only on singleuser systems is it necessarily true that head movement is minimized by making files contiguous.

#### G) Putting some free space near the center

Assuming that most systems create new or temporary files. free space becomes very active file space and should be positioned near the active files. Two questions arise concerning free space: where and how much?

Free space clearly should be positioned near the center of the disk where the most active files should also reside. Most programs, including DEC utilities. do not specify file position when they create new files. FIP searches for a file location when it is created or first extended by starting at the low numbered end of the disk until it finds contiguous space (if possible) for the specified clusters. The ramifications of this are important.

First. if there is free space between the beginning of the disk and the centered free space. it will be used. Therefore, centered free space will only be useful if there is no other free space below it  $-$  the low numbered end of the disk must be packed tightly with files.

Second, FIP has considerable overhead searching for the free space. If we have a choice between placing free space on the high or the low side of the center. we should place it on the low side so FIP will find it faster.

#### H) Increasing pack clustersize

Pack clustersize can be considered the minimum file clustersize. FIP maintains SATT.SYS. which is a bitmap for the pack clusters on the disk. It tells which pack clusters are in use. If those clusters are large. there are fewer of them and FIP can search the bitmap easier. Also. SATT.SYS will be smaller and there will be fewer accesses to it. FIP only keeps one block of SATT.SYS in memory at a time.

Increasing pack clustersize also results in less variation in clustersize between files. The disk becomes less fragmented and it is easier to pack files tightly, eliminating free space in front of the centered free space mentioned in the previous section.

The disadvantage of increasing pack clustersize is that it tends to waste space. Note that on a pack with pack clustersize 16, even a one block file uses 16 blocks. All storage allocations are rounded up to a multiple of 16.

#### I) Running REORDR frequently

Using REORDR makes systems run faster. The UFO structure can be considered a tree. and REORDR allows FIP to traverse that tree more quickly. However. while there are

many ways to organize MFD/UFDs. the one created by REORDR is almost never optimal.

#### POSITIONING FILES ON A MULTI-USER SYSTEM

Earlier. we defined the center of the disk. If we could somehow determine which blocks of which files/UFOs were accessed the most during a time sharing session, we could then position those files in their optimum static position by placing the most accessed blocks nearest the center.

There is no practical way to know exactly which files are used the most. but one can make some reasonable guesses by examining the nature of the system. What follows is a description of common files in what is likely to be close to their optimum order. That is. the ones mentioned first should be placed closest to the center.

#### A) Ordering files around the center

The swap files are frequently accessed on most systems. With the following exception, there is little reason to have more than one swap file on any given disk. The reason for having more than one swap file would be to optimize a system in which interactive jobs swap frequently with event driven jobs, the usual job count is much less than job maximum, and there is good reason to do all swapping on the same disk. Under these conditions, having SWAP3.SYS just in front of SWAP.SYS (and no other swap files) can decrease lost time by requiring slightly shorter seeks between the out-swaps and the in-swaps.

The files OVR.SYS, ERR.SYS, and BUFF.SYS are frequently accessed, if they are used. If OVR.SYS is not used, then the current SIL should be positioned near the center of the disk. Otherwise. it can go to the back edge with the other unused files.

The non-permanently resident run-time systems and resident libraries are frequently accessed. Note that in addition to being accessed at program load time. they are accessed on certain in-swaps. Under certain conditions. lost time can be decreased by positioning these files as near as possible to the swap files. Permanently resident run-time systems are not accessed once a time sharing session has started, so those files should be placed at the back edge of the disk.

MFDs and UFOs should be placed near the center. as will be discussed later.

SATT.SYS is accessed frequently on disks when files are being created or deleted. It should also be near the center.

Free space should be near the center as mentioned earlier.

Next should be frequently used files. Presumably, someone knows which files those are.

The remaining files should be positioned around the others in decreasing order of use. keeping in mind that the free space in the center will not be used until the free space toward the front of the disk is used.

#### B) Improvements over ordering around the center

The above rules for positioning files are effective until the system is actually used. When files are created and deleted (e.g., when they are edited or rebuilt). the new versions end up where FIP puts them. and free space is created

# **MULTIFUNCTION BY DESIGN**

## **Spectra Logic delivers single and multifunction disk/tape controllers for DEC users.**

Now you can improve system performance and reduce system cost with our popular family of DEC compatible disk and tape controllers.

We're Spectra Logic. The company that introduced the multifunction concept back in 1979. And we've been revolutionizing the controller market ever since.

Our multifunction disk/tape controllers provide the high-performance and added value you need to stay competitive. (Compare our S2,900 SPECTRA 21 OEM price with separate disk and tape controllers.)

They eliminate the cost and need for separate disk and tape controllers, saving CPU slots, increasing reliability, and reducing power and spares requirements.

All of our controllers are smart, firmware-intensive, single board units. They support a wide range of independent disk and tape drives while emulating standard DEC subsystems. And they're backed by the industry's most comprehensive one year warranty.

Interested in single or multifunction controllers? Then contact the company that set the standard in the DEC market. Spectra Logic.

Call or write us today.

#### **SPECTRA12 PDP-11/VAX SMD Disk Controller**

- Emulation of DEC RM02/05 & RK06/07 disk subsystems
- Attaches 4 SMD compatible disk drives
- Features 3 sector disk buffering, 32 bit ECC, overlapped seek support, dual port disk drives & automatic self-test microdiagnostics
- Media compatible with DEC RM02/05

#### **SPECTRA21 PDP-11/VAX Multifunction Disk/Tape Controller**

- Industry's first multifunction disk & tape controller for DEC PDP-II & VAX computers
- Simultaneous control of 4 SMD disk drives & 8  $\frac{1}{2}$ -inch start/stop or "streaming" tape drives
- Emulation of DEC RM02/05, RK07 disk & TMll, TSll tape subsystems
- Ideal for Winchester disk backup

### **The** *Multifunction* **Controller Company.**

CIRCLE 183 ON READER CARD

**TRECEA LOG 1227 Innsbruck Drive** Sunnyvale, CA 94086 Telephone (408) 744-0930 TWX 9!0 339-9566 TELEX 172524 SPL SUVL

**Western Regional Sales Office:** (214) 934-9294 **Eastern Regional Sales Office:** (216) 826-3137 **New England District Office:** (914) 623-0502

c **1983 Spectra Logic Corporation** 

elsewhere on the disk. These new creations are not likely to be well placed. Consequently, several additional steps should be taken.

First. as a general rule, files which are likely to be deleted should be placed near the center. This will force the resulting free space to be in a good location. Furthermore. if there is sufficient free space, the files likely to be deleted without being otherwise accessed. can be placed near the high numbered end of the disk. The free space generated when they are deleted will be used last: the well-positioned free space will be used first.

It may seem difficult to guess which files are likely to be deleted. but in reality it is quite easy. With few exceptions, the most recently created files are the most likely to be deleted soon. Think about it, keeping in mind that most editors. etc. do not modify old versions of files, but create new ones. deleting the old ones when done.

#### C) Determining the most accessed files

With the large file processor, it is relatively easy to scan the list of open files. One might conclude that monitoring this list for the most commonly opened files would reveal the most heavily accessed files. Unfortunately, such attempts will produce poor results.

Consider a typical system which runs error logging, the spooling package with batch processors. and uses the CUSPs frequently. Error logging leaves the error file open continuously and only accesses it in the event of errors. The spooling leaves a number of work files open and accesses them only occasionally. To load CUSPs. the system must open them. read them. and close them. However. all this happens so quickly that the monitoring program is quite likely to never see it happen (unless it is absolutely hogging the system). So any likely monitor program would guess the relative frequency of accesses to those files exactly backwards.

There is a large difference between a file being open and being accessed. Accesses are difficult to monitor without large overhead. Fortunately, some common sense observations can help determine which files are likely to be accessed most often.

. Compiled BASIC programs and RT11 and RSX task images, can be loaded into memory with just one file access. provided that they are not overlaid. However. the ones that are overlaid (including PIP.SAY. EDT.TSK. and TKB.TSK). can be accessed many times in the course of one run. TSK files larger than 115 blocks and SAV files much larger than their core images are also overlaid. There is considerable sentiment that suggests that LOGIN should be well positioned because of its frequent use. but consider that in the course of one task build, more accesses are made to TKB.TSK than to LOGIN all day long. The same phenomenon is seen with PIP. EDT, ED2. and LBR.

Files which are accessed by EDT or compilers are typically accessed one block at a time. This implies that even if the file is only opened once. it will be accessed many times. Note that any file with a source file extension likely falls into this category. Data files, especially randomly accessed ones.are typically accessed a few blocks at a time. Object libraries. if they are used. are accessed many times

per use. LOG files are not likely to be accessed more than once. sequentially. and possibly many blocks at a time (as PIP would access it).

Programs which access particular files each time they are run are most likely accessed less often than the files they access. especially if they do many accesses to those files.

#### D) Positioning across cylinder boundaries

Discussions about disk cylinder boundaries are rare in PDP-11 operating systems. On RSTS/E systems. the system takes care of mapping virtual blocks onto physical blocks on the disk without help from the programmer. For the most part. little is gained by positioning files across the minimum number of cylinder boundaries.

Files on most systems are accessed one or a few blocks at a time. The blocks transferred on any given access are unlikely to cross a cylinder boundary regardless of how files are placed. The fundamental consideration shows there is little to be gained from positioning such files across minimum cylinder boundaries. since they are unlikely to be accessed twice in succession.

There are disadvantages in trying to avoid crossing cylinder boundaries. Due to FIP's alignment algorithm. cylinder boundaries always straddle clusters for any clustersize greater than one. On any large disk and on any optimized disk, the pack clustersize will be greater than one. An attempt to have all files straddle minimum cylinder boundaries would create free space at many cylinder boundaries. The degradation from scattering free space would more than make up for any gains from avoiding cylinder boundaries. Furthermore. attempts to position files with large clustersize across minimum cylinder boundaries tend to position them far from where they are desired. (Explanation of this effect is beyond the scope of this article: the mathematically inclined are referred to the Chinese Remainder Theorem.)

There are benefits. though, to positioning the most useful files. Non-permanently resident run-time systems are ideal candidates for minimum-cylinder positioning. If possible. the entire file is transferred in one access. Since there are just a few of these files. it is worthwhile to straddle the minimum number of boundaries with these. if they are used often.

Similarly, frequently accessed BACs are good candidates for intra-cylinder positioning. Notice that on large disks, most of these files will miss cylinder boundaries anyway, regardless of the positioning algorithm. Ditto for unoverlaid TSKs and SAYs.

Overlaid task images are another story. They tend to be larger (harder to position), and they are accessed by a smaller number of blocks at a time. so they tend not to be accessed across cylinder boundaries. The benefit is small compared to the effort and other resulting degradations.

The swap files are large and will likely cross many cylinder boundaries regardless of where they are placed. Optimum placement can at best avoid one cylinder boundary. Once again, the benefit is very small compared to the harm resulting from the likely off-center placement.

The last "files" to be considered are the MFDs and

## **since the Pony Express .**..

**The most exciting** 

**MESSAGE DELIVERY NEWS** 

#### **DIGITAL ANNOUNCES DECmail/RSTS VERSION 1.0 ELECTRONIC MAILING SYSTEM AT AN AFFORDABLE PRICE TO SPUR YOU ON!**

Once, a letter had to travel tortuous routes to reach its destination. Via the swift Pony Express. Or more recently, by way of the office message box.

gital

Now, the wide open spaces between your office and company headquarters, the 18th and 22nd floor, the New York office and the Toronto branch are bridged easily  $-$  electronically  $-$  with DECmail/RSTS.

DECmail/RSTS provides a low cost, reliable message handling system for RSTS/E sites. With this new system, you can create, edit and process messages - from simple memos to complicated specifications. You can forward your message for delivery almost instantly to a business associate down the hall, across town, around the country or overseas.

DECmail/RSTS also brings you up-to-date in the morning and holds messages for you while you're out. It will organize your  $material for you - storing, searching and retrieving messages$ as needed. If you have a problem, an on-line help facility comes to the rescue.

#### **REWARD!**

Request full information on your DECmail/RSTS message system now. If you order within 90 days, you will receive a RSTS western-style belt buckle FREE.

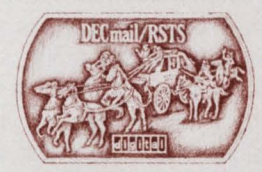

Mail the coupon today or call 1-800-DEC-INFO any working day between 8:30 a.m. and 5:00 p.m. E.S.T.

If this sounds as easy as falling off a horse, it is. DECmail/RSTS was designed by the original RSTS/E development team. They put together a system with easy to learn commands and flexible options that make DECmail/RSTS sophisticated enough for advanced users yet simple and uncomplicated for computer novices. DECmail runs on RSTS/E Versions 7.2 and 8.0. No update will be needed until after RSTS/E V8.0 is released. Thanks to DECmail update kits, you won't be saddled with an obsolete software product down the line.

What does all this cost? A lot less than you might think. And the increase in productivity in your working environment not to mention the wonders of electronic communication  $-$  is worth every penny.

Find out about this new electronic message system for your office. Complete, clip out and return the coupon - pronto!

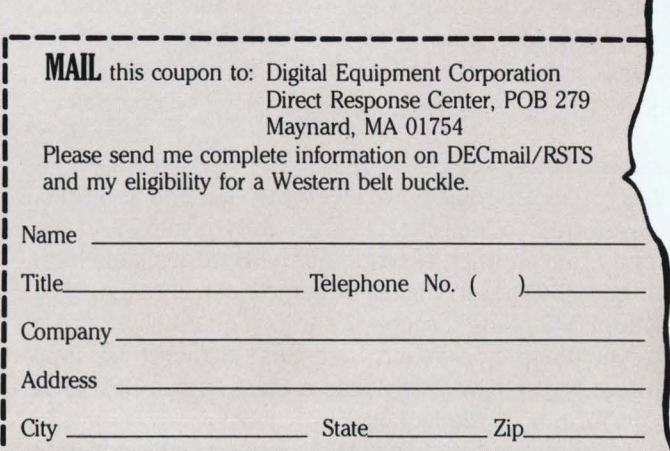

UFOs. They are always accessed one block at a time. so no single access crosses a cylinder boundary. The fundamental consideration shows that it is unlikely to access the same MFO/UFO twice in succession, so there is almost nothing to be gained by avoiding cylinder boundaries with MFOs/UFOs.

#### **OPTIMIZING MFDS AND UFOS**

UFOs are divided into chunks of eight words called blockettes. There are four different types of blockettes: name. accounting. attribute. and retrieval blockettes. Blockettes are linked together by pointers and except for the requirement that they start on an eight-word boundary. can reside anywhere in the UFO. Any blockette whose first two words are zero is considered unused (free space in the UFD).

The name blockettes contain the name and extension of the file in RADIX-SO. The first blockette in a UFO contains a pointer to the name blockette of the first file in the account. Each name blockette contains a pointer to the name blockette of the next file in the UFO. When FIP searches a UFO for a file, it starts with the first blockette of the UFO and follows this chain until it finds the desired file or exhausts the list.

Each name blockette has a pointer to the accounting blockette for its file. This blockette contains the last access date. the number of blocks in the file. the creation date and time, the associated run-time system. and the file clustersize.

Each name blockette also has a pointer to the first attributes blockette if the file has any attributes. The attribute blockettes contain file attributes (up to seven per blockette). plus a pointer to the next attribute blockette for the file. There is a maximum of two attribute blockettes per file.

Finally. each name blockette contains a pointer to the first retrieval blockette. Each retrieval blockette contains the starting device cluster numbers for up to the next seven clusters of the file, plus a pointer to the next retrieval blockette. if it exists.

In a sense. the internal structure of the UFOs is a tree: the name blockettes form the root of the tree. the retrieval and accounting blockettes form branches. and the attribute blockettes are leaves off of the accounting blockettes. This tree can be searched in the forward direction. that is. from the root to the leaves. but not backwards. Since all of the nodes of the tree are found only by following pointers. the nodes (blockettes) can be located in any order in the UFO. However, we will see that some orders are better than others.

#### A) Straight file copy

When files are copied into an empty UFO one at a time. their associated UFO blockettes are tightly packed into the UFO. one after another, starting at the first available location in the UFD. To scan the list of name blockettes (i.e., do a file lookup). FIP reads through the UFO sequentially, until it gets to the name blockette it is seeking. Straight file copy guarantees that FIP will only read a block of the UFO once when performing a file lookup.

It is a common belief that this system is efficient. It is

much better than the tangled mess that results from creating and deleting files at random. Furthermore. most of the disk structuring utilities leave their UFOs this way. Unfortunately, except for very small directories and a few pathological cases. straight file copy is never best.

#### **B) REORDR**

The other well-known UFO optimizing technique is REOROR's algorithm. REOROR puts all of the name blockettes in the requested order starting at the beginning of the UFO. The remainder of the last block of the UFO used for storing name blockettes is left empty. REOROR writes the accounting, retrieval. and attribute\_ blockettes starting in the next block of the UFO. When possible. REOROR writes all of the non-name blockettes in the same block of the UFO so that FIP only needs the minimum number of disk accesses to retrieve them.

For large directories. the above strategy is far superior to straight file copy. To open the last file in a UFO created through straight file copy. every block in use in the UFO must be read (with the possible exception of the last block). To open the last file in a UFO created by REOROR, only the blocks containing name blockettes (usually one-third of the blocks or less) must be read to find the last name blockette. One other block  $-$  the one with the accounting, attribute, and the first retrieval blockette  $-$  also must be read. So in large directories created by REOROR, approximately onethird the UFO accesses are needed to open files as in directories created by straight file copy.

Unfortunately, REORORed directories are not always optimal. Consider the case in which there are just a few small files in a UFO. If the UFO was created by a straight file copy, all of the directory information is in the first block of the UFO and can be retrieved with one access. If the UFO is REORORed. the name blockettes will be in the first block. and the rest of the directory information will be in the second block. requiring two accesses to open any file!

#### C) OOPTERed UFOs

Up to this point. we have hinted that there are a number of improvements to the UFO structure possible. In developing OOPTER. the System Performance House combined the best attributes of straight file copy and REOROR. and added some new optimizations.

OOPTER has an internal routine somewhat similar to REOROR. If all the UFO information will fit into one block. it is put into the first block of the UFO. If there are more blockettes than will fit into one block. the name blockettes are separated from the others as in REOROR. but with some interesting differences.

The most obvious way to reduce the overhead of file lookups is to have the desired files as near as possible to the beginning of the name blockette list. While REOROR makes a good attempt at this with its reverse order sort on creation or access date. it certainly does not do nearly as well as a good heuristic algorithm which will accept help from the user. (Note that sorting in alphabetical order on file name or extension is basically useless for optimization.)

Since OOPTER is very good at placing the most used files at the front of the UFOs. OOPTER leaves room in the

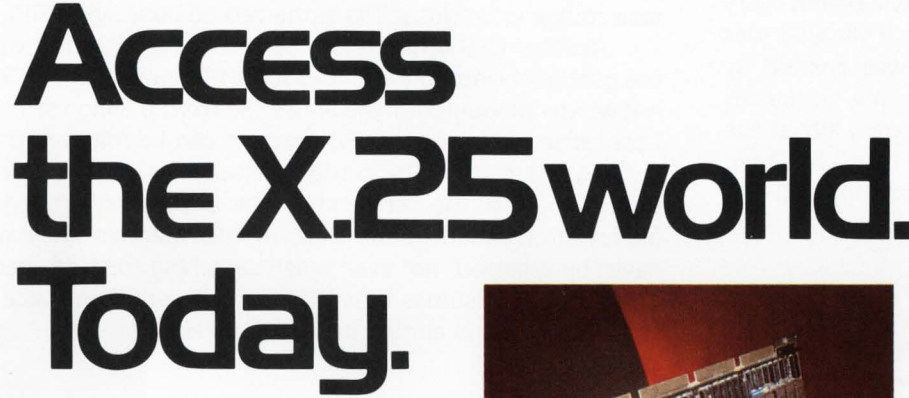

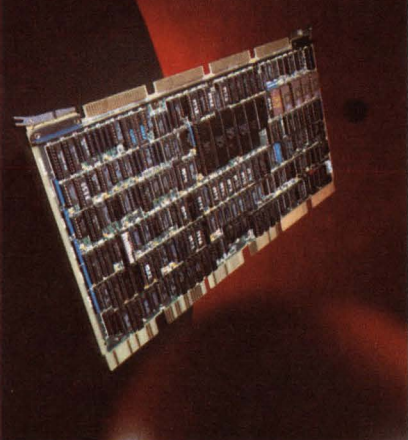

Now available for RSTS/E & •

*A Unibus/DMA system that provides DEC minicomputers access toX.25 networks. Great!* 

Today's X. 25 public networks offer an alternative to the high cost of dedicated lines and the slow speed of dial-up connections. ACC's X.25 products help major government agencies and Fortune 500 companies take advantage of this alternative.

Our products plug directly into your DEC host's UNIBUS or LSI-11 Bus. They off-load X. 25 protocol processing and transfer data to your host CPU by means of high-speed Direct Memory Access (OMA).

Three DEC/X.25 Interfaces. ACC has three major X.25 products to meet the requirements of your application. All are microprocessor based. All are certified for operation on Telenet and other public packet networks. All comply with CCITT's Recommendation X.25 for levels 1, 2, and 3. And all are available for delivery today.

1. Terminal Networking. With the IF-11/X.25 PLUS, remote  $\overline{X}$ .25 network terminals can access your host as if they were locally connected. The IF-11/X.25 PLUS can be configured to support any combination of up to 32 local and remote terminals. Additionally, local terminal users have the option of connecting to other hosts on the X. 25 network. All PAD (Packet Assembly/ Disassembly) functions (CCITT X.3, X. 28, X. 29) are coded into subsystem firmware, without impacting your host CPU.

2. High Speed File Transfer. The IF -11/X. 25 connects your host to an X. 25 network. It provides up to 32 full-duplex virtual circuit connections to a VAX or PDP-11, at line speeds of 56 Kbps (with even faster line speeds available). The IF-11/X. 25 is ideal for file transfer applications to remote network locations or for any application that needs direct access to an X. 25 network.

3. LSI-11 Bus Systems. The IF-llQ/X.25 network access system is functionally identical to the IF-11/X.25, but designed for your PDP-11/23.

Access Is Our Business. For over a decade, beginning with ARPANET, ACC personnel have designed and manufactured a variety of systems to access packetswitched networks. ACC's X.25 products are designed to meet your custom applications. For example, we have customized X.25 systems with the following options: (a) 256 byte packet size, (b) ADCCP frame level, (c) Point to Point capability (DCE version).

If you need access to the world of X.25, phone us at (805) 963-9431. Today.

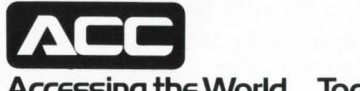

**Accessing the World ... Today.** 

Associated Computer Consultants 720 Santa Barbara Street Santa Barbara, CA 93101 TWX 910 334-4907 (805) 963-9431

first block of the UFO for all of the blockettes of the first two files. Thus, the most used files can be opened with only one UFO access, a SO percent improvement over REORDR. Except for this improvement, all of the name blockettes remain segregated from the other blockettes.

To appreciate DOPTER's most significant attribute, it is necessary to understand FIP's method of allocating free space in UFDs. When FIP needs free space, (i.e., when it is creating a new file or extending an old one). it first searches the current UFO block in memory for free space. If it finds what it needs there. FIP uses it. Otherwise, FIP searches the UFO sequentially from the beginning, examining each blockette to see if it is in use.

When FIP finds its current block full, it will search every allocated blockette before it finds a free one if the UFO was created by straight file copy. If the UFO was created by REORDR, it will search through all of the name blockettes until it comes to the small amount of free space left at the end of the name blockettes (if any). If that space has been used (which it will be after a few new files are created), FIP must search to the end of the allocated blockettes. just as in straight file copy.

The solution is to leave some free space near the beginning of the UFO. Since FIP only accesses one block at a time in the UFOs, there is little to be lost with this strategy. DOPTER leaves blocks two through nine empty. Thus. FIP finds free space with a minimum number of reads. In a large UFO, this strategy can cut file open overhead by 80 percent.

There is another important benefit from leaving free space near the start of the UFO. In a typical UFO, files are both created and deleted in somewhat random order. If an otherwise tightly packed UFO has a few files deleted, there will likely be a few free blockettes scattered throughout the UFO. When FIP reallocates the space. it scatters the blockettes throughout the UFO, causing FIP to perform many disk accesses to do file lookups, creations, etc. FIP generates what is commonly referred to as a tangled directory.

When free space is left at the front of the UFO, files still are deleted wherever they are. However. when new files are created, they are built as they would be by straight file copy. As we have seen, straight file copy is not best, but it is far better than the alternative.

#### D) DOPTERed MFDs

MFDs are similar in structure to UFOs, except that the name blockette entries may be for UFOs as well as files. However. MFDs provide special opportunities for optimization.

The first cluster of an MFD must be at device cluster one. MFDs are normally extended contiguously. However, this is a poor strategy because it guarantees that some of the most frequently accessed blocks on the disk are at the very edge. There are several ways to improve the situation.

An MFD may be pre-extended anywhere. That is, clusters two through seven may be placed on any cluster boundary, preferably near the center. Not only does DOPTER place the other clusters near the center, but it only uses the first block of the first cluster. Thus, instead of building the entire MFD at the edge of the disk, it only uses one block there. All the others are where they belong. Once again, the fundamental consideration shows us that we have lost very little by removing the contiguity of the MFD because consecutive accesses are seldom made to an MFD. (Note: all blocks of the MFD are available if they are needed, but that is seldom necessary.)

#### E) Additional MFD/UFD optimizations

Many files have associated attributes which are unused. The prime example is task images created by the task builder. The task builder uses RMS 1/0 to create its task images. but the attributes are never used. EDT Version 1 put attributes on its output files. but in the case of most source files. they were unneeded by the compilers or editors. The unneeded attributes take up space in the UFOs and create extra overhead for FIP. DOPTER effectively eliminates supernumerary attributes by recognizing source file and task image extensions. The same can be done with PIP.

Another UFO optimization can be made with files with the contiguous attribute. Once such a file is opened, RSTS/E knows the mapping for the entire file from having read the first retrieval blockette. UFO accesses can be minimized by putting the rest of the retrieval blockettes for large contiguous files at the very end of the UFO, away from the useful information in the UFO. In this manner, they will never be accessed, not even when searching for free space. This strategy assumes that there is sufficient free space in the UFO, which is almost never a problem.

#### **OTHER TOPICS**

#### A) DLA versus DLW

When initializing a RSTS/E volume, RSTS/E can be made to keep either the date of last access (DLA) or the date of last write (DLW). In addition to the arbitrary needs of the installation, there are several trade-offs when considering one against the other.

The date of last access/write is stored in the accounting blockette. If the DLW option is chosen. this blockette only needs to be rewritten when a file is modified. In the case of read-only files. of which executable programs are a major example, a physical UFO access can be saved by using DLW instead of DLA. Note that all writes to UFOs generate  $physical access - they are not cached.$ 

On the other hand, if REORDR is used to sort the files in the UFO in reverse order by access date, a better order is likely to occur if DLA is used instead of DLW. If DLW is used, some frequently accessed programs/files can have very old last access dates and thus be put at the end of the UFO. With DLA, they would be put near the front.

On balance. DLW is better with all small directories because only a block or two will ever be read to search the name blockette list for any file. The savings from not writing the last access date on read-only files will more than compensate for the slightly longer lookup path after running REORDR. DLA is better only on large accounts where heavily used read-only programs/files will be placed at the front of the UFO by REORDR.

#### B) New Files First

It is easy to overrate the advantages of using New Files First (NFF). The arguments for using NFF are as follows.

1). It is convenient to have the most recently created files at the front of the directory listing. (This has nothing to do with performance.)

.. . continued on page <sup>30</sup>

## The **Single** Source for **Digital** Products Service

DEC Module Repair, Exchange or Replacement

Photos show how we're fully equipped to repair and test DEC; PDP-11\* and TERMINAL MODULES. All modules we repair are 100% inspected.

#### DIGITAL PRODUCTS REPAIR CENTER

939 Eastwind Drive Westerville, Ohio 43081 614/890-0939

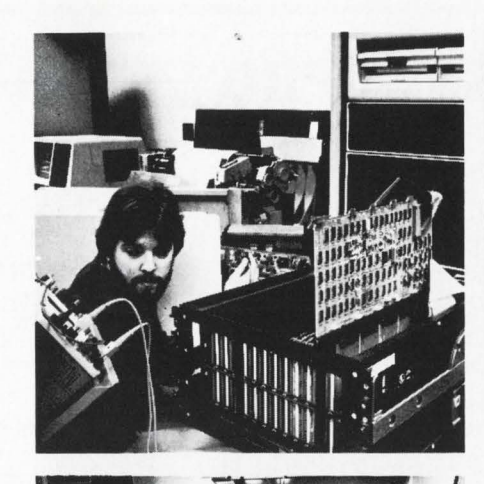

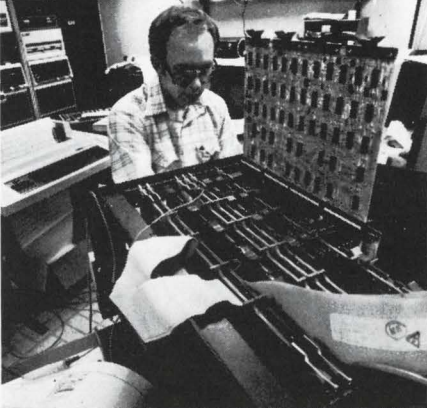

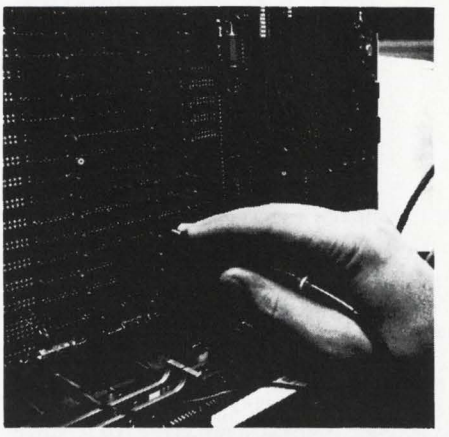

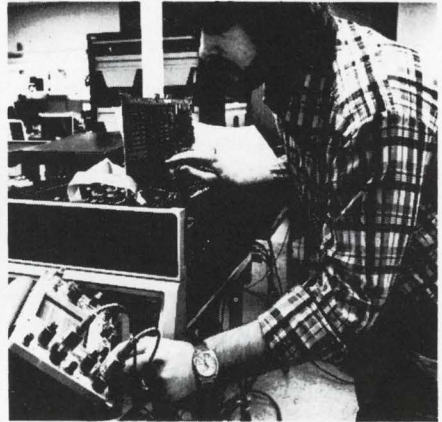

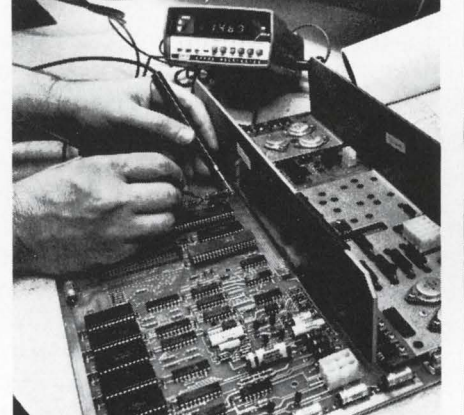

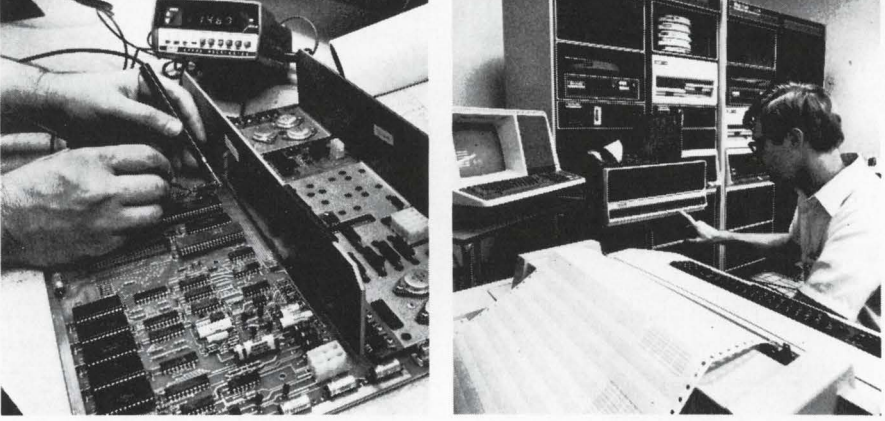

## Expert, Fast and Reliable Work

Serving the computer systems market since 1973, we are now troubleshooting, repairing and testing hundreds of modules weekly.

We can turn around a critical repair job in just 24 hours! Tenday service is normal.

The modules we return to you are guaranteed to meet or exceed the manufacturer's specifications. And we prove it by submitting an inspection and test report.

For emergency service, 7 days a week, 24 hours a day, call

614/890-0939

·DEC and PDP are registered trademarks of Digital Equipment Corporation.

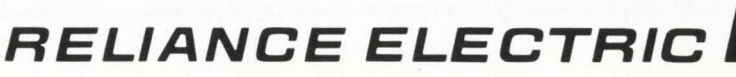

## **THE RSTS PRO VISITS THE NCC**

By Carl B. Marbach

Los Angeles is busy. Even at night (or early morning) the airport is busy and choked with traffic. There are no rental cars and the taxi ride to Anaheim requires the national debt to be raised substantially. From the East coast it takes twelve hours of travel to make the trip and when you finally roll into bed in the plastic motel it seems only marginally worthwhile. Morning comes early in California and arriving at the Anaheim Convention Center it looks like a large conference with the routine exhibitors. coffee in styrofoam cups. sore feet and lots of exciting equipment. The press rooms are small. but there are two of them. After the obligatory cup of coffee in the first. I wander into the seccond. There are tables of typewriters for the reporters and ... five tables of DECmate ll's! Ten in all. complete with two letter quality printers and two DECpersons to help all the unfortunate ones who do not know how to use this terrific machine. So. the National Computer Conference is off to (for me) a great start: I feel at home.

The DECmate II might be the most hidden secret DEC has. It is a really fine machine. With its PDP-8 based word processing software (among the best in the industry). it also has CP/M capability which means it can run a large number of microprocessor based software packages. These packages include professional time and billing. spreadsheet planning, many financial planning languages. BASIC compilers and many, many others. The price is getting more competitive all the time and if you haven't tried one yet just find your nearest DIGITAL computer store and take a good look. Note that the DECmates are being sold by the DEC computer stores; they also will be selling MICRO-11s and Vax 11/730s. They will NOT be selling Rainbow 100s and Professional 300's for the time being. so that while supplies are short the DEC stores will not be competing with the independent DEC dealers. But. when they are finally making more than they can sell . . .

The National Computer Conference is a massive event. taking up the whole Anaheim Convention Center. the Disneyland Hotel and several large (and hot) tents in the parking lot. It used to be known as the Fall Joint Computer Conference (The Fall Joint for short. but that means something else now) and the Spring Joint Computer Conference. each in its own season. The show was combined into one event when it became too expensive for exhibitors to display at both shows. and when travel to two shows was too much for people. The price we pay for one show is the crowd. Exhibitors love it: attendees put up with it. When you attend. be prepared.

For most of us it is a Howard Johnsons for computers only there are more than 27 flavors: there are hundreds. All the majors are there and it is very informative to look and learn about the computer systems we don't use. When you run out of systems. you can start with the peripherals. All the old ones you knew about and many new ones you haven't thought about yet. A new letter quality printer for \$995 list (20 CPS). A VT100 emulating terminal. a page size (66 lines) CRT, 100 MB disks in  $5\frac{1}{2}$  inch size,  $400 + MB$ disks in slightly larger configurations. streaming tape drives. cartridge tape drives. laser printers. supplies. desks. and. of course. software.

It is an impressive show. I mentioned that in general and was told that "without the micros. it wouldn't be nearly as exciting." Right. VisiCorp (the VisiCalc people) introduced VisiWord and VisiSpell on the xxx personal computer (it will be on the Rainbow 100 in the future). While the word processing isn't that impressive. the Speller is dynamite. DECword. WORD-11 and DECmate people take note: it is much better. It will even make a very good guess at what you were TRYING to spell.

DEC was not outdone by anyone. The DECbooth was filled with new and old DEC products. The Personal computer line was well represented. as was the MICR0-11 running all PDP-11 operating systems (even RSTS) and the VAX 11 /730 with its see through panels showing the inside of this well packaged VAX.

The personal computers were well represented with their color graphics really making the booth look good. The telephone management system was alive and well on the Pro 350 and will be an impressive product: this is due out in the fall and will be the subject of a complete article in **Personal and Professional** (THE magazine for DEC personal computers). DEC also introduced IVIS. Integrated Video Information System which is a Pro 350 connected to a laser disc video recorder. Between the color graphics. the TV picture and the Pro 350 controlling the video disk it is an amazing array of gadgetry that will tie together two pieces of electronic equipment which DEC hopes will make a training tool par excellence. can you imagine having the computer control the video disk bringing up random sections of a training manual depending on the user's response to the prior video section?

VAX users were not left out. Enter the new VAXstation 100. This gigantic (18"??) display is connected to a MICRO box that houses a Motorola 68000 microprocessor. It emulates up to four VT-100 "windows," has bit-mapped graphics with a resolution of 1000 x 800, and can put a graph in three quarters of the picture and still give you complete VT-100 functionality in the remaining quarter. Oh yes. it has an optional mouse. Want to see a VAX that looks like a LISA?

The NCC is a dizzying display of equipment and services: I have not even touched on the academic sessions which appear to be of high quality. There is more to do than you can in one week. Whatever time you can spend is not only informative but also good for the soul. We all need to be rejuvenated once in a while. This could be the place. •

## **COMPILE.BAS: COMPILATION AID FOR BASIC PLUS TWO**

By Alexander Ehrlich, Arel Software Ltd., Yavneh, Israel

#### 1. INTRODUCTION

While working on a large data processing project, I found that a lot of my nice BASIC PLUS programs were growing into not so nice BASIC PLUS 2 programs. Gradually my account filled up with .ODL, .OBJ and .TKB files. Also, whenever I ran a compilation. my terminal was tied up for at least several minutes. COMPIL.BAS was written to solve these and other problems.

COMPIL.BAS helps the BASIC PLUS 2 programmer by doing the following:

- 1) Generates the auxiliary files that are necessary for a compilation.
- 2) After the compilation, deletes any auxiliary files that are no longer needed.
- 3) Performs all the commands needed to run a compilation.
- 4) Runs the compilation in "background" so as not to tie up the user's terminal. See DETACH option below.

#### 2. USING COMPIL.BAS

The programmer uses COMPIL by typing the following: RUN COMPIL

(The program responds with "PROGRAM NAME?") program name / option list

The extend part of the program name will be assumed to be .B2S unless explicitly stated.

The following can be in the option list, separated by commas:

- 1) CHAIN  $-$  The program will be compiled with the chain option
	- $2)$  NOCHAIN  $-$  The program will be compiled with the no chain option
	- 3) LINE - The program will be compiled with the line option
	- 4) NOLINE  $-$  The program will be compiled with the no line option
	- 5) DEBUG  $-$  The program will be compiled with the debug option
	- 6) XFILE  $-$  The program can use file channels 13 and 14
	- $7)$  DETACH  $-$  The compilation will run in "background" on a pseudo keyboard. This will enable the programmer to log on again and continue working (or at least play PAC-MAN) until his or her compilation is finished. The programmer will receive a message when the compilation is finished and any error messages will be stored in the .ERR file.

If DETACH is not specified, then the compiler commands will be forced into the job stream automatically.

#### 3. NOTES TO THE SYSTEM MANAGER

Although COMPIL is an aid for BASIC PLUS 2 programming. it is written in BASIC PLUS. Place the .SAC version of COMPIL into a convenient account (such as {1,2}) with a protection code of  $<$  232>. COMPIL uses privileged commands.

The default option specified at line number 65 is CHAIN. Substitute any options that you prefer, separated by commas.

Examine carefully lines 210 through 250. These lines generate the command and overlay files for our installation and might have to be modified.

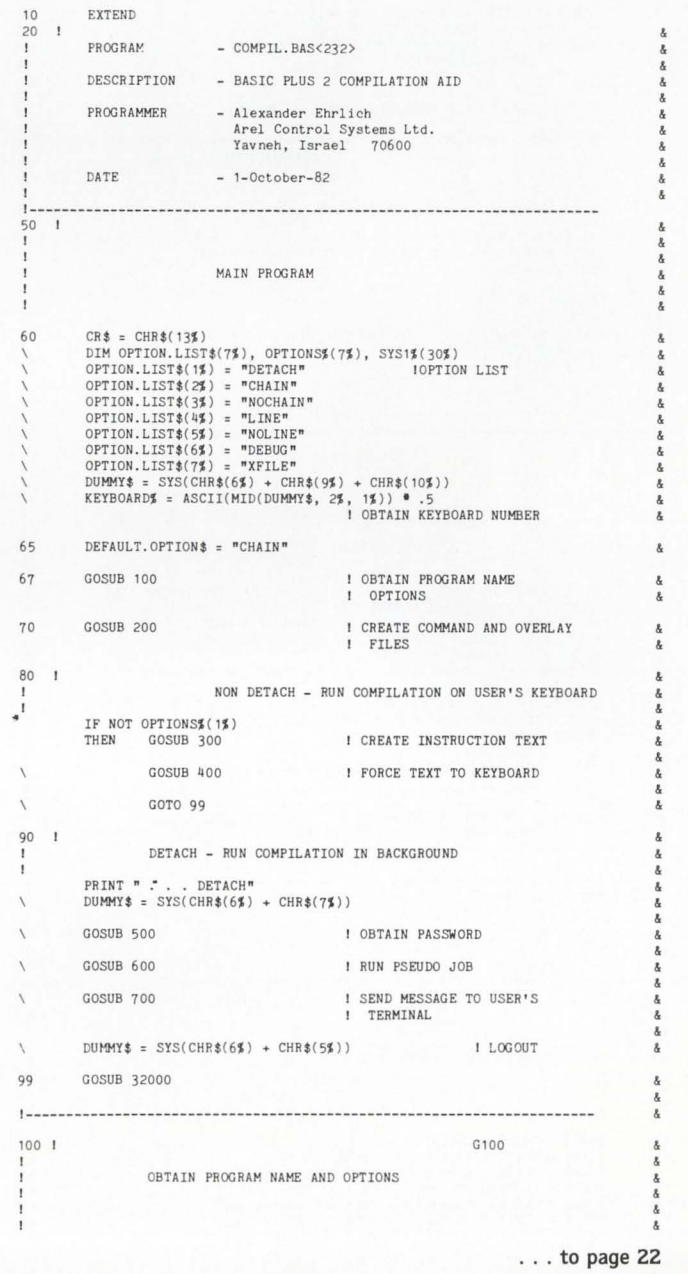

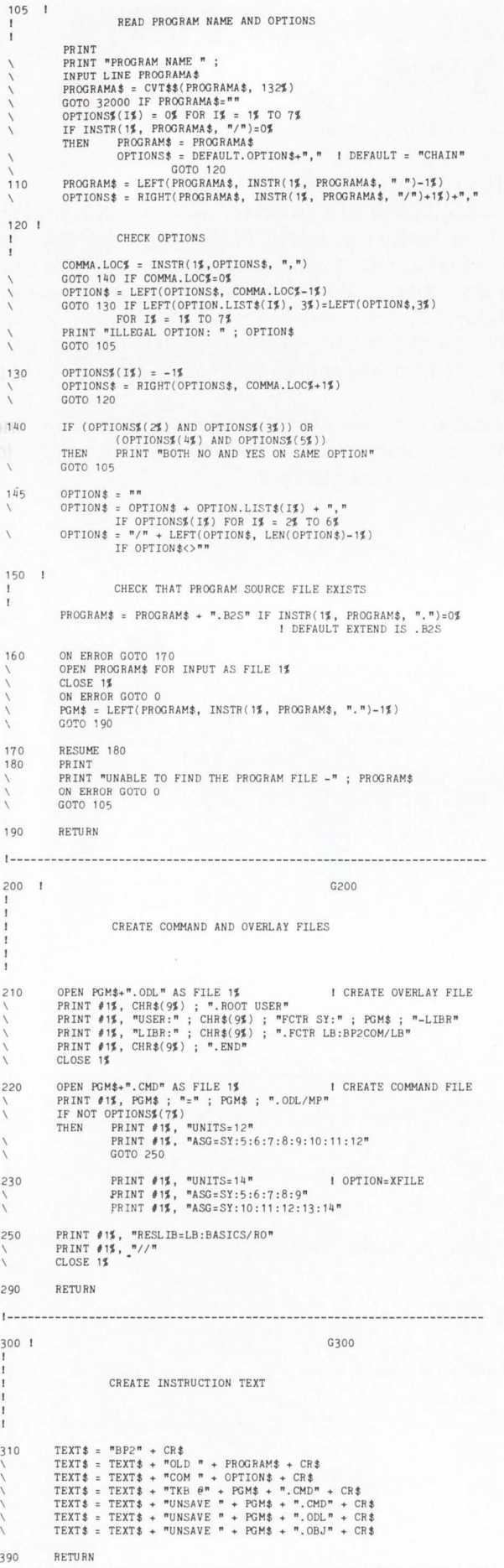

1----------------------------------------------------------------------  $400:$  $G400$ I FORCE TEXT TO KEYBOARD 410  $T.PNT\$  = 1% 420 DUMMY\$ = SYS(CHR\$(6\$) + CHR\$(-4\$) + CHR\$(KEYBOARD\$) +<br>RIGHT(TEXT\$, T.PNT\$))  $\overline{ }$ IF RECOUNT<>0<br>THEN T.PNT\$ = (LEN(TEXT\$)-RECOUNT) + 1%<br>GOTO 420  $\bar{V}$ 490 RETURN ! - -------- ------ --- ----- --- - ----- - ----- ---- --------- ---- ---- --- --- --- -- 500 ! G500 I OBTAIN PASSWORD 510 DUMMY\$ = SYS(CHR\$(6\$) + CHR\$(14\$) + STRING\$(20\$,0\$))<br>CHANGE DUMMY\$ TO SYS1\$<br>PROJ\$ = SYS1\$(9\$)<br>PROJ\$ = SYS1\$(8\$)<br>PASS\$ = RAD\$(SYS1\$(9\$) + SWAP\$(SYS1\$(10\$)))<br>PASS\$ = RAD\$(SYS1\$(11\$) + SWAP\$(SYS1\$(12\$))) 590 RETURN I ----------------------- ------- - - - ---- --------- ---- --- --- ------- --- ---- 600 I G600 RUN PSEUDO JOB 610 ON ERROR GOTO 620  $PK. NUMJ = 1J$ 615 I FIND AVAILABLE PSEUDO KEYBOARD OPEN "PK"+NUM1\$ (PK.NUM%) +":" AS FILE 2%, MODE 0%  $\boldsymbol{r}$ GOTO 640 620 IF PK.NUM≴=10≸<br>THEN PRINT "NO AVAILABLE PSEUDO KEYBOARDS FOR THE JOB"<br>ERROR.IND≸=1≸  $\backslash$ GOTO 690  $PK. NUMJ = PK. NUMJ + 1JJ$ 630 RESUME 615 640 FIELD  $#2\%$ , 128% AS MSG\$ 650 I SEND COMMANDS TO BACKGROUND JOB DUMMY% = FNSEND%("HELLO "+NUM1\$(PROJ%)+","+NUM1\$(PROG%)+<br>";"+PASS\$, "Ready")  $DUMMY$  =  $FNSEND$  ("BP2", "BASIC2")  $DUMMY$  =  $FNSEND$  ("OLD "+PROGRAM\$, "BASIC2")  $\texttt{DUMMY} = \texttt{FNSEND} (\texttt{"COM "+PGM$+"}.\texttt{OBJ"+"} \texttt{"+OPTION$}, \texttt{"BASIC2"})$ IF NOT ERROR. INDE DUMMY\$ = FNSEND\$("TKB  $e<sup>n</sup>+PGM$+" . CMD", "Ready")$ <br>IF NOT ERROR.IND\$  $\texttt{DUMMY\#} \texttt{ = FNSEND\#}(\texttt{"EXTT", "Reading")}$ IF ERROR. IND DUMMY\$ = FNSEND\$("UNSAVE "+PGM\$+".CMD", "Ready") DUMMY\$ = FNSEND\$("UNSAVE "+PGM\$+". ODL", "Ready")  $DUMMY$  =  $FNSEND$  ("UNSAVE "+PGM\$+". $OBJ$ ", "Ready") IF NOT ERROR. IND% 660 CLOSE 2% 690 RETURN I ------- ---------- ------ ----- - - ------ ---- ---- ----- - - ---------- - --- --- -- 700 G700 SEND MESSAGE TO USER'S TERMINAL 710 IF ERROR. IND  $= -1$ THEN MESSAGE\$ = PR~RA~ : "+PROCRA!-'\$+" COMPILATION ERRORS " +"-CHECK "+PG!-\\$+". ERR" ELSE IF ERROR . IN DJ•OJ THEN MESSAGE\$ = "PROGRAI": "+PROGRAP.\$+" NO COMPILATION ERRORS ELSE MESSAGE\$ : " PROGRAM: "+PROGRAI-'\$+ " NO AVAILABLE PSEUDO KEYBOARDS"

 $\overline{\phantom{a}}$  $\overline{\phantom{a}}$  $\overline{\phantom{a}}$  $\overline{\phantom{a}}$ 

 $\overline{1}$ 

 $\lambda$  $\hat{\mathbf{g}}$ ï  $\lambda$ 

٠

å

 $\delta$ 

 $\lambda$ 

X, X,

g,

 $\overline{\mathbf{r}}$ 

 $\overline{\mathbf{g}}$ 

 $\lambda$ å  $\overline{\phantom{a}}$ 

 $\mathbf{1}$ 

 $\lambda$  $\overline{1}$  $\overline{1}$  $\sqrt{2}$  $\overline{1}$ 

 $\chi$ 

 $\overline{1}$ 

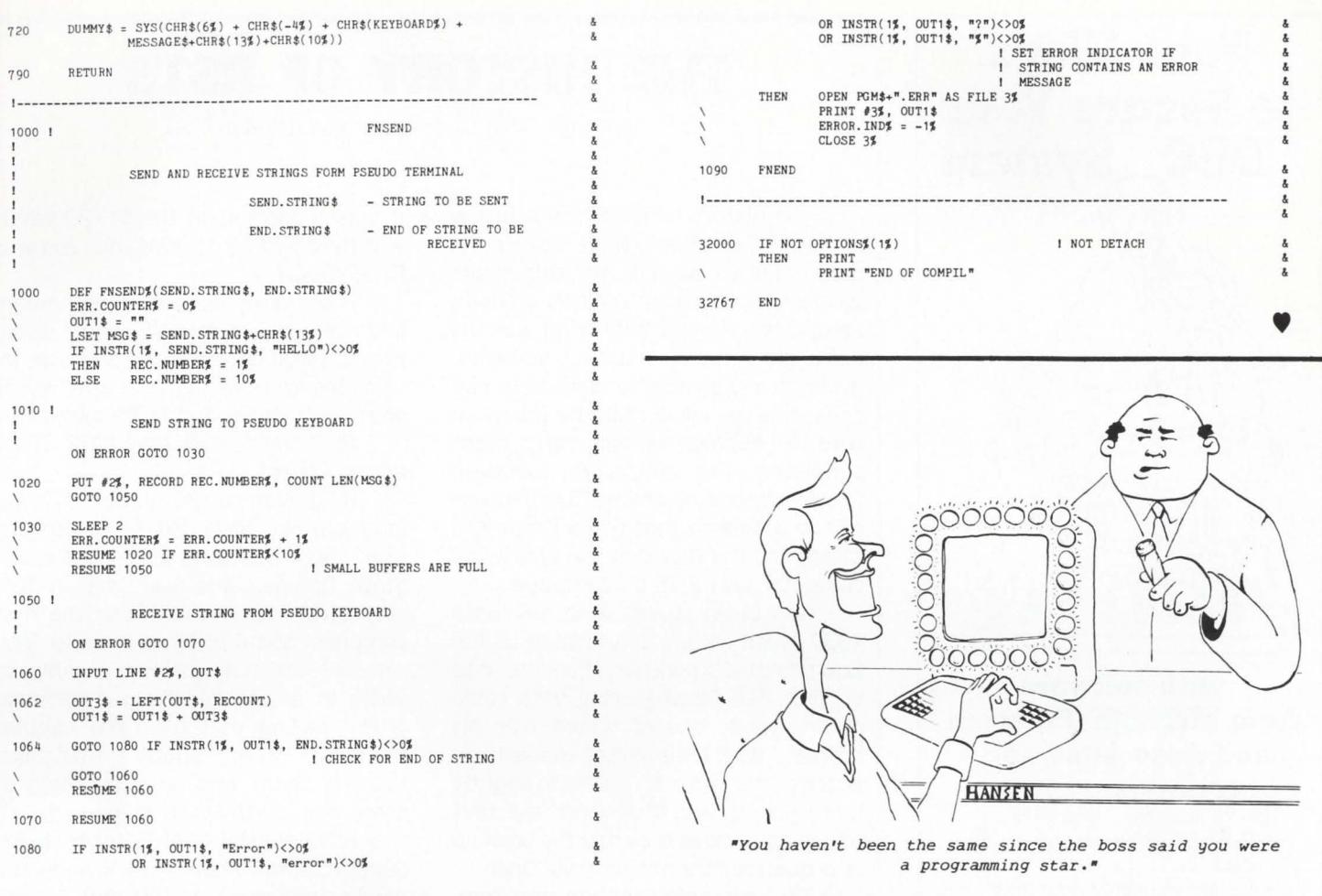

## **PDP-11 RSX, RSTS/E, RT-11**

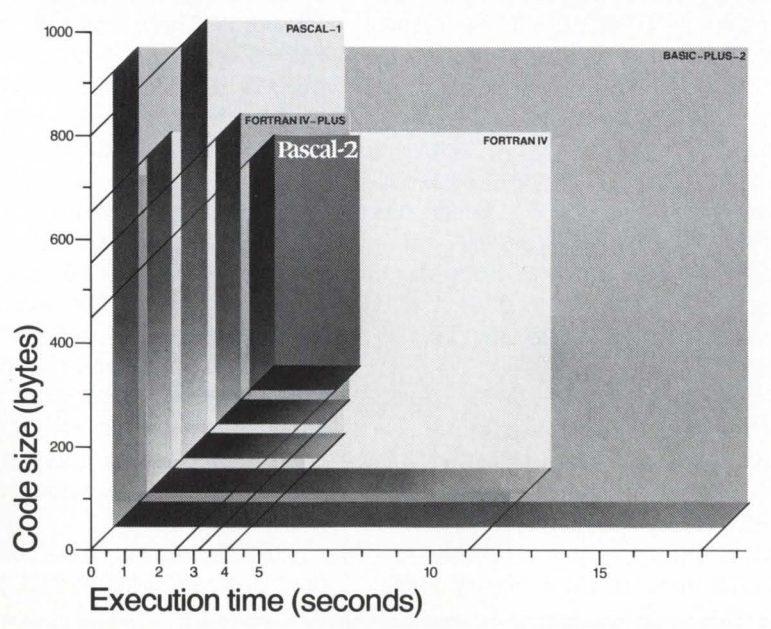

# **and TSX-Plus**

#### **Quicksort benchmark executed on a PDP-11/45.**

**The Pascal-2 system consists of an optimizing compiler, a highlevel debugger and other utilities.** 

**Write us for benchmark details.** 

## **Oregon itware**

**The Pioneer In Performance Pascal**  2340 S.W. Canyon Road Portland, Oregon 97201 (503) 226-7760 lWX: 910-464-4779

FORTRAN IV-PLUS, BASIC-PLUS-2, PDP, VAX, RSX, RSTS/E and RT-11 are trademarks of Digital Equipment Corporation. TSX-Plus is a trademark of S & H Computer Systems.

CIRCLE 60 ON READER CARD

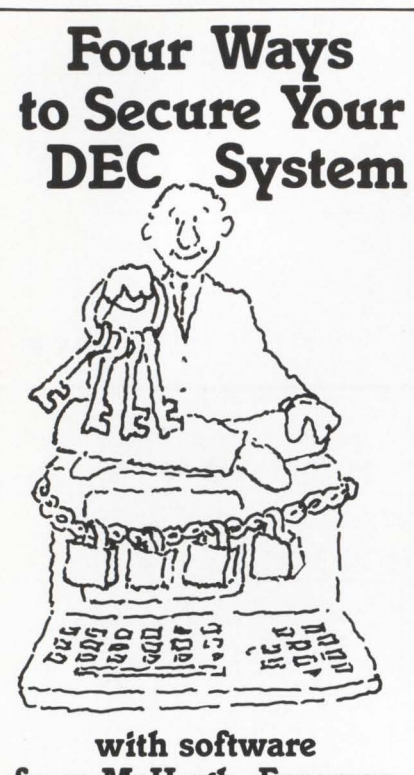

### **from McHugh, Freeman and Associates, Inc.**

- 1. Data Encryption: Encrypts data, source and task image files
	- Prevents disclosure of sensitive data
	- Isolates sensitive programs (from privileged users)
	- Prevents unauthorized modifications
- 2. Menu/ Access Authorization: Allows only menu access to all applications programs
	- Limits display to only those items available to user
	- Prevents access to the monitor level
	- Traces user movements through the menu system
- 3. Keyboard Monitoring: Monitors and interacts with any or all terminals on the system
	- Use at your discretion or as a function of the log-in sequence
	- Optionally creates a log of all user activity
- 4. Password Changing: Changes passwords routinely and quickly
	- Choose from a list of over 3,000 encrypted English words or alphanumeric sequences

#### Contact us for full product specifications and demonstration packages.

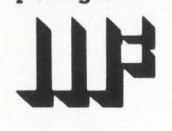

McHugh, Freeman and Associates, Inc. 1135 Legion Drive Elm Grove, WI 53122 (414) 784· 8250

CIRCLE 57 ON READER CARD

## **THE HISTORY OF RSTS**

By Peter Dick, Silver Programs. London

The history of RSTS starts in the second World War. There was a requirement to be able to train pilots without having them actually go up in aeroplanes. Project Whirlwind was the name given to the first electronic computer that was able to operate in real time: this meant it could be programmed to behave like an early flight simulator. The connection between Project Whirlwind and RSTS is that one of the people on that project was Ken Olsen. and the fact that the Whirlwind computer was a 16-bit computer.

Ken Olsen stayed with MIT until 1957 when he left and formed Digital Equipment Corporation. Folklore tells us that Ken Olsen started with three other people, one of whom was his brother. using their garage to assemble boards. The truth of course is slightly more boring. and that from the first day of operations they had the backing of a quarter of a million dollar loan.

The big breakthrough for computing was in 1961 when President Kennedy decided that the American people would land a man on the moon before the end of the decade. This decision gave computing in general an enormous source of funds: i.e., NASA.

In 1963 the PDP 6 was announced and on this machine it was possible to do timesharing. In 1964 BASIC was invented by Dartmouth College. New Hampshire - BASIC, of course, standing for Beginners All-purpose Symbolic Instruction Code. 1968 saw TSS/8 being released by Digital which was timesharing on the PDP 8 that in fact gave birth to RSTS. 1970 saw the release of the hardware. the PDP 11. which has become the most successful minicomputer in the history of computing.

RSTS 11 Version 1. 1970. It was never released and it was only tried inhouse.

RSTS Version 2A. 1971. Again never released only tried in-house.

RSTS Version 2B. June 1971. This is the date from which Digital claims that RSTS was introduced. There are no known users.

RSTS Version 3A. February 1972.

It was supported on the 11 /20 which was the only PDP 11 available, and was Pre-SYSGENed.

It obviously worked on an unmapped machine. job max BK words, swap max allowed for eight users. It was interesting to note that the 20K words were both BASIC and RSTS together.

RSTS Version 38. May 1972. There are no known users.

RSTS Version 3C, June 1972. At long last we have the first recorded user, Bob Branton. at Southeastern State College. This user was in fact responsible for documenting the first complaint about RSTS. that under Version 3C the monitor was unable to write to a disk file from a terminal while reading that file from another terminal. Very simply, this was because there was no such thing in those days as UPDATE mode.

RSTS Version 4A. October 1972. Support was increased to include the newly announced 11/40 and 11/45. SYSGEN was under DOS and it was interesting to note that the CUSPS were built from paper tape at 10 cps. There were only three manuals in those days, the BASIC PLUS Language Manual. RSTS Users Manual. and the System Managers Manual. RECORD 1/0 was optional. and in fact there was a separate sub option for UPDATE mode which the book told us took an extra 75 words. There was talk of BADS for future releases. Hardware was fixed disks or RKOS's. There was no memory management. The garbage collector was FIP overlayed and it wrote out the program and had to read it back in again. PI was not write protected; i.e., if you were tired of it being 3.142 you could make it  $3.1, 3, 16, 189$ . Maximum program size was BK words but this could be PATCHed to 9K if you knew Rosemary Phillimore. Swap max was increased from the original eight users to 16. The program SHUTUP achieved the system closing down by PEEKing at an odd address which caused the machine to crash.

RSTS version 4B, contained no new code and was in fact just a fully

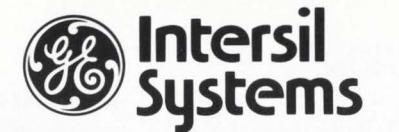

### **MEETS THE DEC® DH-11 CHALLENGE**

The challenge; increased communications capacity, increased reliability, and improved technology - at decreased cost.

#### That's not a challenge for lntersil Systems.

- Increased Capacity One lntersil DH-11 replaces nine DEC card slots
- Increased Reliability Only one chance for a failure instead of nine.
- **Improved Technology The latest microprocessor based technology is employed.**
- Decreased Cost 66% less! One Intersil DH-11 costs 66% less than one DEC DH-11.

#### In addition the lntersil DH-11 offers these features:

- 16 Asynchronous local or remote channels on the UNIBUS®
- DMA output to free the CPU from Interrupt handling.
- On-board diagnostics.
- Complete software compatibility.

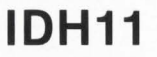

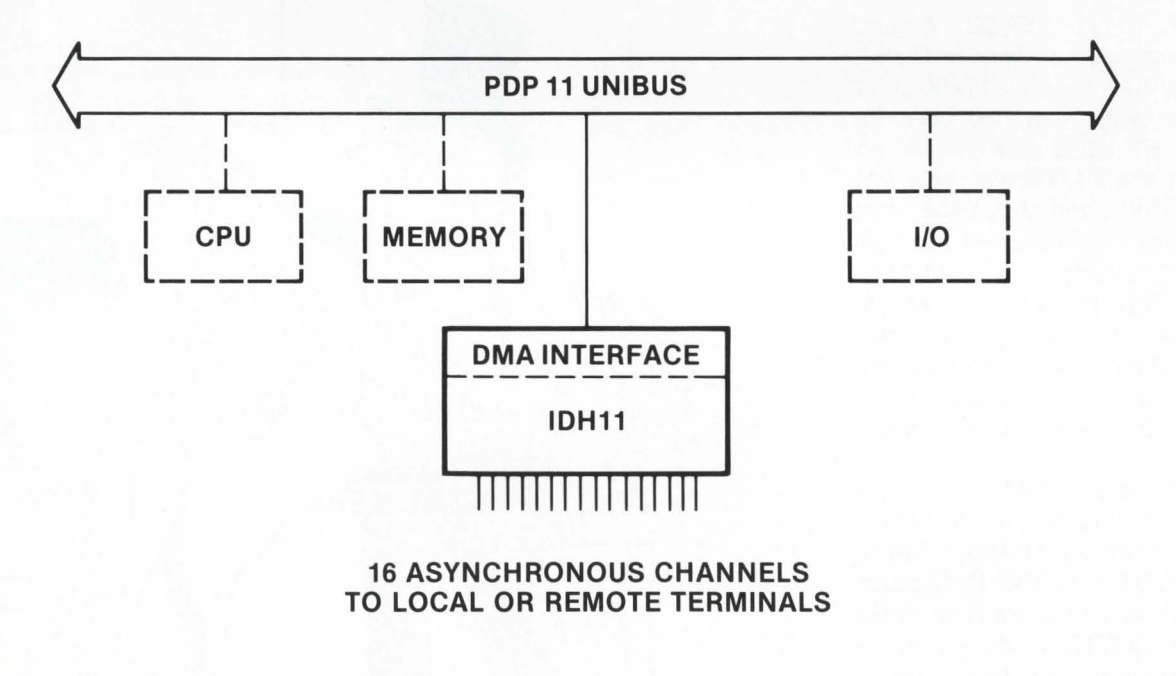

Get all the challenging facts . Call (408) 743- 4300, TWX: 910- 339-9369, or write lntersil Systems, Inc., 1275 Hammerwood Avenue, Sunnyvale, CA 94086

· Trademarks of Digital Equipment Corporation

CIRCLE 171 ON READER CARD

PATCHed version of 4A. It was released in 1975 and marks the end of RSTS 11.

RSTS/E Version 5A/21, July 1973. It no longer supported the 11 /20. SYSGEN was under DOS but at least you had batch command files to help. Job max was still 8K words for users but 16K for privileged users. Swap max had again been increased to allow for 32 users. The maximum machine size was 12SK words, of which 124 was usable. Commercial Extensions were available which included Sort. IAM. QUE. SPOOL. Decimal Arithmetic package. Hardware included the RP03, which was the 40M byte disk drive, DH11s and 1200 LPM printers. APPEND as a command was introduced.

RSTS/E Version SB/24, November 1974. It allowed for CCLs as long as you created them during SYSGEN time. EDIT and EDITCH were introduced. Auto answer was introduced for SYSGEN generations and so were multiple SWAP files. There was a hidden option for overlapped seek with multiple disks. Among the new BASIC PLUS commands were CVT\$\$, STRINGS\$, STATUS, BUFSIZ. It was an extremely untidy release and so four months later . . .

RSTS/E Version SC-01. March 1975. This in fact was a PATCHed version of Version SB and contained no new commands.

RSTS/E Version 6A-02. August 1975. Support was now for the 11 /34, 11/35, 11/40, 11/45, 11/60 and 11 /70. The swap max had been increased to 63 users and maximum memory on the 11/70 was now 2M bytes. The RP02 and the RP04 were added. as was the concept of multiple run time systems: i.e.. COBOL. FORTRAN. SORT11 were all added. XBUF was introduced. Pseudo keyboards. STATS was a hidden option. The VT50 was the replacement for the original VTO5 and TU16's were available.

RSTS/E Version 6B-02. February 1977. SYSGEN was now under RT11. New hardware included RK05Fs. RK06. RP05. RP06, DZ11, LA180. Contiguous files were allowed. CCLs could be added at run time. EXTEND mode was introduced. Echo control mode S. Among the run time systems allowed were BASIC PLUS 2. FORTRAN. COBOL. RPG2. APL, RMS-11, RT11 and of course yet another new BACKUP

package.

RSTS/E Version 6C-03. February 197S. TECO and VTEDIT were released as part of a DECUS supported package. DECNET was introduced. DATA-TRIEVE. DIBOL/DECFORM. PIP.SAV replaced the old PIP and PIP EXTEND. Sexy lights were available. Also the program STATUS from Martin Minnow. which is still not supported by Digital. Hidden options included the words GET BLOCK and SPEC %.

RSTS/E Version 7.0. December 1979. Supported CPUs now included the 11/24, 11/34, 11/35, 11/40, 11/44, 11/4S. 11/60, 11/70. RDC was introduced. SYSGEN was now under RSTS during time sharing and data caching was introduced. The RSX monitor allowed 31K word programs. Maximum memory on an 11/70 was now 4M bytes. Resident libraries were introduced. XBUF for line printers. SAV /RES for backup. A new version of FIP called large file FIP was created. and by now they had of course stolen the switch panel so that sexy lights were no longer possible.

RSTS/E Version 7.1, Februrary 19S2. This now uses separate I & D space to relieve the small buffer problem. DECNET route through is allowed. TRACE. BREAK and DUMP are all hidden options.

RSTS/E Version 7.2. August 19S2. supports new UDASO disks: i.e.. the RA80. The typical machine is now an 11144. 1M byte of memory. RASO. TS11. DZ11 E for under S0,000 pounds including a general licence.

RSTS/E Version 8.0, April 1983. Support for the recently announced PDP Micro 23. BASIC Version 2 now allows 31K words and no overhead for the use of RMS.

It is fair to say that the number of users has always been underestimated: Digital's own figues are as follows:

> December 1973 - 150 users August  $1975 - 1.200$  users July 1977 - 3,100 users December  $1979 - 5,000$  users

It is now thought that there are well over 10,000 licenced users and at least an equal number of unlicenced users!!!.

RSTS has a future, as Digital has yet to implement its greatest secret weapon. separate I & D space in terms of the application programs. It is interesting to note that RSX11M PLUS Version 2 allows the programmers to have separate 31K word areas for both I & D: in other words it should be possible under RSTS to have a total 62K word user area. RSTS remains the key commercial time sharing operating system that Digital sells.

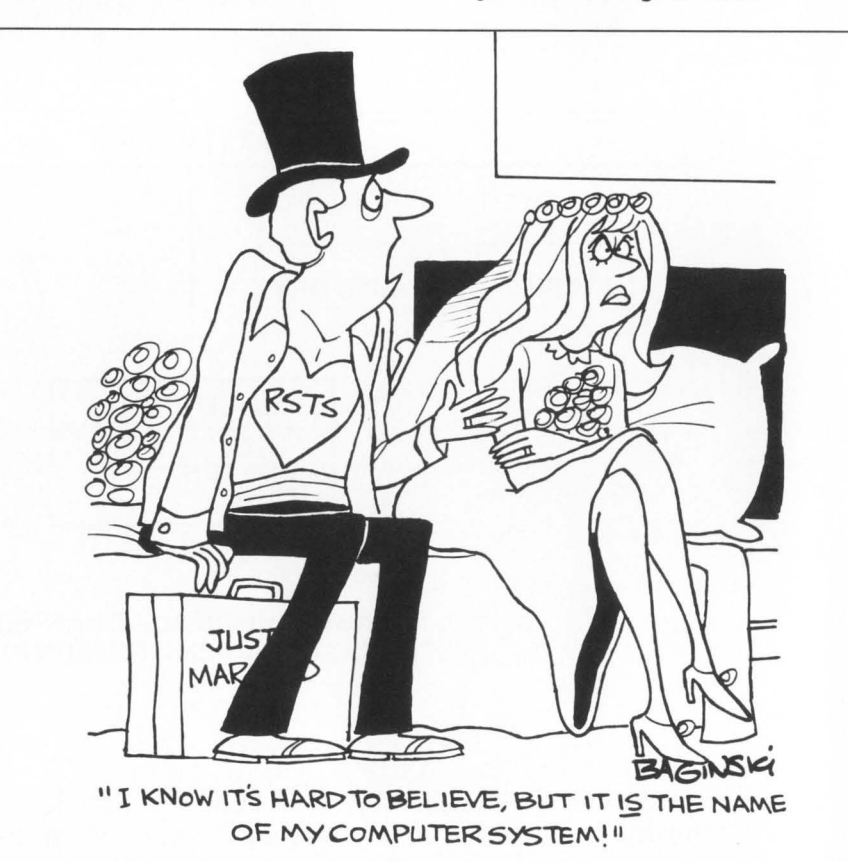

RSTS PROFESSIONAL. June 1983

The fastest, cheapest,<br>neatest way to make<br>your DEC Professional"<br>Computer run CP/M<br>software. \$495.\*

The z-Chip<sup> $M$ </sup>. A single chip does what anyone else takes a board (and an expansion slot) to do.

With the Bridge and z-Chip, standard CP/M software will run on the DEC Professional (or any DEC computer based on the 11/23 chipset).

CP/M means access to some pretty potent, powerful, popular packaged software.

Packages like dBase II<sup>™</sup>, SUPER-CALC<sup>TM</sup>, and WORDSTAR®, to name a few.

Virtual Microsystems' Bridgern family of integrated hardware and software tools means CP/M for just about any DEC system. From personal to VAX™.

z-Chir

And Virtual Microsystems means a single source for easy installation, support, software shopping (we inventory and sell all the best CP/M packages, on all DEC media) and service.

So if you'd like your DEC hardware to run the software that has

made microcomputers *the* growth industry (without the headaches of dealing with different computer hardware, computer dealers, and computer formats) start with one simple phone call.

( 415) 841-9594 Ask for Dave Scott.

**CIRCLE 157 ON READER CARD** 

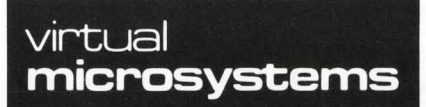

\*The Bridge with z-Chip: \$495 for the DEC Professional 350; \$695 for the DEC 11/23™ and DEC Micro-11™ Trademarks: DEC Profes-<br>sional, VAX, 11/23,Micro-11, Digital Equipment Corporation; dBase II, Ashton-Tate; SUPERCALC, So

2150 Shattuck Ave., Berkeley, CA 94704

#### **QUEUING TO A SPECIFIC DEVICE QUEDEV.825**

by Terry Ridgers. DuPont Canada. Corunna. Ontario

QUEDEV is written and compiled in  $BASIC + 2$ . It can be called from any BASIC+ 2 main line program. The main line file name .ODL must contain QUEDEV i.e., .FCTR MAIN-LIBR-\* (QUEDEV-LIBR, etc.). QUEDEV when called and when passed valid arguments will

queue files to any of the LPn:. BAn: and RJn: devices.

- QUEDEV uses five passing arguments. namely:
- 1) SY.FILS full file name as a string or as a string variable.
- 2) SV.DEVS Device name:
	- must be of the form "LP", "BA", or "RJ".
- 3) SY.UNIT% Unit number
	- i.e., if sent to LP1: SV.UNIT% must =  $1\%$ .
- 4) SV.CPY% Number of copies to be sent to the line printer (valid only for the line printer)
- 5) SV.DEL% Delete list file after printing to LP:
	- 1% -yes
	- 0% no
	- (valid only for line printer)

NOTE: For unit number, number of copies and delete. the values passed must be integer values. If real values are passed then incorrect number of copies etc., may occur.

Examples of possible calls from the Main Program are:

1) CALL QUEDEV ("SY: (1,91 )TEST.LST'', "LP",0%, 2%. 1 %) Will queue 'SY:(1.91) TEST.LST" to LP: for two copies and will delete "SY:(1,91)TEST.LST" after listing the last copy.

- 2) SV.CTL\$ = "DR1 :(18.S)BATCH.CTL"
	- CALL QUEDEV(SV.CTL\$, "BA", 1 %, 0%, 0%)

This call will queue "DR1: (18,5) BATCH.CTL" to BA1: and it ignores the number of copies and will not delete the file regardless of what is passed as the last two arguments.

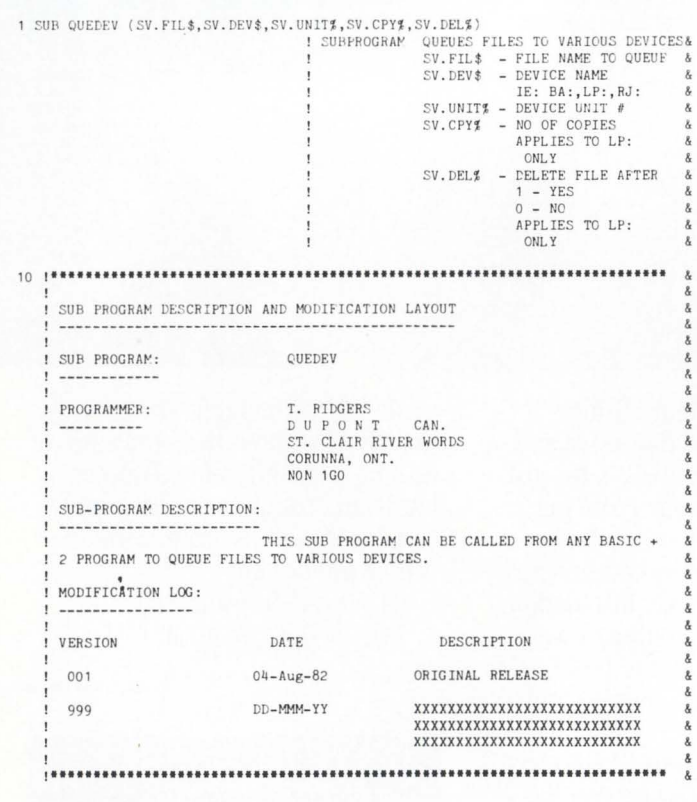

<sup>10001</sup> ••······································································ & ! MAIN SUB-PROGRAM , ....................................................................... . IF SEG\$(SV.DEV\$, 1J, 2J ) <> "LP " THEN ! ONLY LP: DEVICE CAN SPECIFY  $SV.DEL1% = 0%!$ DELETE QUEUE FILE SV. FIL\$ TO DEVICE GOSUB 10000 END OF SUB PROGRAM TO QUEUE TO& ! DEVICE & ! INITIL IZE TO NOT DELETE & ELSE SV. DEL  $1\frac{g}{g} = 0\frac{g}{g}$ <br>FOR  $X\frac{g}{g} = 1\frac{g}{g}$  TO SV. CPY  $g = 1\frac{g}{g}$ ! INCREMENT THRU # OF &<br>! NON-DELETE COPIES TO LP: & &<br>! QUEUE SV.FIL\$ TO DEVICE BUT & GOSUB 10000 ! DON'T DELETE<br>! NEXT NON-DELETE COPY? NEXT X%  $SV. DEL1% = 1%$ ! SET TO DELETE THIS COPY<br>! (WILL DELETE ONLY IF<br>! SV.DEL% IS ALSO 1% GOSUB 10000 QUEUE SV. FIL\$ TO DEVICE BUT I THIS TIME DELETE FILE & END OF SUB PROGRAM TO QUEUE TO&  $\overline{1}$ **SUBEXIT DEVICE** 10000 , •••••••••••••••••••••••••••••••••••••••••••••••••••••••••••••••••••••• & SUBROUTINE - QUEUES FILE TO DEVICE ,...................................................................... &  $T.1$ \$ = SYS(CHR\$ (6%)<br>CHR\$ (-28%) +I + I SYS CALL TO FIP SPOOL REQUEST CODE SPACE\$(2%)<br>SEG\$(FSS\$(SV.FIL\$,1%),5%,12%) +I NOT USED SEG\$(FSS\$(SV.FIL\$,1%),5%,12%) + I FILE NAME STRING SCAN TO GET<br>I FILE EXTENSION I IN RADIX 50 FORMAT QUEUE TO DEVICE: SV.DEV\$ +I CHR\$(SV. UNIT%) + I AS UNIT  $CHR$(0)$ • ! UNIT # FLAG<br>MUST BE ZERO  $CHR$(0%) + CHR$(0%)$  $+!$ <br> $+!$  $CHR$(SV. DEL$ * SV. DEL1$ * 36%$ DELETE AND NO HEADER IF = 36 CHR\$(0%) • ! NOT USED<br>FILE NAME STRING SCAN TO  $SPACE$(2\%')$  $SEG$ (FSS$ (SV. FIL$, 1%), 23%, 26%$ +! 1 DEFINE DEVICE # AND UNIT #<br>! AND UNIT # FLAG WHERE FILE TO BE SPOOLED FROM<br>NOT USED  $JPACE$(4$\%)$ \ RETURN END OF QUEUING TO DEVICE g. 32767 SUBEND ! END OF QUEUING TO DEVICE x **I SUB PROGRAM** Line Number s #10000 1000:3 1000:7 1000:10 Variables  $SV.CPYZ = 1000 : 6$  $SV. DEL$ % #1 10000 SV. DEL 1% @1000:2 @1000:5 @1000:9 10000 SV. DEV\$ #1 1000 10000 SV.FIL\$ #1 10000 10000  $SV. UNITZ = #1 10000$ T. 1\$ @10000 Xj @1000:6 1000 : 8 Built-in Functions CHR\$( 10000 10000 10000 10000 10000 10000 10000 10000 FSS\$( 10000 10000 SEG\$( ) 1000 10000 10000 SPACE\$( ) 10000 10000 10000 SYS( ) 10000 Please check the use of the following: T. 1\$ Subprogram name: QUEDEV There were 14 identifiers listed, and 39 references to them.<br>17 work-file entries (3 disk blocks) were used. •

# **VO 22** VAX **OFFICE** EXCHANCE HAMILTON'S COMPLETE OFFICE SYSTEM

**DATATRIEVE** (DBMS) **SPREADSHEE WORD PROCESSING** • MODULAR • MENU DRIVEN **GRAPHICS ELECTRONIC** • FULLY INTEGRATED **MAIL** • NOW!

RENTAL OR SALE of VOX complete or by module with or without VAX hardware.

TIMESHARING vox and full range of DEC layered products and software tools.

HARDWARE CONFICURINC All DEC systems and peripherals together with Hewlett Packard and Tektronix graphic devices, Dataproducts and letter quality printers, pretested and installed on your site with manufacturers' warranty and maintenance available.

VAX, Datatrieve are trademarks of the Digital Equipment Corporation.

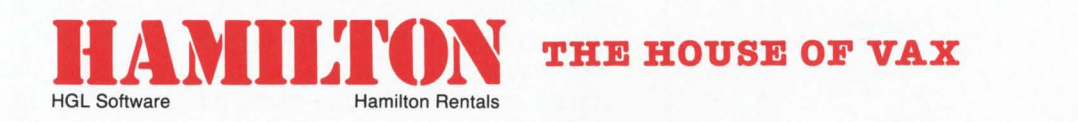

6 Pearl court, Allendale, NJ 07401 TOLL FREE 800-631-0298 In New Jersey 201-327-1444

415 Horner Ave, Toronto, M8W4W3 TOLL FREE Ont. & oue. 800·268·2106 All other prov. 800·268·0317 In Canada 416-251-1166

NEW YORK • DALLAS • MONTREAL • CALGARY • LONDON • PARIS • DUSSELDORF

#### C B E D I T The \$200 RSTS/E<sup>\*</sup><br>WORD PROCESS P R O C E S S O R

Version 3.0 includes list processing, optional<br>print-time operator input, on-screen help and operator input, directory management plus total device independence. All files are standard ASCII with no control codes. Data loss protection on system crash or operator error.

Window edit includes add, insert, global locate, global change, block replace, block delete, block<br>copy, block move, document merge ato, Fully move, document merge, etc. Fully formatted output with page numbers, headers, footers, margins, indentation, justified text, underscore, super/subscript, center, multiple spacing, etc. Automatic or manual pagination with unlimited document length.

Table driven Video and Printer modules support any VDTs (including 132 column and 66 line) and any printers. Mixed units on same system are OK.

Price: \$200 on 9-track/800 bpi plus shipping. Other media available. User's manual and Basic-Plus\*<br>source are included.

> T. F. Hudgins & Associates, Inc. P.O. Box 10946 Houston TX 77292<br>Wes Seago 713/682-365 713/682-3651

\*TM Digital Equipment Corporation

CIRCLE 9 ON READER CARD

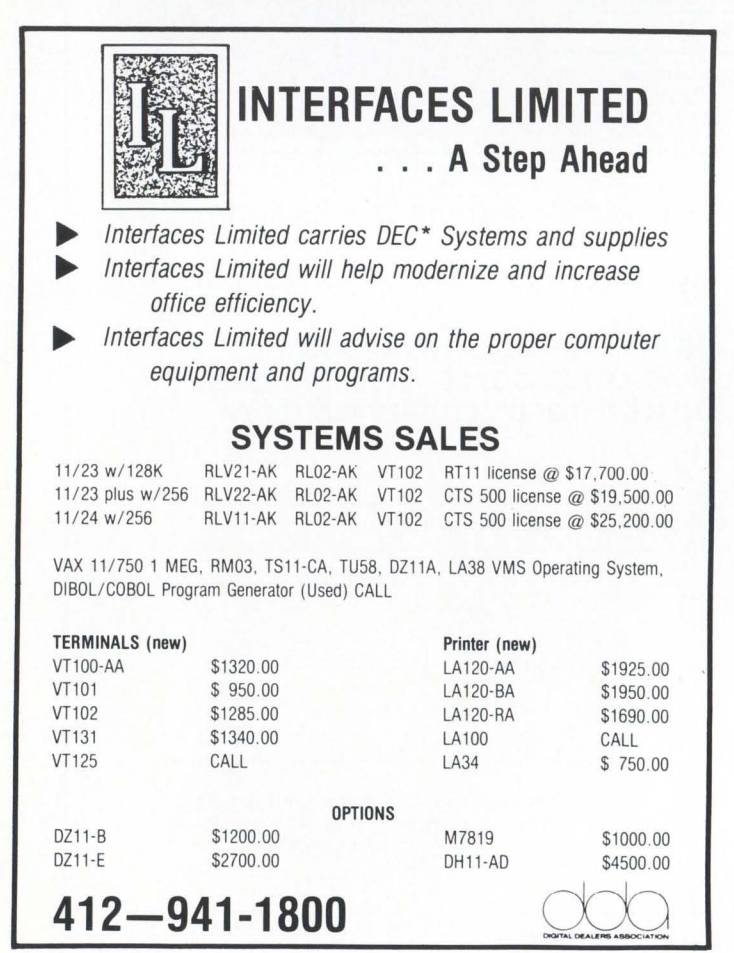

CIRCLE 174 ON READER CARD

#### **RSTS/E DISK OPTIMIZATION** ...

. . . continued from page 18

2). Recently created files are frequently accessed. so putting them at the front of the list decreases open time.

Closer inspection shows these arguments against using NFF.

1). In accounts with more than 31 files, it requires an extra UFO access (a physical write access). to create a new file. All of the name blockettes must be read to make sure that the file does not already exist. Then the pointers in both the first and the last name blockette must be rewritten. If NFF is not used. only the last name blockette must be rewritten. Note too. that these are physical accesses to disk that are not cached.

2). Recently created files are very likely to be deleted, resulting in two side effects. First. two name blockettes must be rewritten when the file is deleted. and they are likely to be in two separate UFO blocks. Without NFF. it is likely that they will be in the same UFO block. Second, in many environments such as word processing and development systems, most files are created, opened only once for reading. and then deleted. The main advantage of NFF. quick file opens. is minimized.

#### **BENCHMARKS**

Typical RSTS/E systems are difficult to objectively measure. System load varies from minute to minute and hour to hour. Monitor statistics are easy to gather but difficult to interpret (e.g., what does it mean if directory accesses decrease: less activity, a slower system. or a more efficient UFO structure?). One way to eliminate uncontrollable variables is to run a single job on an otherwise unused system and measure wall clock time. Unfortunately. single-user benchmarks are poor indicators of multi-user performance.

At the System Performance House. we have developed a set of 12 programs which run simultaneously. simulating a multi-user environment. They are heavily disk 1/0 bound programs which perform a mix of file creations. opens. closes. lookups. logins. logouts. swaps. run-time system loads. and random file accesses. The programs run for a fixed length of time and measure the number of each type of operation they can perform during the allotted time. Although they overstate the true performance differences from changes in disk 1/0 efficiency, they are very sensitive to small performance changes.

These benchmark programs vividly demonstrate the performance gains generated by the optimizations described above. The benchmark programs showed 50 percent more throughput on this arrangement than they did on the identical system generated by another commercially available "disk structuring" program. This increase was due to both faster disk accesses and fewer directory accesses.

#### **REFERENCES**

1. Banks, Scott. "RSTS Disk Directories," RSTS Professional. Vol. 1. No. 1; Vol. 2. No. 1; Vol. 2. No. 3: and Vol. 2. No. 4.

2. Mayfield, Mike. "RSTS/E Disk Internal Structures," Proceedings of the Digital Equipment Computer Users Society. April. 1978. •

## **WATCH and RINGME**

By Maury Pepper and Greg Wenzel. STS. Inc.. St. Louis. MO

We found that after submitting a task build to ATPK, programmers were frequently using SYSTAT to see if the job had terminated. The two programs included here were designed to increase productivity and ease the anxiety of those waiting for a job to finish.

Any job can be WATCH'd. When the job disappears from the job table (i.e.. when it is killed or logged out). RINGME will send three bells (beep. beep. beep) to the terminal which originated the WATCH. We set up a CCL for calling WATCH

UT CCL WA-TCH = [1.2]WATCH.BAC:PRIV 0 The syntax is:

WATCH jn watch job number jn

or WATCH/jn watch job number jn

or WATCH program will prompt for job number WATCH will determine which terminal you are on and then spawn a job to run RINGME - passing the terminal number and job number to RINGME in core common. Both programs should be saved with  $a < 232$  protection code. RINGME will run "logged-out" and detached. It's left as an unnecessary exercise for the purists to have RINGME log itself into the originator's account.

EXTEND

10 1 Program: WATCH. BAS **Author: Greg Wenzel/Haury Pepper**  Date : 28-Jan-83

100 JOBNO\$ = CVT\$\$(RIGHT(SYS(CHR\$(7\$)),7\$),-1\$)<br>GOSUB 1000 IF JOBNO\$ = '' I Get Job # From CC  $GOSUB 1000$  IF JOBNO\$ =<br> $GOTO 32767$  IF JOBNO\$ = Request Job # &<br>Exit If No Job # &  $\overline{\phantom{a}}$ IF JOBNO\$ =  $'$ I Exit If No Job # &<br>I Set Error Trap & \ ON ERROR GOTO 32767  $\overline{\phantom{a}}$ JOBNQS = VAL ( JOBNO \$) Validate Job # &  $\overline{\phantom{a}}$ GOTO 32767 IF JOBNOS  $\langle$  15 OR JOBNOS  $\rangle$  645 \ 110  $KB$ = MID(SYS(CHR$(6$))+CHR$(26$)+CHR$(0$)+CHR$(0$)+CHR$(0$)),4$,1$)$  & I Determine Calling Keyboard &  $I$ \$ = SYS(CHR\$(6\$)+CHR\$(-10\$)+'SY:[1,2]RINGME.BAC') & 120 I Convert Program File Spec For Job Spawn &  $M$ = SYSTEM (CHR$(6$) + CHR$(24$) + CHR$(0$) + CHR$(0$) + MID(I$(1$, 5$, 8$) +  
\n
$$
V + MID(I$(3, 23$, 4$))
$$$ 130  $\boldsymbol{\delta}$  $CVTS$(JOBNO$) + KB $+"$   $' + MID(I*, 23, 45))$  & ! Spawn "RINGME" 140 GOTO 32767 I Exit & INPUT Watch Job # ";JOBNO\$ 1000 I Request Job # & RETURN &  $\overline{\phantom{a}}$ 32767 END EXTEND 10 Program: RINGME. BAS & Author: Greg Wenzel / Maury Pepper Date : 28-Jan-83  $\lambda$ 1 100 J\$ = SYS(CHR\$(7S)) I **Get Core Common**  & 110 U = ASCII(MID(J\$,3S,1S)) I **Determine KB I For Broadcast** & 120  $I$ \$ = SYS(CHR\$(6%)+CHR\$(-13%)+CHR\$(255%)+CHR\$(-1%)+CHR\$(-8%)) &<br>ON ERROR GOTO 140  $I$  Lower Priority to -8 I Lower Priority to -8  $\overline{\phantom{a}}$ 130 SLEEP 3 I\$= SYS(CHR \$(6S) +CHR\$(26 <sup>J</sup> ) +CHR\$(CVT\$S(J\$))+CHR\$(0S)) & GOTO 130 I Loop until SYS call fails &  $\overline{\phantom{a}}$  $\sqrt{2}$ 140 ON ERROR GOTO 32767<br>M\$ = SYS(CHR\$(6\$)+CHR\$(-5\$)+CHR\$(I\$)+CHR\$(7\$)+CHR\$(7\$)+CHR\$(7\$)) &  $\overline{\phantom{a}}$ ! **Broadcast 3 Bells to Terminal** & END **EXAMPLE 2018** FOR THE RESEARCH CONDITIONS OF THE RESEARCH CONDITIONS OF THE RESEARCH CONDITIONS OF THE RESEARCH CONDITIONS OF THE RESEARCH CONDITIONS OF THE RESEARCH CONDITIONS OF THE RESEARCH CONDITIONS OF THE RESEAR

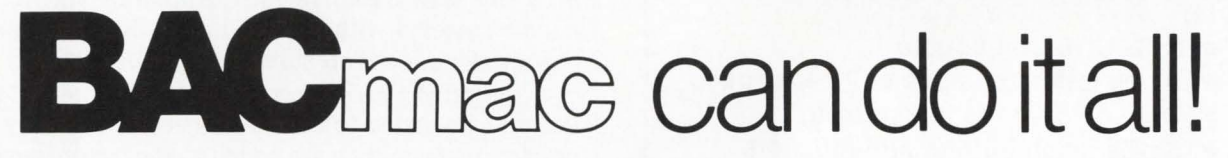

32767

& & &

BAC into RTS / BAC into MAC / BAC into BAS

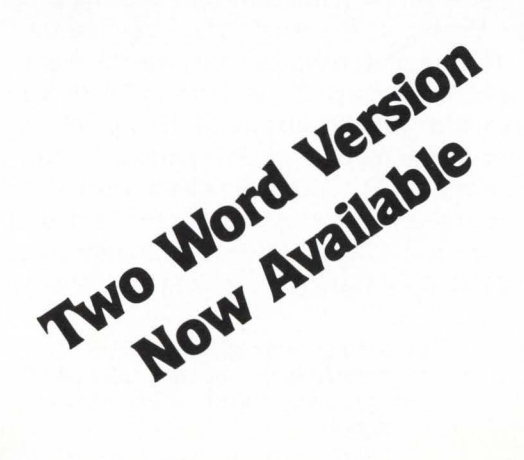

Western Distributor: Telecom Computer Systems, Inc. P.O. Box 03285 Portland, Oregon 97203

BACmac is a unique software tool, running under RSTS/E, which provides the following conversions:

**Extranslation from Basic-Plus " compiled" back to** Basic-Plus source code (only the comments will be missing)

 $\blacksquare$  translation from Basic-Plus into Macro source code, which compiled under RSTS runs faster than Basic-Plus

 $\blacksquare$  translation from Basic-Plus into Macro source code which may be compiled under RSTS for execution under  $RT11 - a$  migration facility

 $\blacksquare$  translation from Basic-Plus into a RUN-TIME-SYSTEM. Now you can write an RTS in Basic-Plus. The ideal solution to memory thrashing due to " multi-copy" applications programs.

RSTS/E, RT11, Macro-11 and Basic-Plus are trademarks of Digital Equipment Corporation.

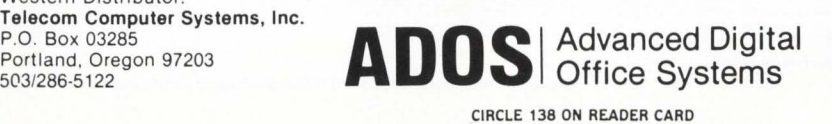

Eastern Distributor: New England Micro Technology, Inc. P.O. Box 767 Marblehead, Mass. 01945 617/631-6005

**VERSION 2.2 NOW AVAILABLE** 

**QUE.11 - V2.2 ONE JOB SPOOLER FOR RSTS/E CONTROLS** 

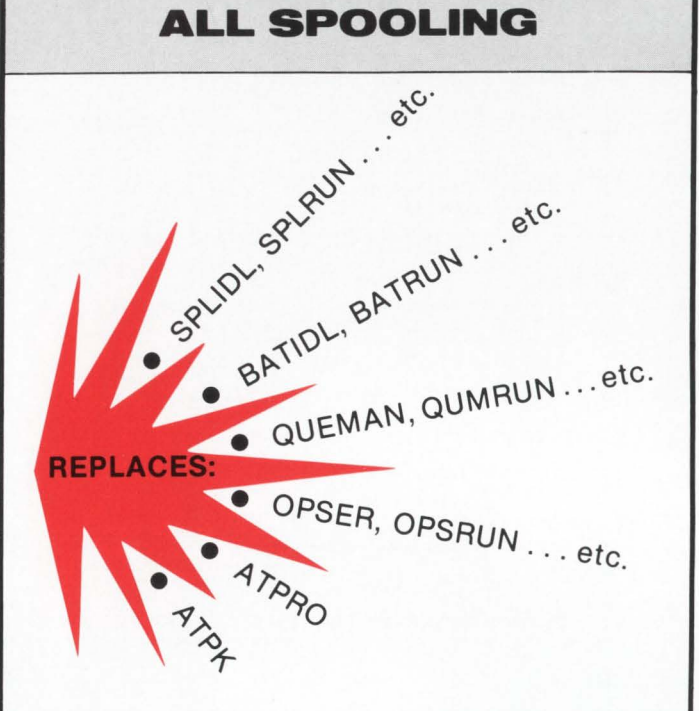

#### **QUE.11:**

- DEC QUE Compatible
- Block letters on spooled header page
- One job controls all spooling
- Saves small buffers and job slots
- Spawns jobs as needed
- Handles line printer and keyboard spooling
- Controls as many BATCH JOBS as pseudo-keyboards
- Full parameter replacement in QUE
- calls "DO" command replaces indirect processors
- **e** QUEMAN SYS call supported
- $\bullet$  Program deliveries  $-$  NOW
- Only \$1500 single CPU license
- Trial Version \$100

For more information contact:

**On Track Systems, Inc. P.O. Box24S Ambler, PA t9002·024S Phone: 2HS/S42·700B In Europe: Procyon Informatics, Ltd. 19 St Kevins Road Dublln a, Ireland** 

CIRCLE 11 ON READER CARD

## **MEMO A COMPUTERIZED NOTE FILE**

By Mark Gilmore. Data Processing Dept.

California State University at Long Beach, Long Beach. CA

This program is intended to be an aid to people who are constantly logged in and working on their RSTS systems. and who are also subject to frequent interruptions from bosses. users. or their own brilliant thoughts. MEMO will allow you to store your gems of wisdom (or your boss' demands) where they won't be forgotten (or can be "filed" indefinitely).

Memo numbers. once assigned, are never re-used (even though the associated memo may be deleted). This allows you to keep some sort of record based on memo number if you wish to make paper copies of everything. Memo numbers are assigned starting with number one and incrementing by one.

The program creates a file called MEMO.DAT on the disk specified by the variable SY.MEMO.FILE\$ in line 1110. Change this variable to specify the disk you want the memo file created on. Once created. the file can be moved to any other disk on the system. The program will check all the disks. looking for a memo file that it has read/write access to. This disk scan routine is the only reason that MEMO must be privileged. and privileges are dropped immediately after this scan is completed. The program will not currently handle systems with more than 20 disks. To allow more, change the dimension statement in line 1010.

The MEMO.DAT file is built with a linked list structure. Records are added to the file as needed. but they are never deleted. Instead, they are added to the list of free (available) records. This means that the file can grow to almost any size (more memos than you'll want to keep anyway) but that it can never shrink (until someone writes a program to compress the file  $-$  this is left as an exercise for the reader).

It is possible to remove privileges by placing disk names to be scanned in a DATA statement. These names should be placed in the DISKS\$ array and the variable DISKS% should be set to the number of disk names. Do this in line 1100 before the GOTO 15000, and delete lines  $15010 - 15020$ .

If the disk scan feature is not wanted at all (the file specified in SY.MEMO.FILE\$ is the only possibility) delete lines  $15010 - 15060$  and make the following changes:

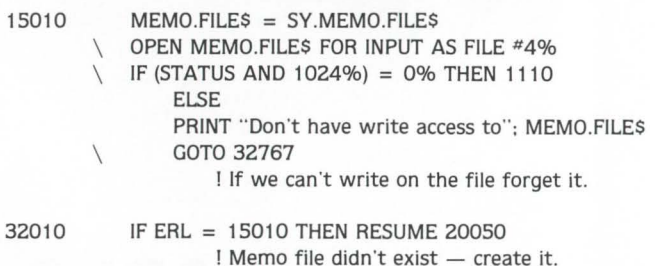

The PROMPT command allows the user to change the input prompt. This allows a little "customizing" for each user. and could be used to store an important note that the user wants to be reminded of the next time the program is run. The prompt may also be set to print escape sequences to allow the use of some of the special functions available on video terminals (note that this may have undesirable effects if you find yourself on a different terminal type than you anticipated}. This feature may be disabled by removing the loop in lines 6020-6030 which converts CHR\$(27}s to CHR\$(155)s in the prompt.

For video terminals. it may be advantageous to modify the PROMPT command to allow the user to specify several "set-up" sub-prompts. These could include (1) a set-up string to be printed when the program is first run; (2} an input prompt (available now}; (3} a string to print before the response to a command; and (4} a string to reset the terminal at the end of execution. For example, this would allow the VT100 user to define the lower part of his screen as a scrolling region for program responses, print a double-width "Function?" at the top of the screen. move to the scrolling region to see the response. and reset the terminal when he exits.

Another feature of the program is that the instructions are printed automatically the first time the program is run. This is possible quite simply due to the fact that the first time the program is run there is no MEMO.DAT file. This feature could be considered for inclusion in any program that creates a data file (or anything else unique to the first run).

While this program has been tested. the disclaimer in the program text should be taken seriously. I am interested in hearing about problems or suggested changes. but I will not promise to do anything about them. Finally, if you find ways to make this program more efficient, please feel free to do so. The inefficiencies are there so that you may have the enjoyment of finding and fixing them. (Thus the larger the inefficiency, the greater my generosity in leaving it for you to find.}

#### A LIST OF FUNCTIONS

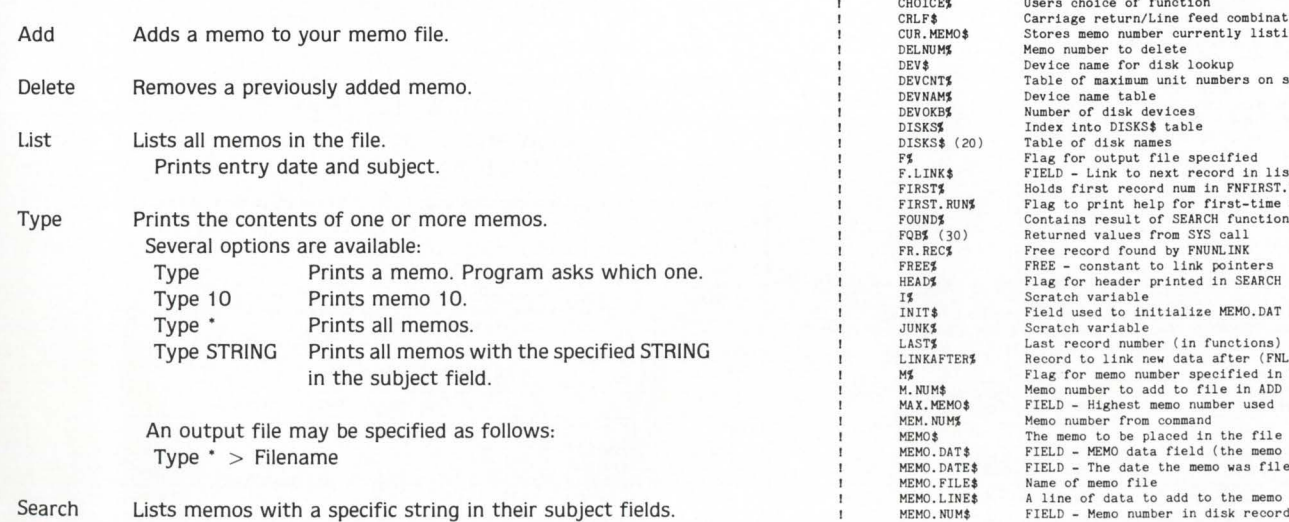

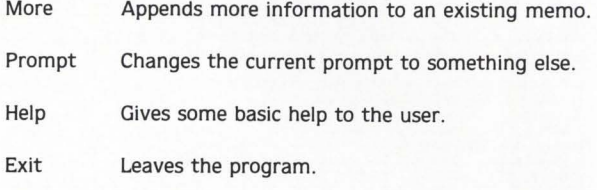

A memo number may be specified with the Type. Delete and More commands.

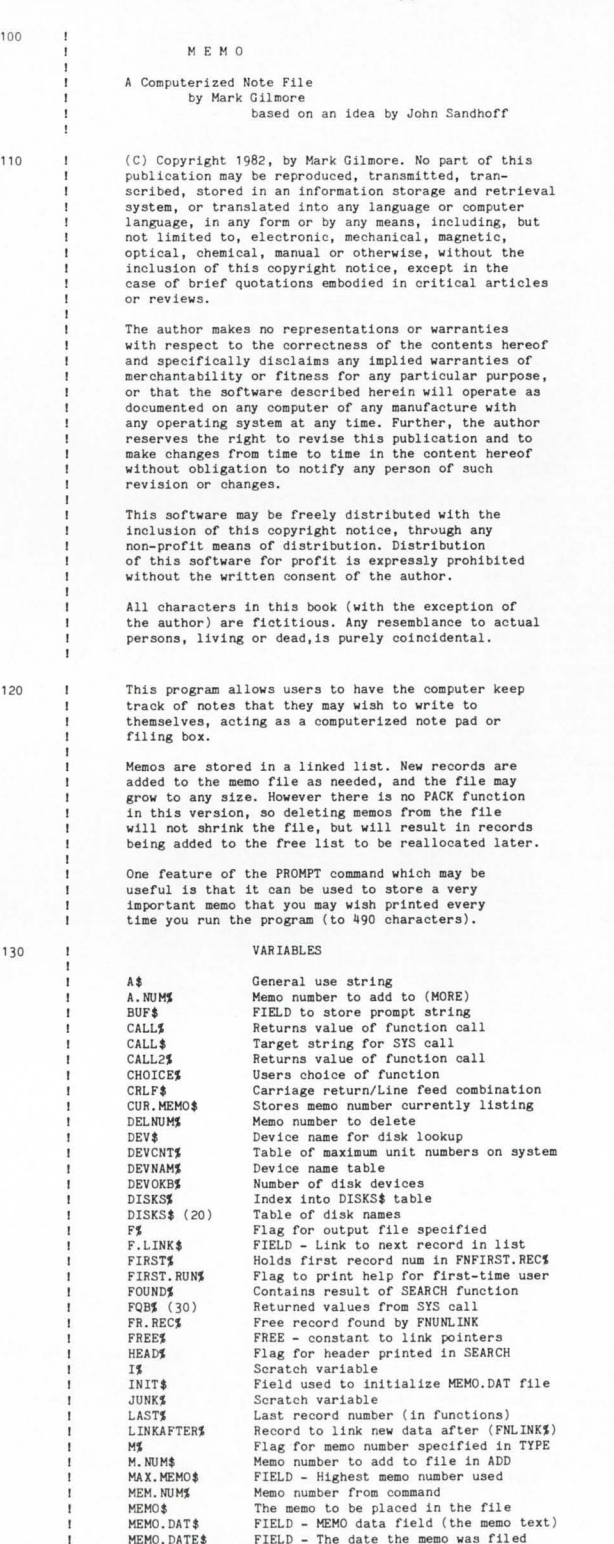

the memo

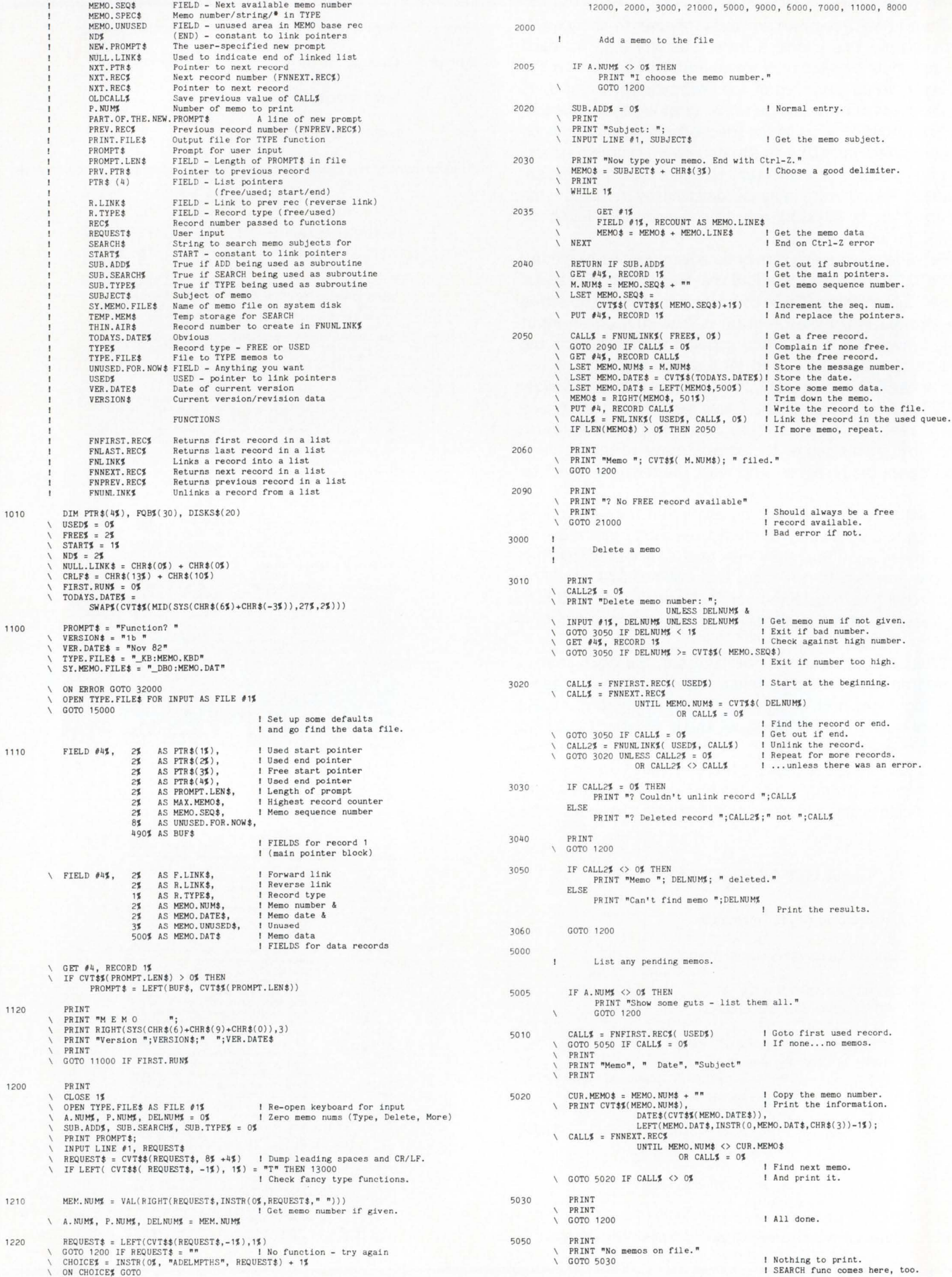
# **PERSONAL<sup>®</sup>PROFESSIONAL**

### **Produced for the Digital**  $\begin{pmatrix} 1 & 1 \\ 1 & 1 \end{pmatrix}$ **Personal and Professional Computer User**

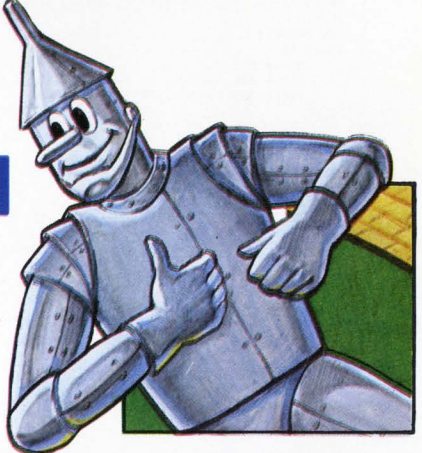

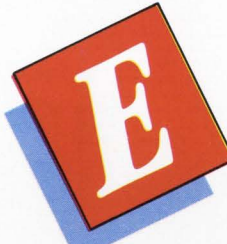

ach issue of PERSONAL and PROFESSIONAL is packed with the latest information on the world of personal computers in a high-quality, modern, attractive and easy-toread format. The finest editors, writers, art directors, illustrators, cartoonists and photographers have been assembled to establish a new level of excellence and objectivity in personal computer magazines.

Simply stated, PERSONAL and PROFESSIONAL is the most substantial source on the Digital personal computer user's regular reading list. It's as if a team of computer experts came to your office or home every issue.

PERSONAL and PROFESSIONAL is an independent magazine, not sponsored or approved by or connected in any way with Digital Equipment Corporation.

### **Charter Subscription Offer**  *Save More Than 50* % *Off Cover Price*

You can now become a

Charter Subscriber to PERSONAL and PRO-FESSIONAL at absolutely No Risk.

Simply enter your subscription with payment enclosed and Save Over 50% Off The Cover Price. If not satisfied after receiving the first issue, merely return your mailing label within 15 days for a Full Refund. Offer good until July 1, 1983, and only applies to the US and Canada.

SO ACT NOW. Become a PERSONAL and PROFESSIONAL Charter Subscriber today!

### PERSONAL<sup>®</sup>PROFESSIONAL

P.O. BOX 114, SPRINGHOUSE, PA 19477-0114 215/542-7008

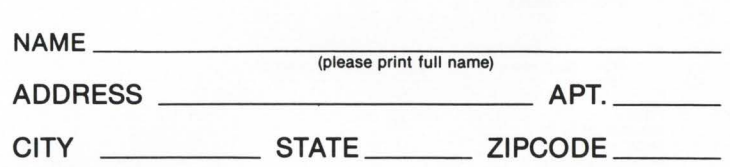

- $\Box$  Bill me \$28 for 12 issues, a 33% savings off the cover price. Offer good until July 1, 1983. Rates are double outside the US and Canada.
- $\Box$  Payment enclosed. YES, I want to take advantage of your special Charter Subscription Offer. Send me the first 12 issues of PERSONAL and PROFES-SIONAL for only \$20 (please remit in US currency), saving me over 50% off the cover price. Offer good until July 1, 1983. Charter Rate only applies to the US and Canada.

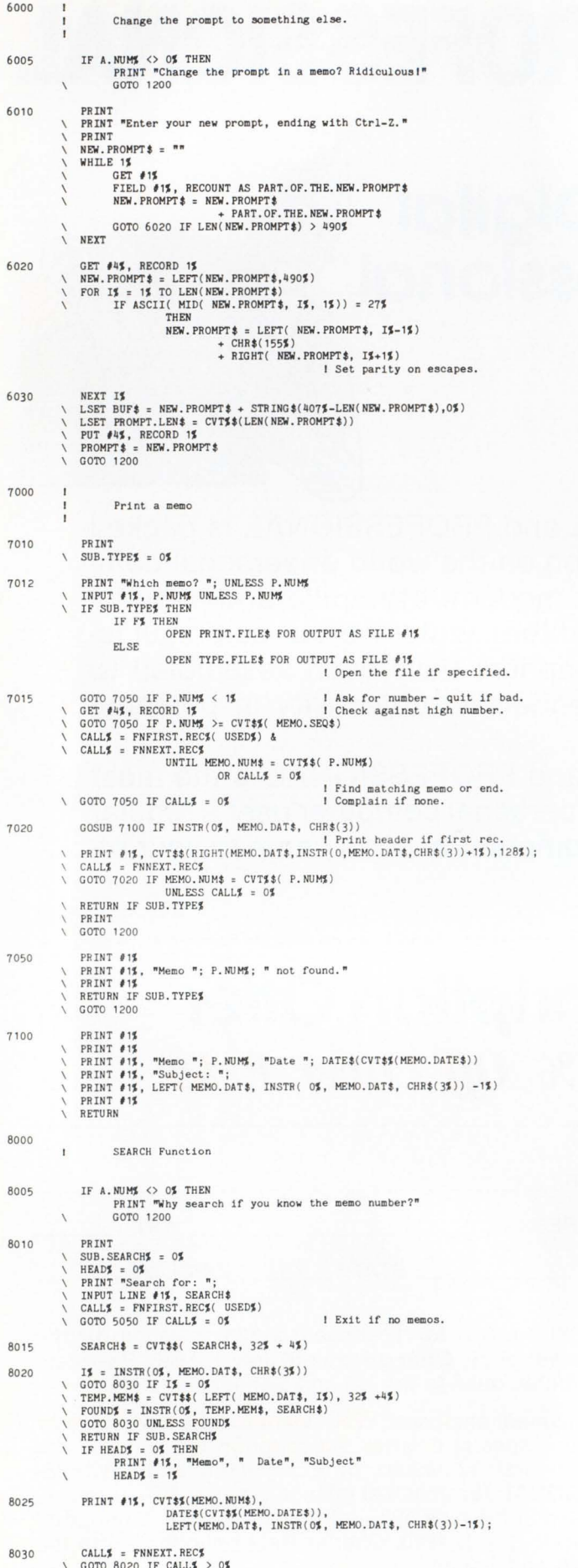

8050 RETURN IF SUB. SEARCHE PRINT \ GOTO 1200 9000  $\mathbf{I}$ Append to a memo 9010 PRINT FRINT "Add to which memo?"; UNLESS A.NUM%<br>INPUT #1, A.NUM% UNLESS A.NUM% I Get the memo number.<br>GOTO 9070 IF A.NUM% < 1% I See if too small. GOTO 9070 IF A.NUM; > = CVT\$\$(MEMO.SEQ\$) ! See if too large.<br>GOTO 9070 IF A.NUM; >= CVT\$\$(MEMO.SEQ\$) ! See if too large.<br>CALL\$ = FNFIRST.REC\$( USED\$)<br>CALL\$ = FNRET REC\$<br>UNTIL MEMO.NUM; = CVT\$\$( A.NUM\$)<br>OR CALL\$ = 0\$<br>| Find I Find the first record of<br>I...the memo to append to<br>I...or end of the list.<br>I Get out if not found.<br>I While reading the same memo. GOTO 9070 IF CALL\$ = 0\$<br>WHILE MEMO.NUM\$ = CVT\$\$( A.NUM\$)<br>AND CALL\$ = CALL\$ <> 0\$<br>OLDCALL\$ = CALL\$<br>NEWT CALL\$ = FNNEXT.REC\$ CALLS = FNNEXT.RECS<br>
I Get the next record.<br>
NEXT<br>
NEMO\$ = CRLF\$ + "\*\*\*\*\* Appended "+DATE\$(O\$)+" \*\*\*\*\*"+CRLF\$<br>
NEMO\$ = CRLF\$ + "\*\*\*\*\* Appended "+DATE\$(O\$)+" \*\*\*\*\*"+CRLF\$ Set up append notice.<br>I Flag add as a subroutine. PRINT<br>
PRINT<br>
PRINT<br>
PRINT<br>
PRINT<br>
PRINT<br>
Trag adu as a sub-<br>
PRINT<br>
PRINT<br>
PRINT<br>
PRINT<br>
PRINT<br>
PRINT<br>
PRINT<br>
PRINT<br>
PRINT<br>
PRINT<br>
PRINT<br>
PRINT<br>
PRINT<br>
PRINT<br>
PRINT<br>
PRINT<br>
PRINT<br>
PRINT<br>
PRINT<br>
PRINT<br>
PRINT<br>
PRINT<br>
PRINT<br> CALL\$ = RNUNLINK\$( FREE\$, 0\$) <br>  $\begin{array}{ll}\n\text{GALL3} & = \text{RNNRLINK8} & \text{FREE3, 03}\n\end{array}$   $\begin{array}{ll}\n\text{GOTO 9050 IF CALL3} & = 0\text{$\AA$} & \text{1 Copplain if none free}.\n\end{array}$   $\begin{array}{ll}\n\text{GOTO 9050 IF CALL3} & = 0\text{$\AA$} & \text{1 Copplain if none free}.\n\end{array}$   $\begin{array}{ll}\n\text{LSET MEM: NECOD CALL4} & = 0\$ 9030  $\overline{ }$ GOTO 9030 PRINT<br>PRINT "Memo "; A.NUM%; " updated."<br>SUB.ADD% = 0% 9040 \ GOTO 1200 9050 PRINT \ SUB.ADD\$ = 0\$<br>\ PRINT "? No FREE record available" I Should always be a free<br>I record available.<br>I Bad error if not. PRINT GOTO 1200 PRINT<br>\ PRINT "Memo "; A.NUM%; " not found."<br>\ RENT<br>\ GOTO 1200 9070 11000  $\mathbf{r}$ HELP Function PRINT "<br>PRINT " The MEMO program is designed as a computerized 'filing-bor."<br>PRINT "It s purpose is to allow people who spend a good deal of time"<br>PRINT "using the computer system to use the computer to keep track of"<br>PRIN 11010 PRINT "<br>
PRINT Tideas or messages."<br>
PRINT "<br>
The program creates a file called MEMO.DAT in your"<br>
PRINT "account. Deleting this file is the quickest way to remove"<br>
PRINT "<br>
PRINT " The TYPE command has several options av The TYPE command has several options available. They are:" Type a memo. Program asks which one."<br>Type memo number 10."<br>Type all current memos."<br>Type all memos with the"<br>apecified string in the subject." PRINT<br>
PRINT "<br>
PRINT " You may have your memos typed to a file by including"<br>
PRINT " TYPE \* > FILENAME PULS all memos into the"<br>
PRINT "<br>
TYPE \* > FILENAME PULS all memos into the"<br>
FRINT "<br>
file specified by FILENAME." PRINT FRINT "Type the RETURN key to continue.";<br>INPUT LINE #1,A\$<br>PRINT PRINT<br>PRINT " A list of commands follows:" GOTO 12020 12000 List the legal functions. PRINT<br>\ PRINT "I humbly apologize, but I do not recognize this command."<br>\ PRINT "My limited repertoire is as follows:" 12010 12020 PRINT<br>PRINT "Add<br>PRINT "Delete<br>PRINT "List<br>PRINT "Search<br>PRINT "Prompt<br>PRINT "Prompt<br>PRINT "Help<br>PRINT "Exit<br>PRINT "Exit PRINT Add a memo to your memo file."<br>Remove a previously added memo."<br>List memos on file."<br>Print the contents of a memo." Frint the contents of a memo."<br>List memos with a specific subject."<br>Append more information to an existing memo."<br>Change the current prompt to something else."<br>Gives more details about this program."<br>Leaves the program." **PRINT** PRINT "All commands may be abbreviated to their first letter. The Type, "<br>PRINT "Delete and More commands may be followed by a memo number."<br>GOTO 1200

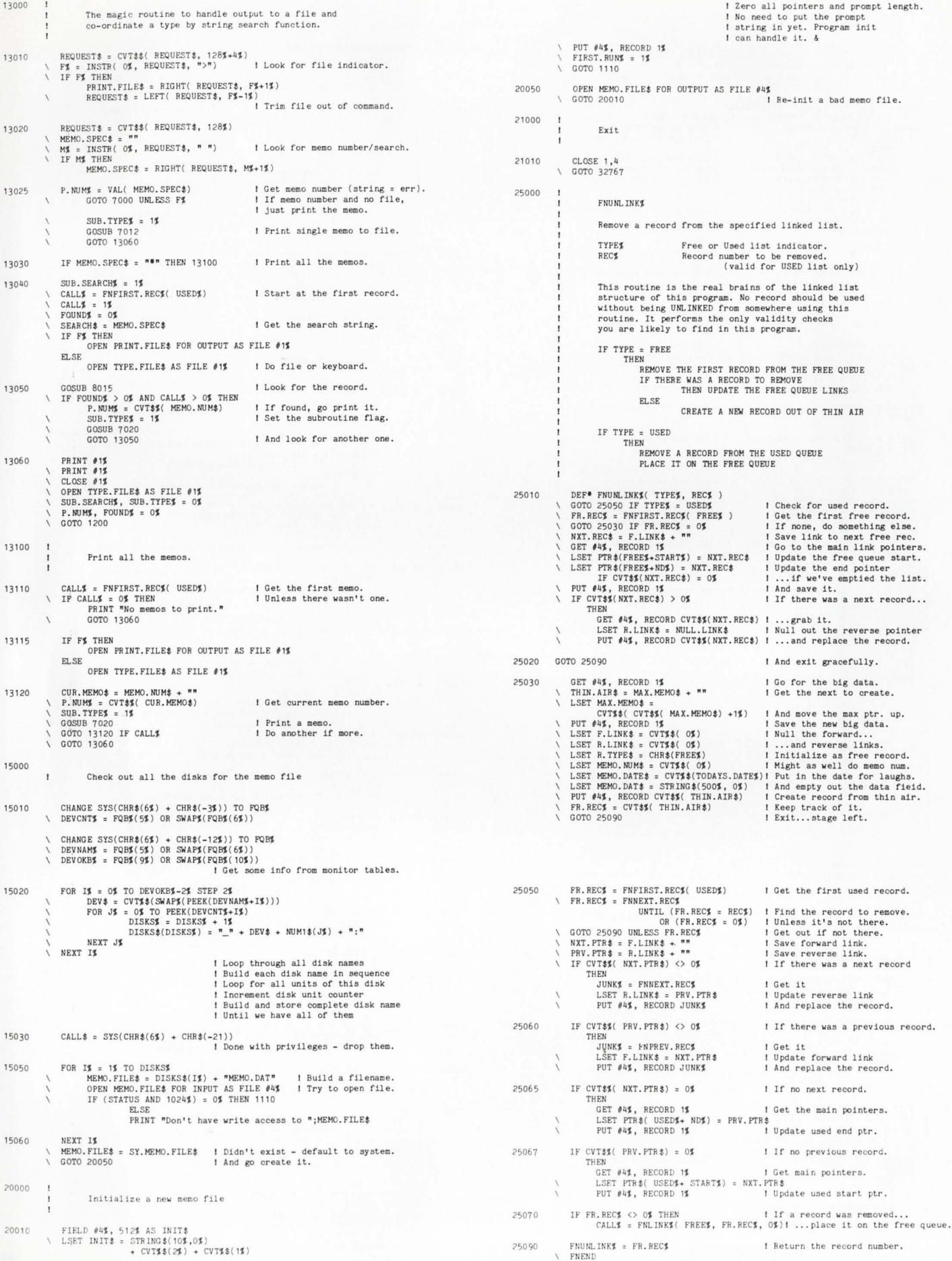

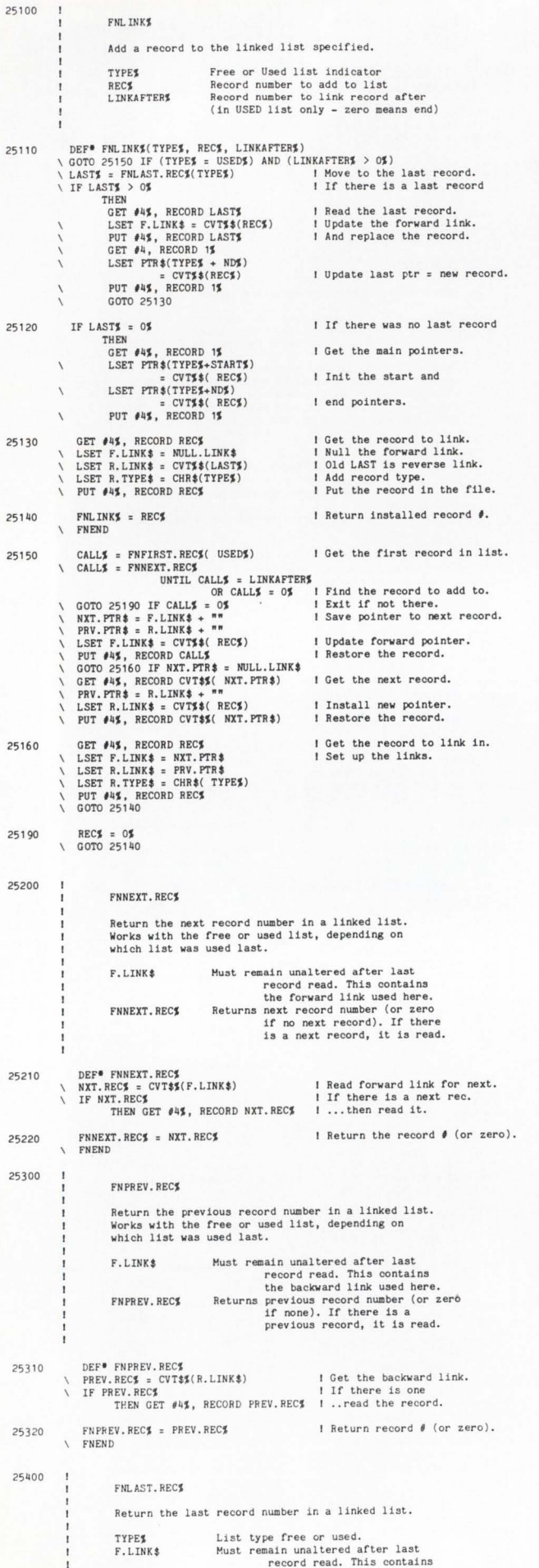

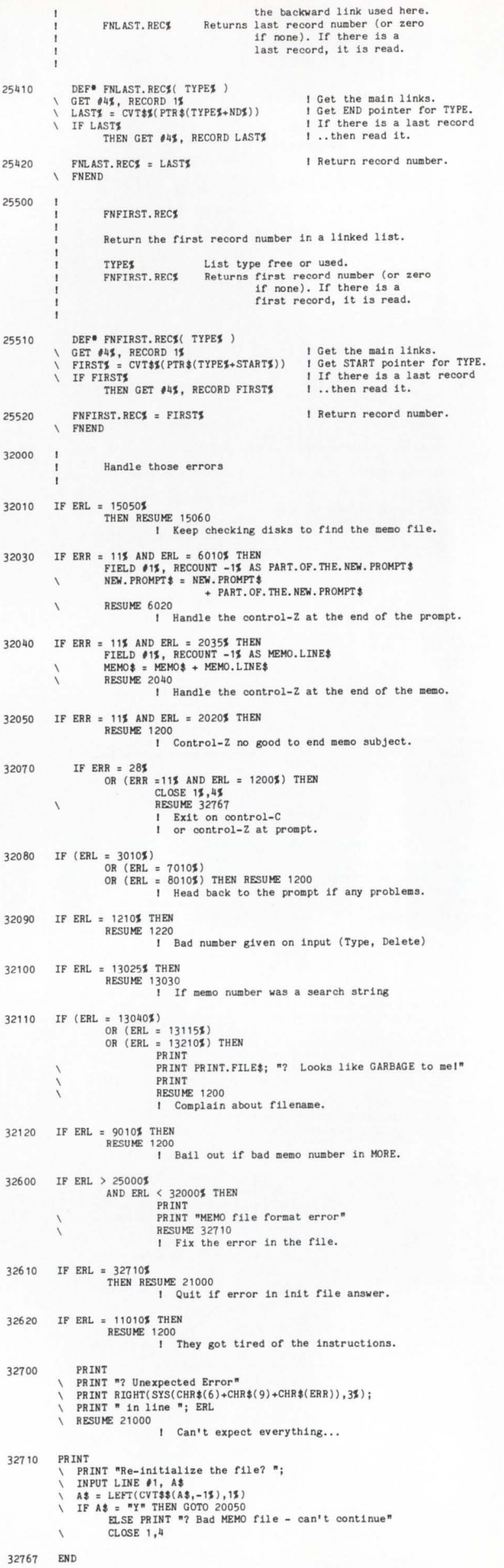

•

 $\mathbf{I}$ 

# He's learning every<br>about the busine verything<br>Jsiness.

# vervthing.

LOCK-11 is a system security and management package for RSTS.

LOCK-11 gives you absolute control of access by keyboard or user-I.D.

LOCK-11 provides an optional MENU environment that keeps non-privileged users where they belong.

LOCK-11 offers the system manager powerful surveillance utilities that actually improve thruput. LOCK-11 is very well documented, supported and enhanced regularly.

**LOCK-11** is available right now. Circle the response number below for a full set of documentation, or call 215-364-2800.

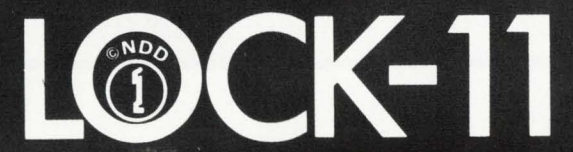

### **HOW TO USE SHAREABLE DATA**

By Ken Isaacs. Digital Management Group. Ltd .. Willowdale. Ontario. Canada

### **OVERVIEW**

With the advent of RSTS/E V7.0, there was considerable support given to resident libraries. They are usable for code or data sharing between many concurrently active jobs. We also have been provided with all the tools and raw data from Digital with which to manipulate these new features. What has not been clear, however, is "HOW DOES ONE SHARE DATA EASILY BETWEEN PROGRAMS WRITTEN IN A HIGH LEVEL LANGUAGE?" Relax, sit back and read. I will present the simple steps you too can take. I will briefly discuss:

- why use resident common areas.
- cookbook instructions on how to make one.
- elephant traps to avoid.

### **INTENDED AUDIENCE**

This document is intended for those of you who know and love RSTS/E and plan to do great things with your system. The following discussion does get rather detailed. I have tried to make it as clear as possible so that it is not necessary to know lots about machine language, task builders and the like. My objective is that you will learn how to share data between concurrently active programs using resident common areas.

### **PREREQUISITE READING**

Although there is no mandatory prerequisite reading. I suggest that you become familiar with:

• one high-level language ( BASIC+ 2 or DIBOL ) and what it generates in terms of object code (PSECTs. Global symbols, etc.).

- a little (just a little, mind you) MACRO,
- the Task Builder utility.

The following reference manuals will be handy:

- Task Builder Reference Manual,
- MACR0-11 Language Manual.
- RSTS/E System Manager's Guide for UTILTY,
- RSTS/E Programmer's Utility Manual for MAKSIL.

### **DEFINITION OF COMMON AREAS**

A common area is a portion of a program's address space that is used to store/retrieve information that is used between modules. Many modules in one program can access this area of common information. The term. resident common area applies to a special case of common area. A resident common area is one that is separately loaded by the system. and is connected to by one or more programs. Thus it is possible for several jobs to easily share their data.

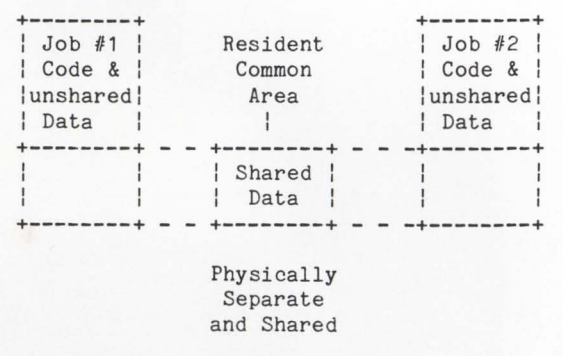

### **WHY USE RESIDENT COMMON AREAS?**

The addressing limitations of PDP-11s in commercialapplications are well known by this time. Many applications use:

- •complex program overlay structures.
- many detached/chaining jobs.
- virtual arrays.
- scratch pad files,
- large amounts of interjob message sending,

• frequently used smallish size (1-40 blocks) tables that are expensive to put in files,

- any of the above,
- all of the above.

I cannot realistically do away with the requirement for a large amount of program segmentation. What I can inform you of is an easy to use mechanism for sharing data between many small jobs. Your application design will have to ensure that all individual programs do not become too large and unwieldy.

### **SAMPLE USES OF RESIDENT COMMON AREAS**

It is hard to visualize the use of a resident common area unless it is put into an "application" example. The following are two examples of existing applications that could use resident common areas:

- high speed table lookup.
- processing of the same data by several jobs.

### **HIGH SPEED TABLE LOOKUP**

One application involves high volumes of data entry with minimal verification. The longest time spent in verification is looking up the product code to see if it exists. Additionally, the verification table is updated periodically and the changes must be in effect at once. As a result. this table is stored in a file. There are only a couple of hundred product codes. This would fit neatly into an array in a resident common area and allow any product additions or deletions to take effect immediately.

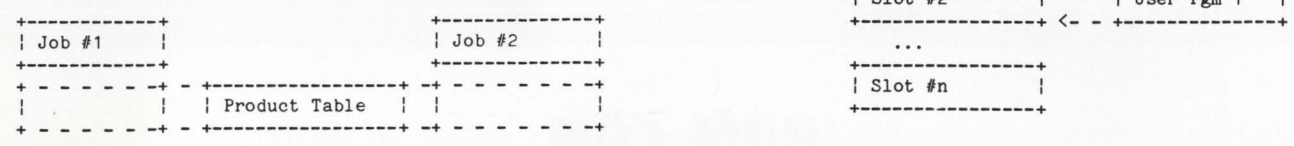

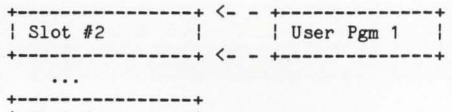

Product Table is part of each program's virtual address space

### PROCESSING BY SEVERAL JOBS

..

ţ

The other application involves several on-line programs and several detached programs processing the same area of information. The detached programs are responsible for handling one function common to accessing the data. For example. the first detached program copies from a master file to a common scratch pad where the online programs manipulate the data. The second detached program copies the data back to the master file. The third and fourth programs provide some application dependent functions common to each set of records. A large resident common area could be used to store the scratch pad and the 'overlay" feature that I discuss later could be used to address the pertinent portion of the scratch pad.

### The smoothest path between RSTS/E and VAX / VMS just got smoother: there's a major new release of

### **ROSS/V**

### ROSS/V has always provided:

- the fastest way to bring up RSTS/E applications on the VAX.
- the only way to do RSTS/E development on the VAX.
- an extensive subset of RSTS/E monitor calls and standard RSTS/E features. like CCLs. DOS-formatted magtape. and RSTS/E-style file update mode.

### Now, in Version 3, ROSS/V supports:

- the "hidden" RSX run-time system (with 32 KW job size)
- resident libraries.
- job spawning and detached jobs.
- spooling to VMS print and batch queues.
- mailbox send/receive for communication with VAX-11 BASIC and other native mode applications

### How ROSS/V works:

ROSS/V is written in VAX-11 MACRO, and RSTS/E monitor calls are performed in VAX native mode. The rest of your PDP-11 code (in applications. run-time systems. TKB. etc.) is executed directly in the PDP-11 microcode that's present in every VAX. ROSS/V runs under VMS, not in place of it. Thus, some users may be working under the RSTS/E subsystem provided by ROSS/V while others are concurrently using any of the other VAX/VMS capabilities

### Call or write for the new ROSS/V technical summary, which describes all of ROSS/V's features.

### Evans Griffiths & Hart, Inc.

55 Waltham Street Lexington. MA 02173 (617) 861-0670

#### Online Data Processing, Inc. N 637 Hamilton

Spokane. WA 99202 (509) 484 -3400

Each program only maps the part of resident common area that it is currently using.

### OTHER POSSIBLE USES

Another use of a large resident common area is that of a "file handler." There are several sites that use file handlers so that it is not necessary to build the file access code into each program (i.e.. RMS). As a result, they use a file handler and inter-job messages to access the data. A file handler could use a resident common area in two ways:

• store the file (or portions of it) in its own private resident common area. This amounts to a more sophisticated data caching technique. It also points out another interesting characteristic of resident common areas and that is they do not have to be shared: they can be used by one program exclusively.

PDP. RSTS, RSX. VAX, and VMS are trademarks of Digital Equipment Corporation. CIRCLE 176 ON READER CARD • passing the records back and **ROSS/V forth between the file handler** and

the rest of the application.

Scratch Pad in Resident Common Ar ea COMMON AREA COOKBOOK

| Server Pgm 1| | Control Area : +-------------+ - - > +----------------+

I Slot #1

I will now discuss the steps necessary to build a resident common area suited to your requirements.

• The first thing I must do is address some language dependencies.

### **RPM CAN DRAMATICALLY INCREASE THE PERFORMANCE OF YOUR SYSTEM**

You can double or triple your system's performance without adding costly hardware. RPM provides everything you need to optimize your system and keep it running at peak performance.

RPM analyzes your system performance automatically, identifying problem areas. But, RPM doesn't stop therei It identifies the cause of the problems and makes suggestions for correction in plain English.

### **AUTOMATIC PERFORMANCE ANALYSIS**

Instead of dumping columns of cryptic numbers, RPM gives you a plain English report that describes how your system is performing. It tells you where you have problems, what caused the problems, and how to fix them.

This report analyzes each of the resources that are common problem areas. Any resources that are not being used optimally are identified. The program or files that caused the problem are then identified and suggestions are made for correcting the problem.

### DETAILED PROGRAM ANALYSIS

In addition to identifying problem programs, RPM can analyze the operation of individual programs, identifying problem areas.

RPM's detailed program analysis breaks the operation of the program down into CPU usage, input/output and system calls. Usage and directory overhead counts are displayed by channel and by system call.

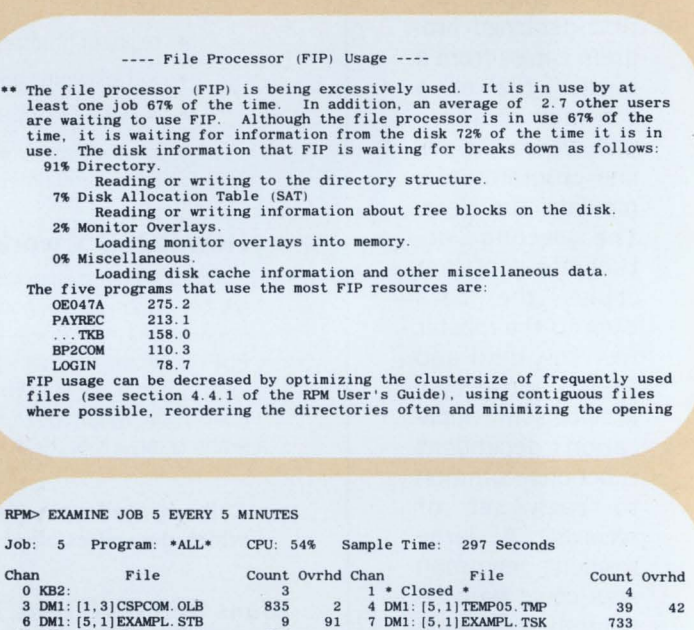

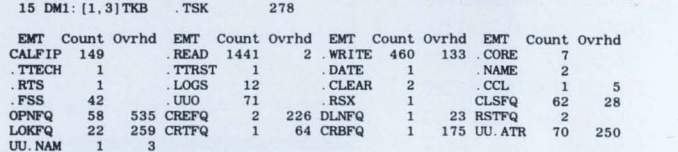

### EXTENDED PERFORMANCE STATISTICS

RPM adds extended performance statistics to your RSTS/E monitor. This monitor extension captures information about overall system performance plus information on individual programs and files. Using this information, you can improve system performance by minimizing disk head movement, reducing file processor (PIP) waits, reducing swapping, and optimizing disk cache operation.

### DYNAMIC PLOTTING

In addition to comprehensive reports, RPM can generate a wide variety of graphs. It can plot curves, draw bar charts, and plot histograms using any combination of system information. By plotting one variable against another, you can immediately see correlations between variables. This is espescially useful for determining critical resource usage points.

### IDENTIFY PROGRAMS BY RESOURCE USAGE

With RPM, you can identify the programs that will provide the most benefit from optimization. You can determine which programs are used most often and which programs use the most of critical resources.

Once identified, these programs can be optimized. Overall system performance can be increased by making changes only where they will do the most good.

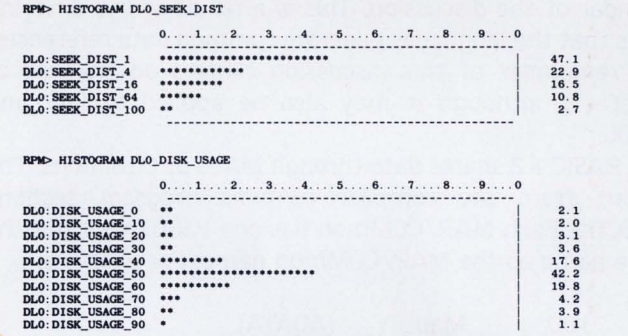

PLOT USER CPU, MONITOR CPU BY HOUR

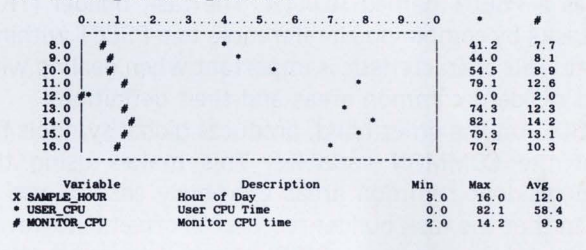

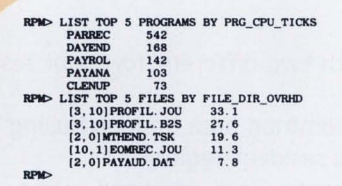

### NO·RISK GUARANTEE

If all' this sounds too good to be true, here's your chance to find out for yourself. Try RPM for 30 days. Use it to tune your system. If RPM isn't everything we say it is and more, return it for a full refund. We're not worried. We know that once you see the difference RPM can make, you won't want to be without it.

**RPM -- The Performance Revolution** 

### **NORTHWEST DIGITAL SOFTWARE**

• Secondly, I'll talk about simple resident common areas.

• Lastly, I'll describe overlaid resident common areas.

### **LANGUAGE DEPENDENT BACKGROUND**

Your choice of high-level language will affect the remainder of the discussion. This is a result of the differing ways that the languages generate common data references. The remainder of this discussion centers on the use of BASIC+ 2. although it may also be applied to F4P and DIBOL.

BASIC+ 2 shares data through MAPs or COMmons. The output from the compiler contains program sections (PSECTs). Each MAP /COMmon has one PSECT that has the same name as the MAP/COMmon name. For example:

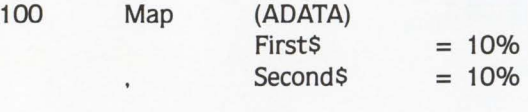

produces a PSECT named ADATA. The task builder (TKB) builds tasks by combining all references to a PSECT within a segment. This characteristic is important when dealing with overlaid resident common areas and their definitions.

DIBOL, on the other hand, produces global symbols for each of the COMMON variables. This makes using the overlaid resident common areas extremely easy to use in DIBOL, in that the task builder resolves all offsets. However. I haven't run into very many DIBOL shops. If there are those of you who are interested. feel free to give me a call.

### **FORMS OF SHARING**

I have experimented with two different forms of resident common areas:

• non-overlaid resident common area (mapped using a single static window into the resident region).

• overlaid resident common area (mapped using a dynamic window(s) into a LARGE resident region),

and found several differing characteristics between the two forms. The appropriate use of either must be determined at design time.

### **NON-OVERLAID RESIDENT COMMON AREA**

The non-overlaid resident common area is the easiest form to use. The fundamental sequence to generate one is:

1. Define it - determine which PSECTs and/or global symbols are the ones to be shared and design the resident common area.

2. Create allocation for it  $-$  using a quicky MACRO program (3-4 lines usually, examples to follow).

3. Build it  $-$  using the task builder with resident library switches. (See the examples and Chapter 7 of the RSTS/E Task Builder Manual.)

4. Prepare for installation  $-$  run the output task through MAKSIL.

5. Install the resident common area mapped Read/Write.

To use a non-overlaid resident common area. you take the following steps:

1. Create your high-level language program( s).

2. Task build using the new resident common area (see Options in TKB manual. Chapter 3.2).

3. Run your programs.

The first set of steps is done only once. After that, using it is as easy as falling out of bed.

### **DEFINE A COMMON AREA**

Let's assume that we have decided to share two record/common areas. We will call them RESRC1 and RESRC2. Their lengths are 1000 bytes and 2500 bytes respectively. We will call the common area RESDAT and use account [1.53] for the development. These names and sizes are examples only and can be anything that you want them to be.

'

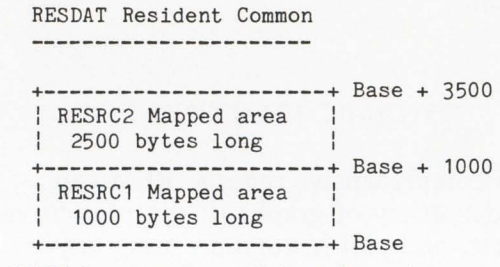

where: BASE is on an even Bk byte boundary.

### **CREATE IT**

The first step is to write the MACRO program. thusly:

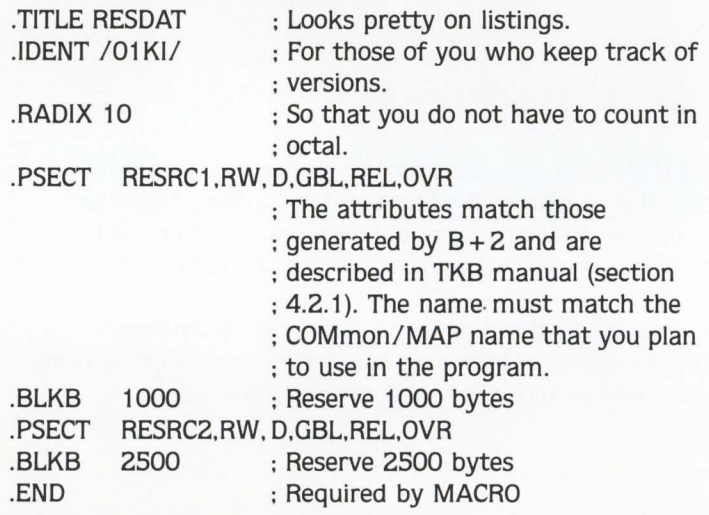

### **BUILD IT**

Next, you assemble this module (MAC RESDAT = RESD AT) and task build it as follows:

### **TKB**

TKB > RESDAT /-HD/Pl .. RESDAT = RESDAT  $TKB$ <sub>></sub>/ ENTER OPTIONS:  $TKB > PAR = RESDAT:0:0$  $TKB > STACK = 0$  $TKB$  $>$ //

Notice the following points about the task build.

• The task image has NO header and IS position independent.

- NO header is mandatory for resident libraries.
- Position independence is recommended.

• No map was called for. You may if you want, but there is nothing much there.

• A symbol file WAS called for. This is required for **MAKSIL.** 

• The PAR option specified no fixed address range (0:0). This is the preferred way. because the task builder can then fit it in more easily to your program later.

• The stack was set to zero. Remember that this is a shareable thing. Stacks exist in your own job area.

### PREPARE FOR INSTALLATION

The next step is to run MAKSIL and create the resident library, sort of like this:

### RUN SMAKSIL

AKSIL V07 .. .

Resident Library Name? RESDAT

Task-Built Resident Library Input File < RESDAT. TSK> ?

Include symbol table (Yes/No)  $<$  Yes > ?

Symbol Table Input File < RESDAT.STB> ?

Resident Library Output File < RESDAT.LIB > ?

RESDAT built in 2 K-words, 0 symbols in the directory RESDAT.TSK renamed to RESDAT.TSK < 40>

### INSTALL IT

Finally, you add the resident common area, using UTILTY. Up to this point, all functions may be performed under a non-privileged account. This is the ONLY step that must be done using a privileged account.

#### RUN \$UTILTY

UTILTY V07 . . # ADD LIBRARY [1 ,53]RESDAT < 0 *>I* ADDR:??? /RW #EXIT

Two points to notice:

1. The use of an explicit protection code.

The default protection code is  $<$  42 $>$  when you add a library. That implies Read access for everyone. but no Writing. You must supply a valid protection code in the ADD statement despite the protection code that is on the resident library disk file. Now, you set any protection code that you want to protect it at the user, group, or system level. Even privileged programs will get '"?Protection violation"' if they try to access a library that does not allow them write access. I suggest that you use a protection code of  $< 0$ .

2. The use of the /RW switch.

The default mapping of the resident library is Readonly. You must specify that the resident common area is mapped Read/Write or the memory management hardware might take it to mind to zap you, if RSTS/E doesn"t get you first.

### FIRST STEP FOR USAGE

You now have a resident common area ready to use. The following  $BASIC + 2$  example will show just how easy it is to really use it.

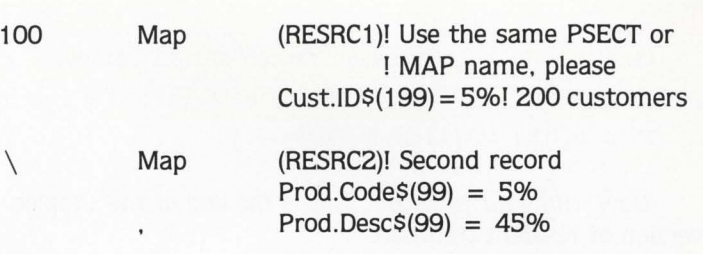

1000

Ţ

### $MAIN$   $-$  LINE STARTS HERE

The program itself is standard BASIC+ 2 code. The two stipulations you have are that:

•The MAP names must match the PSECT names in the MACRO module.

•The length of your MAPs CANNOT exceed the allocated space without incurring some problems. I'll leave it up to you to discover them. They quickly become self evident.

### SECOND STEP FOR USAGE

In the command file, you add ONE line to use the resident common area.

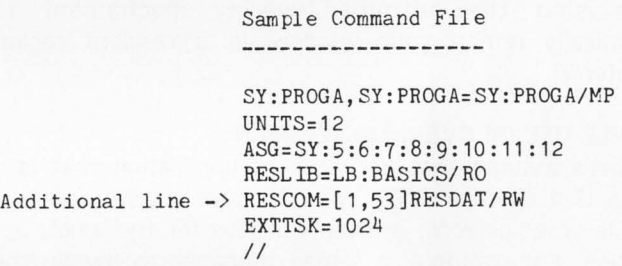

Use TKB to build your program. There should be no error messages issued by TKB.

If there are. you"ve messed up somewhere. You should check the map file and make sure that the starting address of the first PSECT (RESRC1 in this example) is starting on a high-up 8kb boundary. Since the starting addresses are in octal. the thing to remember is that 8kb is 20000 (octal) bytes. So you should see a line in the memory allocation synopsis that looks like this:

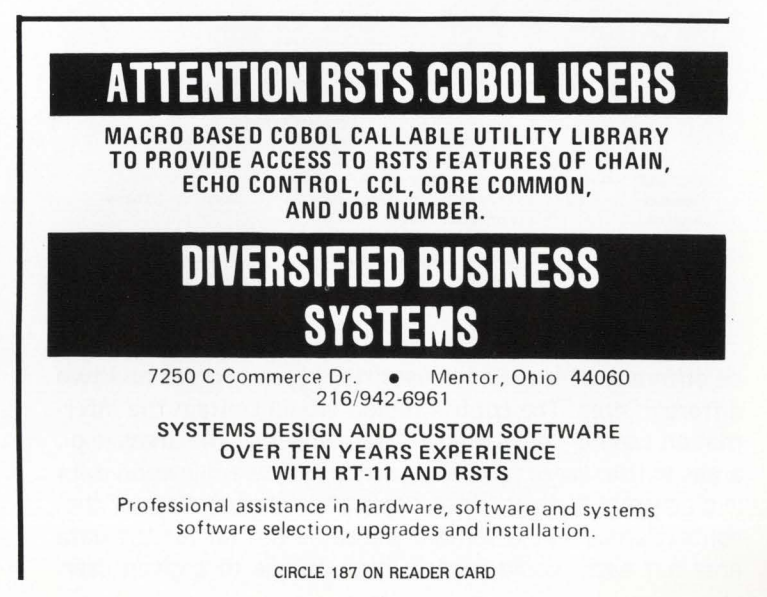

RESRC1(RW,D,GBL,REL,OVR) 120000 001750 001000.

```
This is the starting address-+
```
Now. run your program. This is the end of the simpler version of resident common.

### **OVERLAID RESIDENT COMMON AREA**

The term "over-laid resident common area" is loosely used. The data is not physically overlaid, only the Active Page Registers are modified to map the correct section of data into your virtual address space. All the data resides physically in memory. I use the term overlaid common because it is mapped using the "auto-load overlay mechanism." The concept of building overlayable resident common areas came to me from the combination of two references in the task builder manual. Knowing how to use them has come from a lot of hacking. You can check the TKB references yourself:

• using the .NAME directive to create loadable segments that contain no executable code (Chapter 5, pp. 5-11 to 5-13).

• using the auto-load/overlay mechanism to dynamically remap your window in a resident region (Chapter 7).

### **SAMPLE USE OF OVERLAID COMMON**

Let's assume that we have an application that is a transaction processor. We want to have several common modules that perform a given function for the whole application. For example. a screen manager to handle the screen traffic. several file handlers to handle the RMS traffic and a transaction processing manager to schedule all and sundry activities. As a result, we have many common areas of the same layout. one for each of the currently active users. It is possible to use a scratch pad file or send around a lot of large messages. Both of these approaches involve significant overhead (one on disk accesses and the other on small buffers). Instead let's design a resident common area that looks like this:

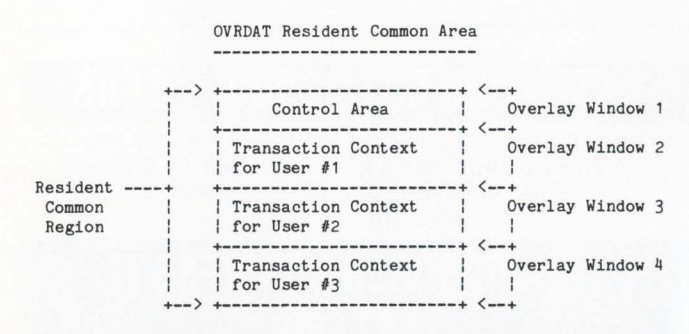

The usage of the different areas and sizes of each may be different. This example uses two types of areas and two different sizes. The control region would contain the information used in controlling the remainder of the areas (e.g., areas in use, areas free) and perhaps some application data (e.g., current business date, application status). Each of the context areas would contain the same format for the data area but each would contain data unique to a given user.

Then. when a program was servicing user #1, it would "overlay" into the transaction context area for that user. and so on for each user being serviced. In this fashion, a program could easily service many users.

Now, I realize that the example of the application is rather complex. but I have made it so to deliberately show possible uses. There are many more complex and many less complex. Actual uses I will leave to the reader (that's you).

### **MAKING IT**

The fundamental sequence to generate an overlaid resident common area is similar to generating a non-overlaid resident common area:

1. Define it - determine what data is to be shared and design the overlay structure.

- for BASIC + 2 use MAPs/PSECTS
- for DIBOL use variables/Global symbols
- $2.$  Create it  $-$  using several MACRO programs.
- 3. Build it  $-$  using an overlay descriptor file.

4. Prepare for installation  $-$  by running the output task through MAKSIL.

5. Install the resident common area mapped Read/Write.

To use an overlaid resident common area. you take the following steps:

1. Create your high-level language program(s) with the following characteristics:

- specifically defined MAPs (more on that later).
- calls to NAMEd segments to remap the areas as required.

2. Build your program using the new resident common area.

3. Run your program.

As before, the first set of steps is done only once.

The three points that are CRITICAL to the successful completion of this portion are:

1. setting up the MACRO program correctly and sneakily to overcome TKB "features,"

2. specifying the correct overlay description so that your data does not get muxed ip, and

3. coding your program so that you do not tamper with the wrong things.

### **DEFINING A RESIDENT COMMON AREA**

Using the previously described example. we will design an overlaid resident common area with a zero length root and two types of segments.

1. The first segment type is the control area and it exists once. The size of the segment is 1000 bytes and it contains data about the availability of the other three slots and who owns them, etc.

2. The second segment type is the transaction context area and it is duplicated three times, once for each active user. The size of this area is 8192 bytes. It contains three major sections:

- a screen buffer containing the current data from the entire screen.
- a workspace that contains the current records and other essential variables for this transaction.
- and a journaling area for record updates.

## **Voyager I from Tymshare** Your FUTURE IS NOW!

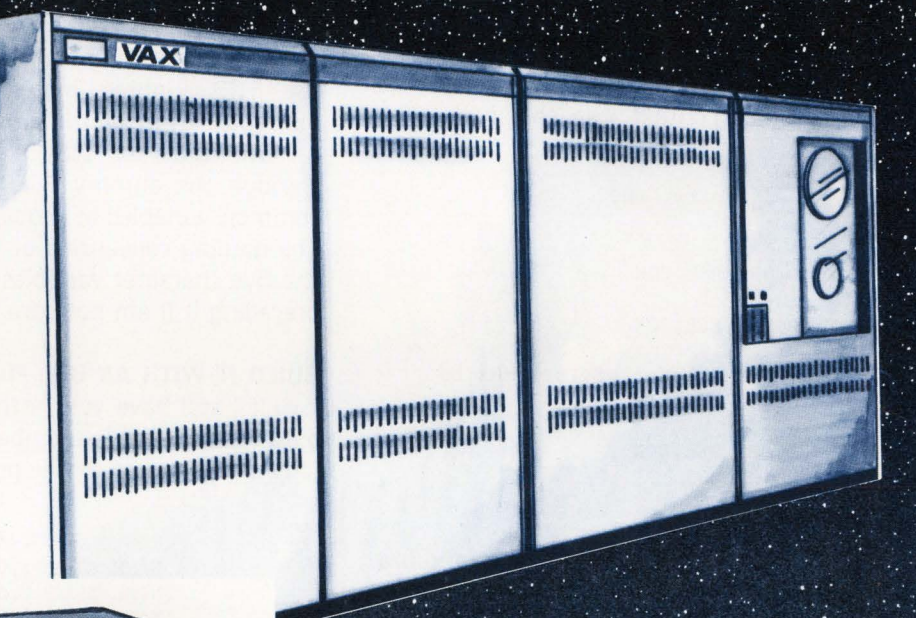

The future has a way of becoming the present. Tymshare has made the future NOW, in announcing the first in a family of DEC\* compatible disk subsystems.

Tymshare Voyager Series disk subsystems offer the DEC computer user increased disk storage capacity, reduced space and power. requirements and attractive pricing alternatives.

Have you evaluated your present disk subsystem costs?

When it comes to experience and reputation Tymshare is second to none. When it comes to Price/Performance and Mixed Vendor Support, Tymshare is one step beyond...

TVMSHARF® 39100 Liberty St. / Fremont, Ca. 94538  $(415)$  794-2538

\*DEC, DIGITAL and VAX are registered trademarks of Digital Equipment Corporation **CIRCLE 36 ON READER CARD** 

### CREATE IT

First we write a MACRO program to define and allocate the space for the control area. It looks something like this (explanations follow details, like in a mystery}:

```
. TITLE OVRCTL ; Keeps it separate from the<br>; other exam.ple.<br>. IDENT /01KI/ : for decimal phreaks
                           ; for decimal phreaks
.PSECT DUMMY, RW, D, GBL, REL, CON. BLKB 448
• PSECT DU MMY,RW ,D,GBL,REL,CON 
.BLKB 448 
. PSECT DUMMY, RW, D, GBL, REL, CON 
. BLKB 104 
.END
```
Additionally, we describe a MACRO program to allocate the space for the transaction context area, thusly:

```
. TITLE OVRTXN 
                       ; Pretty, eh? 
. IDENT /01KI/
.RADIX 10 
. PSECT DUMMY, RW, D, GBL, REL, CON 
. BLKB 448 
.PSECT DUMMY, RW, D, GBL, REL, CON<br>.BLKB 448
              repeat for a total of 18 times to
   \ddot{\phantom{a}}get 18*448 bytes (or 8054)
   \bullet.PSECT DUMMY,RW, D,GBL,REL,CON 
. BLKB 7 8 
. EN D
```
The last MACRO program is required to give a you a zero length PSECT to use in BASIC  $+ 2$ . It's the simplest.

> .TITLE NUL ROT . IDENT /01KI/ .PSECT OVRDAT,RW, D,GBL,REL,OVR . EN D

Looking at these examples. the first question that comes to mind is "What the  $@^{4}\%$ <sup>†</sup>  $@^{4}$  ?". More lucid questions are:

• Why repeat the PSECT names with all those unusual numbers?

• Why have a zero length PSECT?

### CREATION EXPLAINED

Answers: First of all, I don't know "What the @#%1#?"

• TKB gets very upset about allocating empty space in overlaid segments that have the GBL and NODSK attributes. What this boils down to is that an overlay segment in an overlaid resident common has:

- the GBL and NODSK attributes set automatically for each overlaid segment. NODSK states that there is no loading of data/code that occurs when the segment is invoked. So in practice. the autoload mechanism will map the window but will not load from disk. This is exactly what we want.
- to have space allocated so that we can access the required addresses when we reference the data. Combine this with the fact that TKB does not allow

pre-allocation of empty space and we have . ..

- an interesting opportunity, AND
- a tacky solution. TKB will not complain IF the PSECT has the CONcatenate attributes AND each of references does not exceed 448 bytes ( 340 octal words). Therefore, you will notice that the attributes for DUMMY are not OVeRlaid.

 $\bullet$  A zero length PSECT is only required for BASIC + 2. BASIC+ 2 generates a PSECT with the same name as your MAP. The PSECT is then the common point of reference. TKB will not store PSECT names from overlay segments in the symbol table. Therefore, when you build a resident common you get all PSECTs from the root, but none from the overlay segments and as a result it must be faked. The solution is to define a zero length root with one PSECT name and use TKB's inbred intelligence to overcome the small discrepancies in length (amidst many diagnostic messages).

An aside for DIBOL users, you do not have to go through the dummy PSECT route. You may define your common variables as global symbols at the correct offset. The naming convention of the global symbols is such that the five character variables have a dollar sign appended or preceding it (I am not sure which). Experiment.

### BUILD IT WITH AN ODL FILE

If I still have your attention at this point . . . let's get onto the ODL file. Remember this is the second critical point (but not as messy as the previous one}:

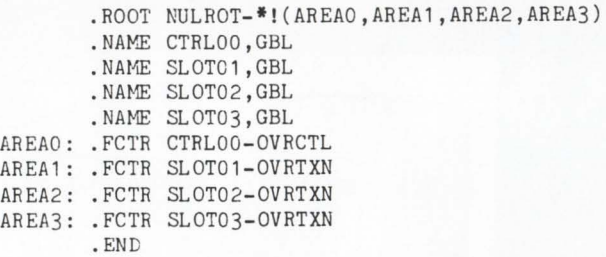

and we need the accompanying command file:

```
SY: OVRDAT/-HD/PI, OVRDAT, OVRDAT=SY: OVRDAT/MP
PAR:OVRDAT: O:O 
STACK =O 
GBLREF=CTRLOO , SLOT01 , SLOT02 , SLOT03 
\frac{1}{2}
```
Task build this arrangement. There should be no errors. Errors that I have encountered are:

 $\bullet$  TKB  $-$  FATAL  $-$  I/O ERROR ON OUTPUT FILE  $-$  this very informative message says clearly that the preallocated space in one of your PSECTs in an overlay segment is too big. Reduce the size of the .BLKB directive.

### STEPS 3 & 4

You then run it through MAKSIL as in the previous case (just substitute OVRDAT for every occurence of RESDAT).

You must now add the library using UTILTY. The notes mentioned in the non-overlaid common also apply here.

This is the end of creating an overlaid resident common. Now, aren't you glad that it needs be done only once?

### **Software Packages for VAX/VMS and RSTS/E.**

### **Resource Accounting, Auditing and Billing**  VAX/VMS and RSTS/E. RABBIT-1

RABBIT-1 is a general system for auditing, accounting and charging computer usage from the computer center to individual users, groups of users or customers. These may represent real accounts receivable, as in the case of a service bureau, or may be for budgeting and cross-charging in-house system resource consumption.

RABBIT-1 will accurately accumulate and distribute all system usage. This includes not only CPU utilization but DISK, 1/0, Printing, Tape Storage, Equipment Rental, Manuals, Communication Costs, and Programming services.

A secondary purpose served by RABBIT-1 is to maximize the usage of the computer

### **System Performance Analysis VAX/VMS and RSTS/E.**

If your system is suffering from slow response, clogged 1/0, reduced throughput, then put RABBIT-2 on your case. RABBIT-2 locates the trouble spots in your operating system and identifies the source of the problems.

RABBIT-2 will chart your system perfonnance, on an hour by hour, user by user, or program by program basis. RABBIT-2 will quickly sketch a profile of your average system day, your average user demands, and your average program resource requirements.

RABBIT-2 provides the tools you need to investigate system throughput in terms of CPU, 1/0, memory, connect, KCTs, etc.-over any time period you specify. You can play "What if?" by simulating the removal of the offending program or user and displaying the results of the change.

Easy to use with menu driven reporting. You select options with easy, fill-in-the-blanks prompting.

Easy to install. No SYSGEN. Takes just minutes.

facility by encouraging users to distribute their utilization across as much machine availability as possible. Multi-level discounting facilities encourage the shifting of computer demand to off-prime time for more throughput at no additional costs.

### **RABBIT-2**

RABBIT-2 capabilities include:

- -Batch and interactive analysis
- -Interval or time displays
- -Resource consumption diagrams
- -User and program investigation
- -Graphic or numeric output
- -WHO was on WHEN
- -Profile analysis of users and programs
- -Ratios of resources utilized
- -Rankings of users and programs -Forecasting of future resource
- consumption

### **Job Accounting and Performance Monitoring RSTS/E Version 7.** RABBIT-3

RABBIT-3 is a complete performance monitoring and job accounting system designed especially for PDP-11 RSTS/E Version 7 users. Designed as a stand alone system, RABBIT-3 is written entirely in PDP macro assembler for maximum operating efficiency. Fast and small, RABBIT-3 runs in 5K core with only a 1% (approximate) system degredation depending on the sampling rate.

RABBIT-3 is flexible and easy to use. It's

### **Security System for RSTS/E Version 7.**

RABBIT-4 is a stand-alone data file security system that operates under RSTS/E Version 7. RABBIT-4 prevents access to classified or confidential data fields by unauthorized personnel. Even priviledged users may be excluded from data files secured by RABBIT-4. Coupled with normal security measures, RABBIT-4 will ensure file integrity while monitoring all file access attempts.

•

RABBIT-4 "locks-up" designated data files from would-be intruders. All attempted file violations are logged and available for analysis. Computer operations and security management may be immediately notified of

also easy to install. After loading the RABBIT-3 tape or disk, just answer a few questions to tailor the system to your needs. In less than an hour of effort, your RABBIT-3 will be generating complete, detailed user information.

Options for RABBIT-3 Users Auto-Crash Recovery -automatic restart from system crashes.

Daily Disk Catalog

- -generates disk accounting information for each user.
- Security Tracer Record
- -provides step by step security
- information of user activities. Disk Critical Alert
- -alerts operator that free disk is below efficient levels.

the file violation attempt, and the offending job rolled out or killed. Under RABBIT-4 maximum security, the RSTS operating system may be disabled until the intrusion is cleared.

RABBIT-4 provides up to 6 levels of security on a present maximum of 64 data files. Access to each secured data file is restricted only to authorized users through file access definition tables. Up to 32 wild card notations define the authorized users for each secured file. Access authorization may also be restricted to limited programs to ensure file integrity.

**For more information on the RABBIT system contact** 

**Telephone: (404) 955-2553 TWX: 810-766-2256** 

### **RABBIT-4**

RABBIT-4 creates and maintains a complete log of file access and violation attempts. Included in the log is: date, time, job, program, project-programmer and keyboard. The log of file accesses is available at all times to assigned security management. A recap report of violations and access attempts may be run at will.

RABBIT-4 is written in PDP-11 macro to ensure optimized performance. The logged data is in ASCII stream format for prompt reporting. RABBIT-4 is controllable through OPSER and has an optional system crash recovery capability.

RR~L[]INC. **6520 Powers Ferry Road Suite 200 Atlanta, Georgia 30339, U.S.A.** 

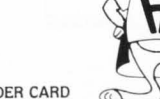

CIRCLE 21 ON READER CARD

### **USING THE EXAMPLE**

In order to use this common area, we will create a program that references the resident common area and the overlaid segments. The only requirements are that:

• the correct segment is overlaid (by calling it) prior to reference.

- in BASIC + 2, the MAP name that is used must:
	- use the same name as the zero length segment in the root of the resident common.
	- use the FILL variable to offset individual record definitions into the overlaid segment.

### **STEP 1**

The sample data description portion of a program may look like this:

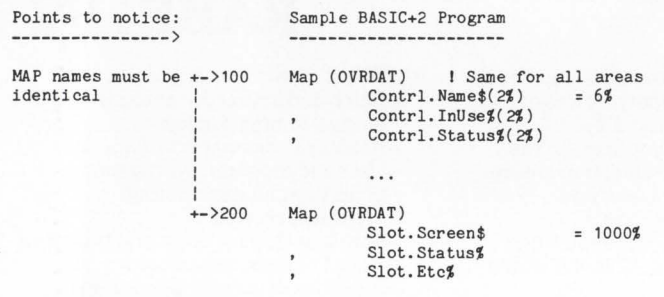

Now the code part of the program is almost normal, but notice the calls to the NAMEd segments to force the remapping of the OVRDAT map.

1000 I Main - line

. . .

### **MACRO MAN SOFIWARE CONSULTING**

**Custom Macro Programming/Consulting on RSTS/E & VAX/VMS** 

**also RSTS/E MONITOR INTERNALS**  & **TUNING** 

\* **Telephone Support Available** \* **On-Site Support Available** \* **On-Site Seminars Available** 

- 
- 

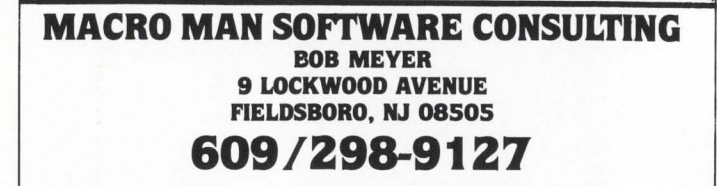

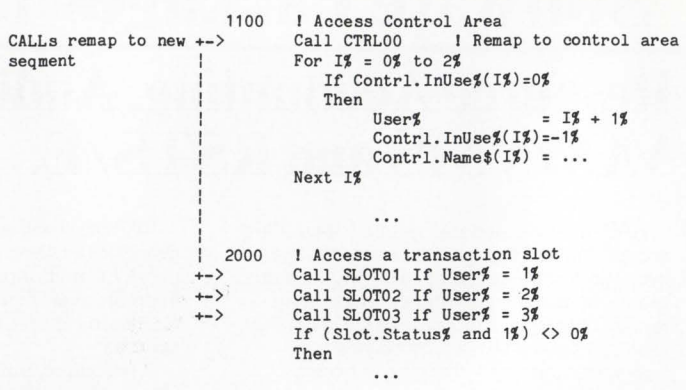

### **STEP 2**

Compile your program and create a command file that has an additional line in it (or add the additional line if you use the dialogue mode of TKB):

```
Sample Command File
                       SY:PROGB,SY:PROGB=SY:PROGB/r.P 
                       UNITS=12 
                       ASG =SY: 5: 6: 7 : 8: 9: 10: 11 : 12 
                       RESL IB=LB: BASICS/ RO 
Additional line -> RESCOM=[1,53]OVRDAT/RW
                       EXTTSK=153 2 
                       \frac{1}{2}
```
At this point. you should get several diagnostic messages from the task builder. There will be one for each different map statement in the source modules. The message informs you that the PSECT reference conflicts with the PSECT in the library OVRDAT. This is to be expected, because the library was built using the PSECT named OVRDAT with a zero length associated with it, and you have just said that it is 8192 bytes long. Now what happens is that you get your task built properly. because TKB uses the starting address of the resident common as the starting address of your PSECT and as a result your variables are now stored in the resident common. If you want further details feel free to give me a call.

### **ELEPHANT TRAPS**

There are several areas that you may term "elephant traps." because they are large holes that you can fall into and never be heard from again. They are the following:

- Remember it's shared. someone can get your MAPs.
- "Sophomores"(semaphores) are essential,
- Beware of single threaded bottlenecks,
- Check overlay segment length carefully.
- You lose chunks of address space (APRs).

### **SHARED DATA**

In the usual programming environment, you know that when you put information into a variable, it doesn't change until you put something else in it. When you share data through resident common areas. remember that all variables in the common area can be changed by another program when your back is turned. Therefore. the protocol for using resident common must be carefully defined prior to implementation. Two possible forms are:

- use of flags in a control area
- use of slots that are unique to one user/transaction.

#### **USE OF SEMAPHORES**

You should consider carefully the correct use of semaphores for one program to be able to signal another program about significant events. RSTS/E does not have many system services for allowing different jobs to synchronize their activities. There is Send/Receive (with sleep} or forced data into psuedo keyboards that will wake up a sleeping job. Otherwise. you have to design a flag setting and sleep n seconds arrangement between jobs. One thing to be VERY wary of is SUSPENDing and RESUMEing jobs. It is easy to have both jobs SUSPENDed at the same time.

#### **SINGLE THREADED BOTTLENECKS**

DO NOT accidently create another FIP. A single threaded server is a program that will process one request to completion before processing the next request on the queue. When there are only two or three users of disk intensive server that is single threaded, you will see rapid system degradation. Therefore. design any single threaded server with a careful eye to the amount of disk activity that it must perform to finish a request.

### **OVERLAY SEGMENT LENGTH**

One problem in using overlaid segments with BASIC+ 2 is that you can not be sure that your MAP does not exceed the actual length of an overlay segment. This is because of the deliberate introduction of a possible conflict that TKB warns you about. The choices are two, either:

• Make ALL overlay segments reserve 8.kbytes. which will rapidly inflate the physical memory requirements of a resident common region. sometimes even double, or

• Verify the length of a PSECT in your program's MAP against the length of an overlay segment in the resident common area.

### **LOSS OF ADDRESS SPACE**

The PDP-11 allows you to divide your virtual address space into eight pages. Each page may be from 64 bytes to 8192 bytes in size. Each page also starts at an 8kbyte boundary. This feature is used by RSTS/E to separately load and control run time systems. resident libraries and programs that are all part of the same job. However. if you use only a portion of one page (e.g., a Skbyte resident common area} you lose access to the remaining portion of the virtual addresses of that page (e.g., 3kbytes are unavailable). For example,

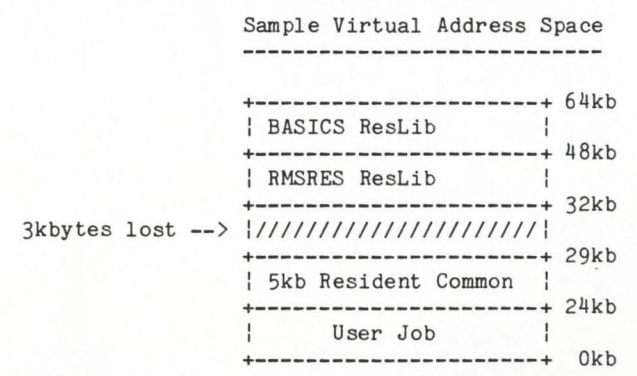

This implies that you have to design the resident common area balancing the advantage of shareable data against the possible loss of virtual address space.

RSTS PROFESSIONAL. June 1983

#### Sample "BEFORE" Program --------------------------

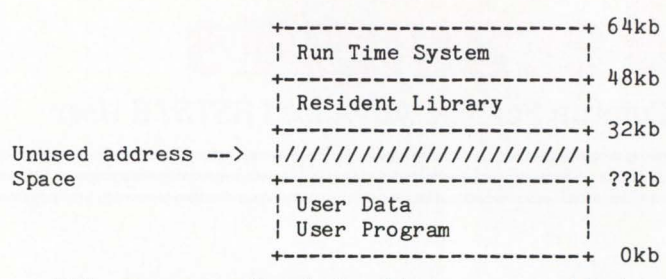

This program will only be able to use a resident common if combined program size and non-shared data is less than the current available memory size minus the size (rounded up to 8kbytes} of the resident common area. For example, if the program is 26kbytes prior to splitting it into 3kbytes of shared data and 23kbytes words of program and non-shared data. then you could do it. It would look like this:

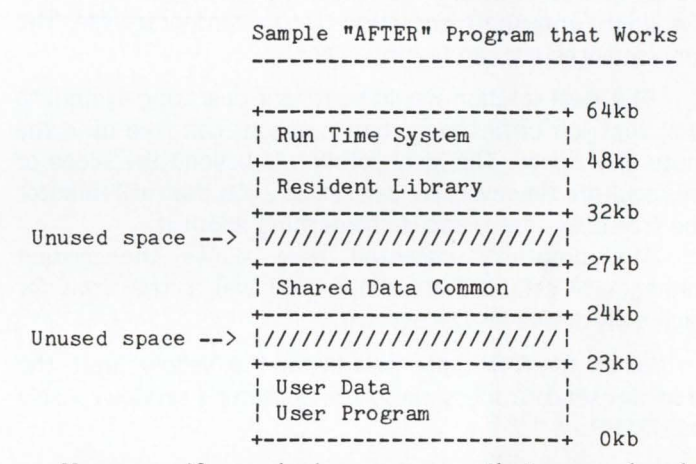

However. if you had a program that was already 30kbytes and you want to share 3kbytes of data you are left with 27kbytes of program and non-shared data. If your program currently uses 32kbytes worth of resident libraries (i.e., BASICS and RMSRES), you will have to resort to overlaying RMS (not a good thing} or use some other shoe-horning if you will insist on trying to use the resident common area.

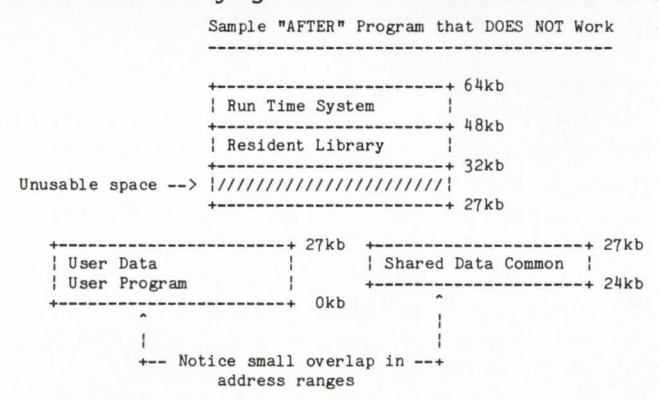

On the other hand, if it allows you to cleanly break your program into two or three smaller pieces, maybe it is not a bad idea after all.

### **FINAL NOTE**

JUST BE VERY CAREFUL ABOUT ALL THIS GOOD STUFF. YOU SHOULD LEARN HOW TO USE IT BEFORE YOU COMMIT YOURSELF TOO FAR. IT IS VERY USEFUL. BUT EVERYTHING HAS ITS COST.

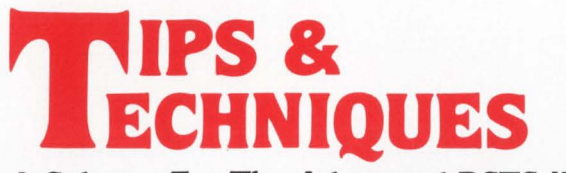

**A Column For The Advanced RSTS/E User** 

Steven L. Edwards. Software Techniques. Inc.

### **MONITORING FREE DISK SPACE**

For production systems. the worst thing that can happen is that the operating system crash. The second worst thing that can happen is that you run out of disk space. This invariably happens five minutes before your all night batch job completes. or after your data entry operators have spent five hours entering transactions into a temporary file. The consequences are rarely convenient.

The ideal solution would be for the operating system to stall that job until the system manager can free up some more disk space. The ideal solution is beyond the scope of this column. However. we can set up a job that will monitor the free disk space. and do something about it.

The program presented here allows the system manager to establish a 'yellow' limit and a 'red' limit for each disk device on the system.

When the free space falls below the 'yellow' limit, the program sends a message to the operator's service console via OPSER.

When the free space falls below the 'red' limit. the program sends a message to the operator's service console. In addition. the program then suspends all jobs. and sets all active terminals to 'SPEED O' to prevent unintended typeahead. The program then suspends itself. When the system manager frees up sufficient disk space, s/he can resume this program which will restore all of the jobs it tampered with.

#### Please note the following:

1. This program has only been tried on two systems. both of which had two RM02 type disks. Be prepared to fix any bugs you may uncover.

2. Entering a value of O. or just typing < RETURN > to a limit question effectively disables that limit.

3. This program assumes job 1 is ERRCPY and job 2 is OPSER. It does not suspend jobs 1 and 2.

4. This program assumes that you do not want to set KBO to 'SPEED O' in case a 'red' limit is exceeded.

5. If you have malicious users. do not establish 'red' limits for any disk they can create files on.

6. If your programs extend files that have clustersizes greater than the pack clustersize. you must ensure that there are free clusters of the size required above the limits set.

7. This program will not catch directory extension failures.

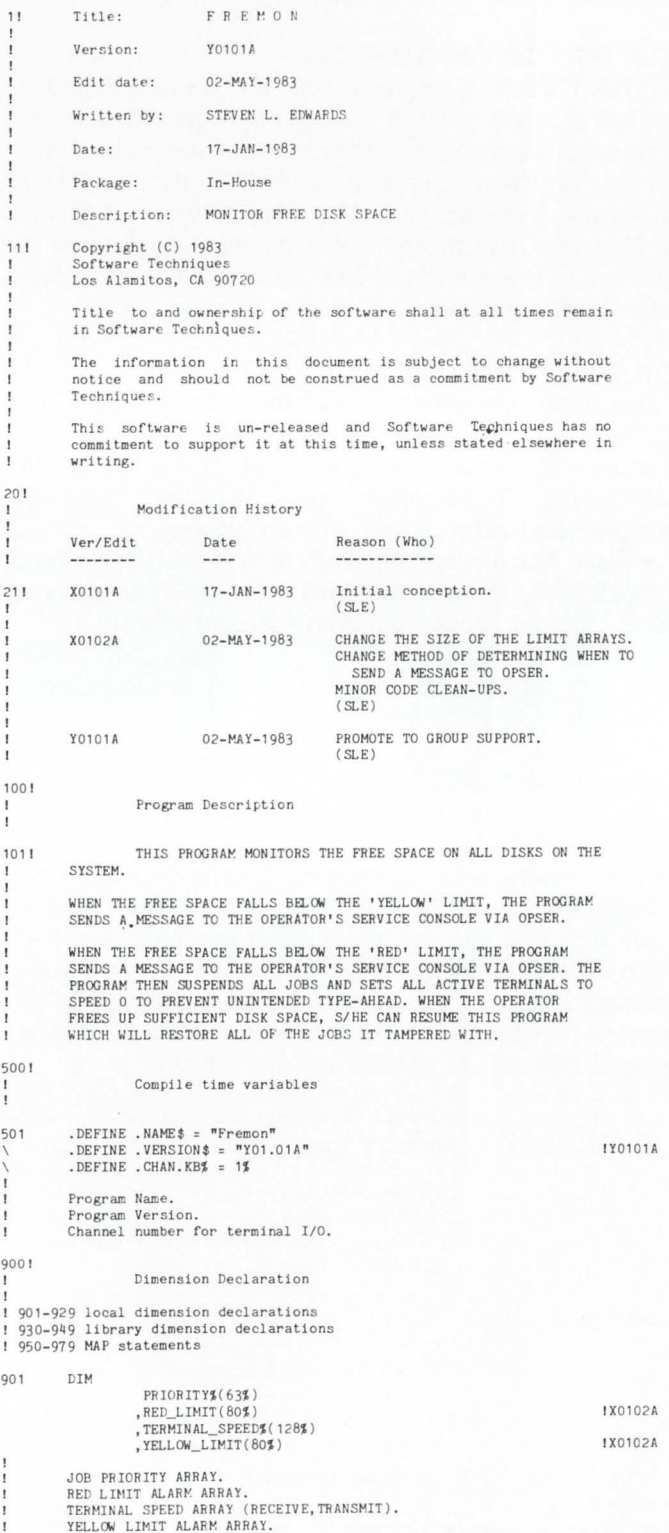

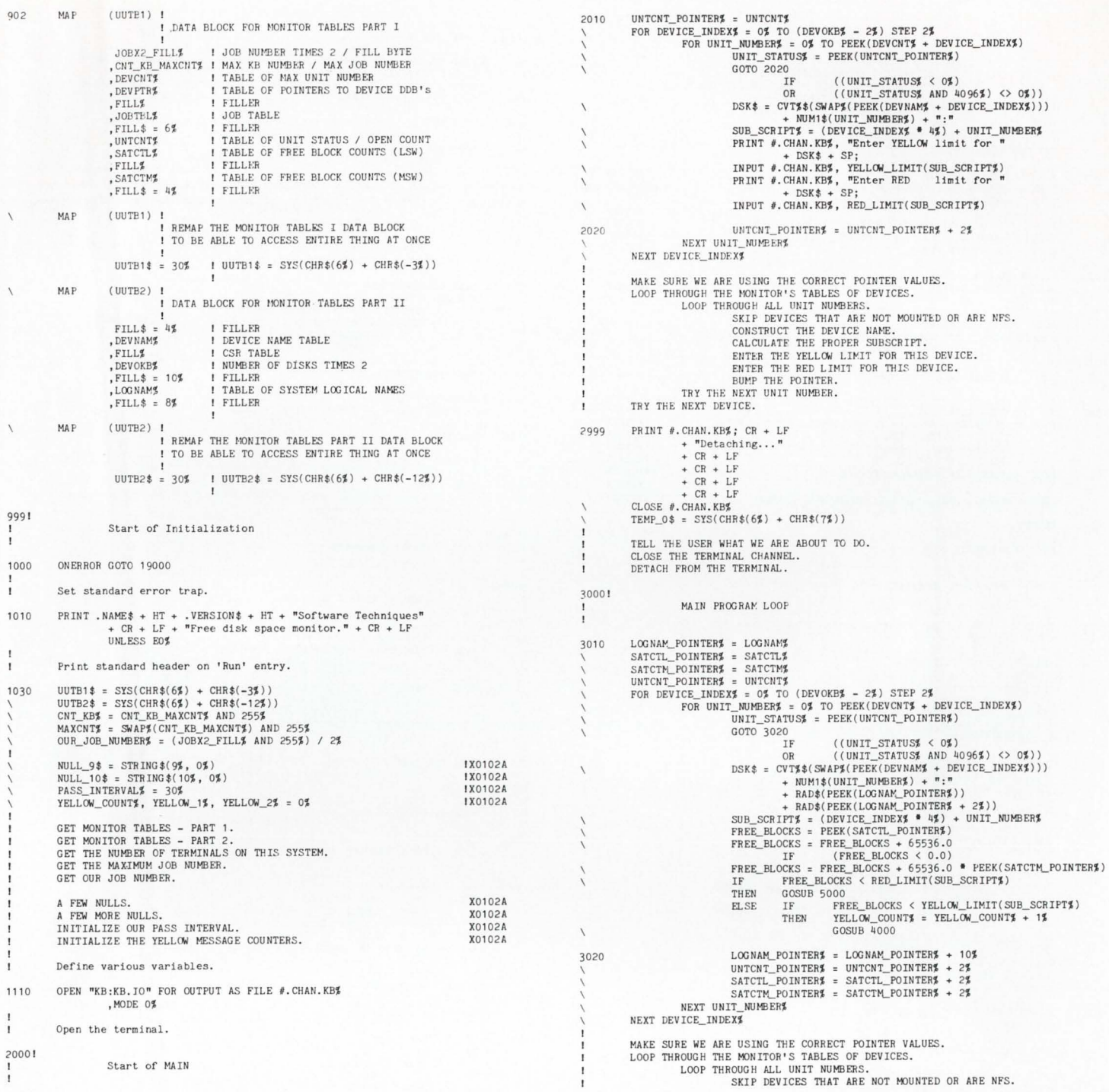

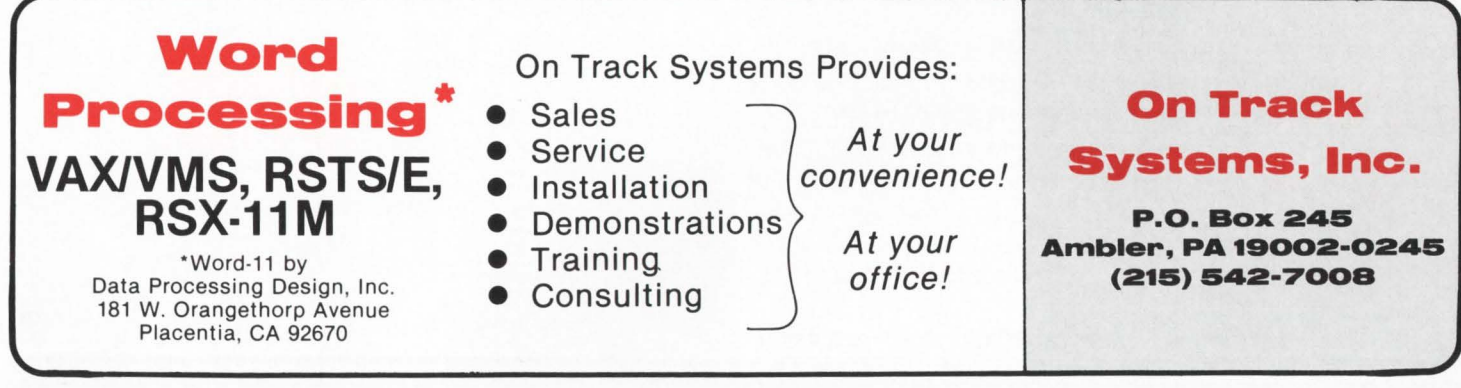

CIRCLE 13 ON READER CARD

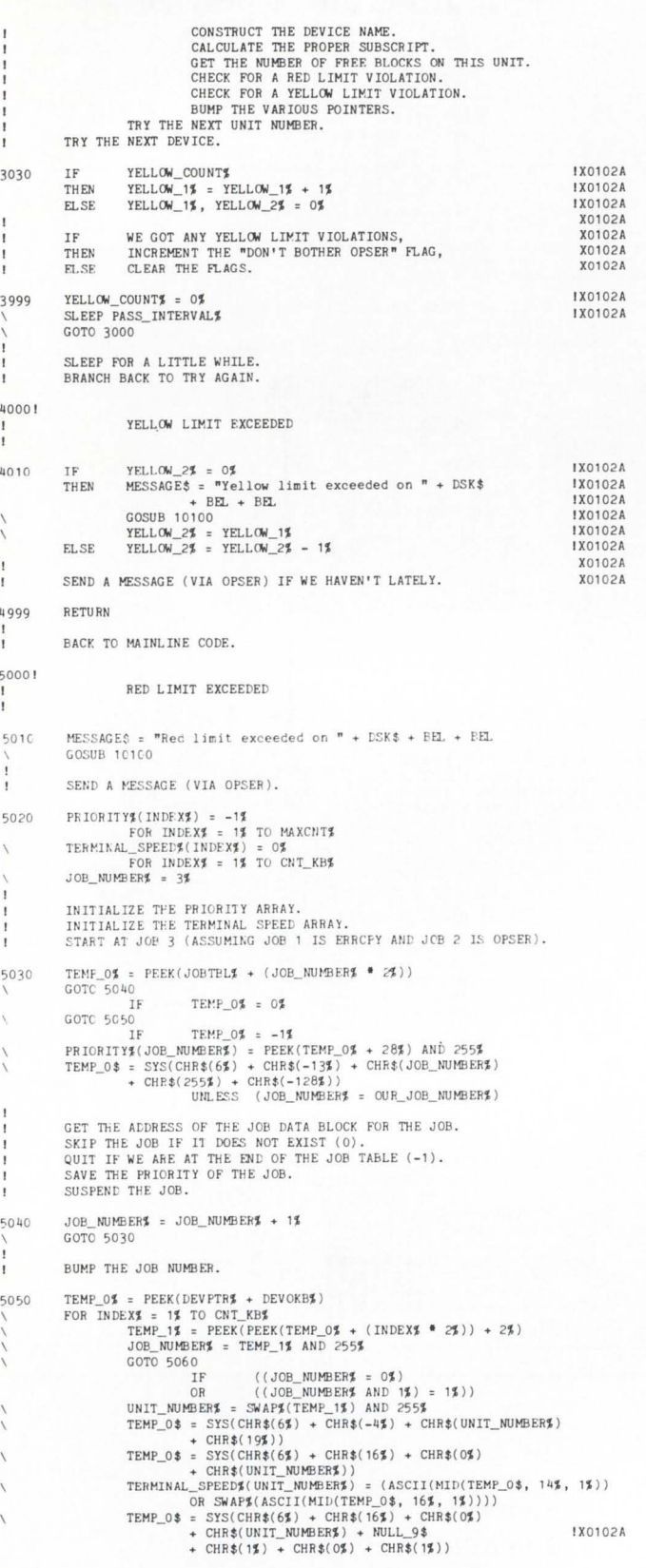

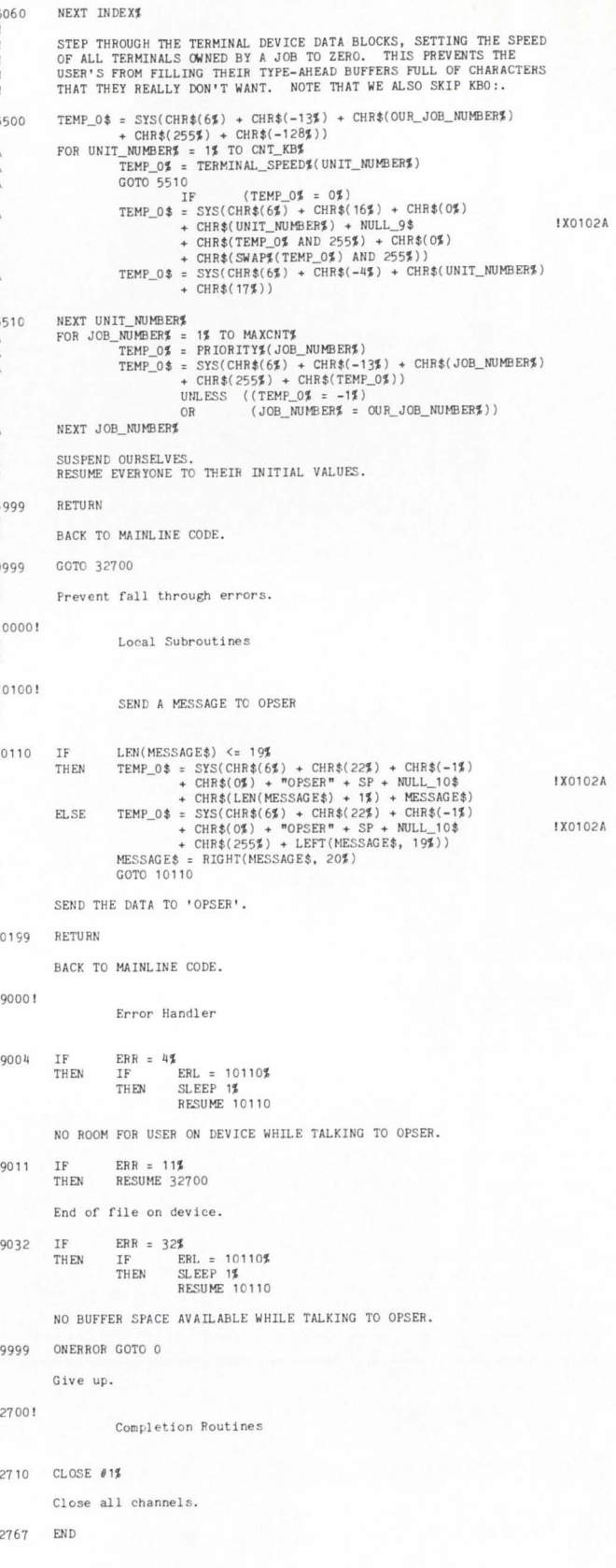

# The VAX-SCENE

**Number 14** (RSTS PROFESSIONAL, Vol. 5, No. 3)

### **June 1983**

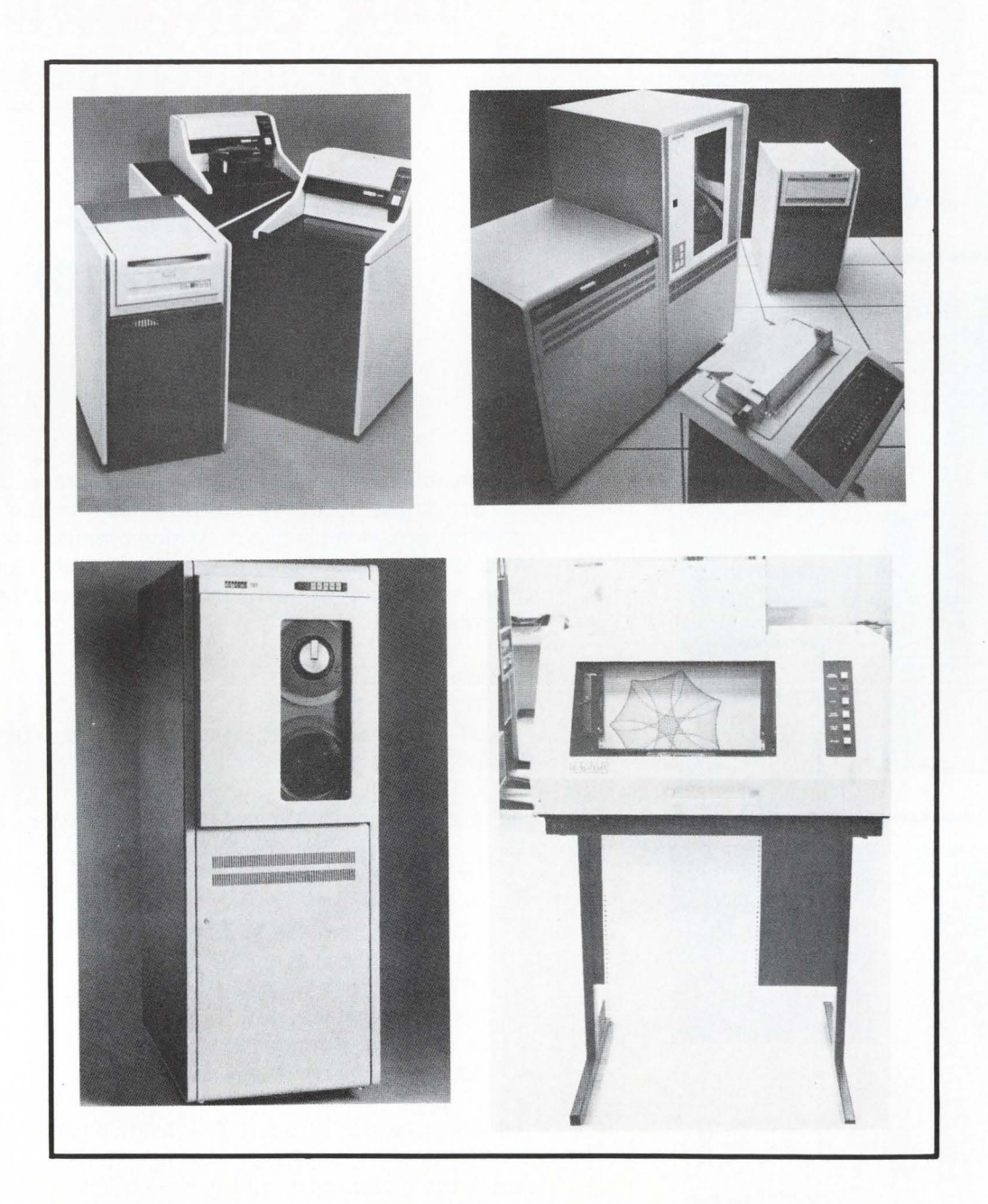

### **INSIDE:**

**Using VAX Command Procedures {or Your File is My Command)** 

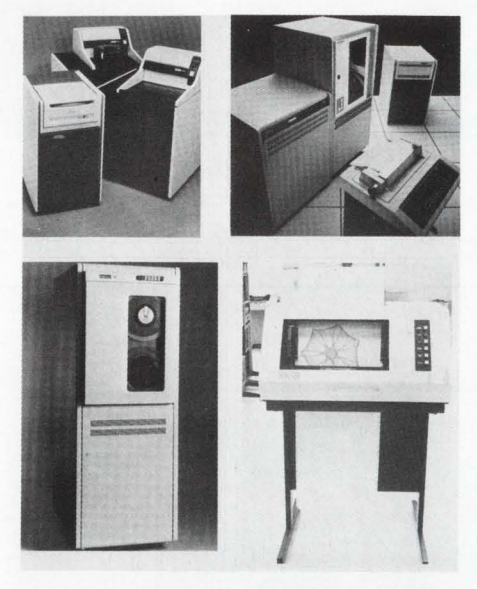

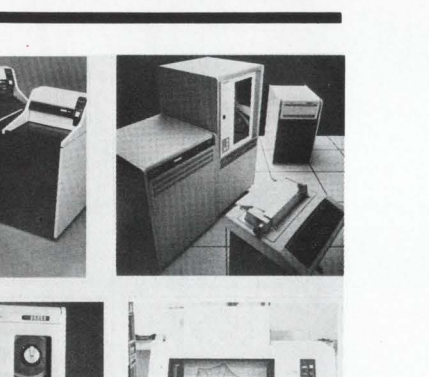

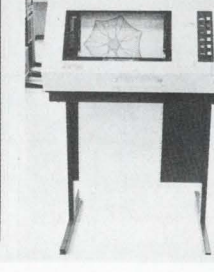

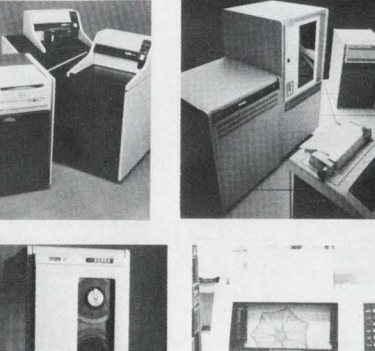

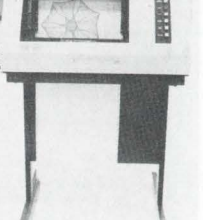

**USING VAX COMMAND PROCEDURES (or, Your File is My Command)** 

By Bob Meyer

Greetings, again, VAX and/or MACRO fans . ..

Being just about the laziest person on the planet, I recently discovered the joys of writing command files on the VAX. Wow! The command files under DCL are really something. For those of you who thought command files looked like this:

 $MAC$   $FILE = FILE$  $TKB$   $FILE = FILE$ UT SEND KBXX: OH, MACRO PERSON, YOUR TASK-BUILD IS DONE ...

you're in for a treat. Some of it's many features are:

String symbol definition Numeric symbols 1/0 to and from the terminal If-Then statements 1/0 to and from disk files Parameter substitution Build in lexical functions Gotos and labels

and lots more that I haven't even learned yet.

The first use I had for writing command files was a simple list of assembly and link instructions for a small program:

MAC BOB LINK BOB RUN BOB

## **RSTS/E INTERNALS MANUAL**

The RSTS community has been clamoring for years for a book that details the inner workings of RSTS/E. Well, clamor no more. Michael Mayfield of Northwest Digital Software, and M Systems, the publisher of The RSTS Professional and The DEC Professional Magazines, have teamed up to produce the RSTS/E Monitor Internals Manual.

This manual describes the internal workings and data structures of the RSTS/E monitor. It also notes differences in the internal structures between version 7.1 and earlier versions of the monitor. Future updates will include changes for new versions of the monitor.

Information is available for all levels of users:

- •Gain a basic understanding of the workings of the monitor for optimizing system performance.
- Information on disk structures allows recovery of data from corrupted disk packs.
- Special uses of runtime systems and resident<br>Iibraries allow complex applications to be Chapter 4 contains information that enhances in-<br>developed without degrading system performance. formation already provided by Digit
- "foreign" device you need to add but thought<br>couldn't.

Chapter 1 describes the structures used by the charts:<br>itor that are resident on **disk. These include the container** The directory structure. monitor that are resident on disk. These include the extractory structure. directory structure, disk allocation tables, Save Im- **································** age Library (SIL) formats, bookstrap formats and bad • The monitor tables. block mapping.

Chapter 2 describes the tables used within the monitor to control system resources and provide program services. These tables provide job, memory, file and device control, as well as program services such as interjob communication.

> RSTS/E RSTS/E<br>MONITOR INTERNALS Michael Mayfield

Chapter 3 contains information on writing and installing a custom device driver. It describes the entry points and information the driver must provide to the monitor as well as the subroutines and macros the monitor provides for the driver.

Information on disk structures allows recovery of<br>
data from corrupted disk packs.<br>
Special uses of runtime systems and resident<br>
libraries allow complex applications to be<br>
developed without degrading system performance.<br> • Write your own custom device drivers for that **111 custom resident libraries and runtime systems. It con-**<br>foreign'' device you need to add but thought you. Rentrates mainly on non-standard uses of resident. couldn't.<br>CONTENTS:

**Appendix A provides six quick reference foldout charts:** 

- 
- 
- Fixed memory locations and common data structures.
- Monitor subroutines.
- Device driver entry points.
- Device driver macros.

Appendix B provides examples of the peek sequences required to access most of the monitor tables. It also contains an example program that uses many of the monitor tables to display a job and open files status.

Appendix C provides an example device driver.

Appendix D provides an example runtime system that doubles as a menu system for restricting specified users to a menu of options.

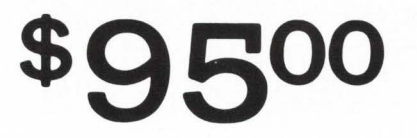

SEND ORDERS TO: M SYSTEMS, INC., BOX 361, FORT WASHINGTON, PA 19034-0361

Soon I learned that the same command file could be used for other assemblies as well. simply by replacing the file names with a parameter symbol: (the dollar signs in the command files are required. and seem to help DCL determine data from commands)

\$MAC 'P1 ' \$LINK 'P1' \$RUN 'P1 '

Where P1 is the first parameter I type after activating the command file: (assuming the cmd file is named 'ASM.COM')

### @ASM BOB

DCL will then replace all occurrences of 'P1' with the string 'BOB' as it executes the file. Up to eight parameters may be specified. separated by spaces. Using single quotes around a string specify that the string should be substituted with something else; in the case of P1 thru PB. the strings are replaced with parameters from the user's command line activating the command file. An example of substitution would be:

\$INQUIRE FILE "Enter file to assemble" \$MAC 'FILE' SLINK 'FILE' \$RUN 'FILE'

When this command file is executed. DCL will prompt the user with the string specified in the INQUIRE command. and take input from the terminal (actually. from SYSSIN-PUT). That input will be assigned to the symbol 'FILE':

@ASM Enter file to assemble: BOB \$MAC BOB \$LINK BOB \$RUN BOB

We can avoid seeing all this on the screen by adding the line:

\$SET NO VERIFY

to the command file. (This is often used in LOGIN.COM) Comments can be easily inserted in command files:

\$ !

S ! command file to assemble & link programs

\$ !

\$ SET NO VERIFY

- \$ INQUIRE FILE 'File'
- \$ MACRO FILE
- \$ LINK FILE
- \$ EXIT

The manuals recommend typing out commands in full, in an effort to make them more readable.

Several string operators are available; for example:

\$ IF P1 .EQS. "" THEN GOTO GET-INPUT  $S$  FILE: = 'P1' \$ GOTO DOIT \$ GET-INPUT: \$ INQUIRE FILE 'File' \$ DOIT: **\$ MACRO FILE** \$ LINK FILE

\$ EXIT

In this case. if parameter 1 (P1) was not specified. the command processor will transfer control to the line following the label GETINPUT:. If. however, a string was supplied when invoking the command file, the symbol 'FILE' will be assigned the string, and the command file will branch around the INQUIRE statement and begin the assembly and link process.

Some other string operators are:

.GES. String greater than or equal to .GTS. Greater than .LES. Less than or equal to .LTS. Less than

.NES. Not equal to

Several math operators are also at your disposal:

.EQ. Equal to

- .GE. Greater than or equal to
- .GT. Greater than
- .LE. Less than or equal to
- .LT. Less than
- .NE. Not equal

Also the logicals: .OR., .AND., .NOT. and faithful  $+$  ,  $-$ ,  $*$  ,  $/$ .

As an example of the arithmetic operators. let's assume we need to execute a program. a predetermined number of times:

- $$$  COUNT = 0
- \$ RUN:
- \$ RUN DOODAH.EXE
- $$$  COUNT = COUNT + 1
- \$ IF COUNT .GE. S THEN GOTO EXIT
- \$ GOTO RUN
- \$ EXIT:
- \$ EXIT

String symbols can be used like RSTS CCL's on a userdefined level. For example, the RSTS user 'migrating' to VAX might add something to his/her LOGIN.COM file (which gets executed every time you log in) like this:

### \$ SY:= SHOW SYSTEM

The  $\cdot$  =  $\cdot$  is a string equate; whenever the string  $SY'$  is typed to DCL, it is replaced with 'SHOW SYSTEM' and the user gets the VMS equivlant of a RSTS systat.

Some other examples of practical use of the command language were pointed out to me by my comrade Bernie Velivis, system manager of Squibb's Molecular Modeling Graphics Lab in Princeton. NJ. Some of these include:

TE• CO: = = SSYSSSYSTEM:TECO.EXE/VT /HOLD

The '\*' (I can't spell asterisk...) is similar to the  $\cdot$  (I CAN spell dash) in RSTS's CCL structure; it acts as an ?abbreviation point in the command string. allowing the user to type TE, TEC, or TECO to invoke TECO. The '\$' before SYSSSYS-TEM: tells VMS to execute the image 'TECO.EXE' and pass to it the parameters '/VT/ HOLD' as well as any parameters the user might have typed (such as a file name to edit).

Another interesting feature is the ability to perform 1/0 to and from disk files. Note the following command file:

> \$ OPEN INPUT 'P1' \$ READ: \$ READ INPUT REC/END  $=$  DONE \$ WRITE **SYS\$OUT** PUT REC \$ GOTO READ \$ DONE:<br>S CLOSE INPUT \$ WRITE

# **-FINAR-The only electronic spreadsheet that's powerful, versatile and easy to use.**

With FINAR it's easy to prepare complex budgets, forecasts, financial statements, cash-flow projections and more. But that's only the beginning. FINAR can perform sophisticated tasks that far surpass any of the "calcs" capabilities. In fact, in every situation where FINAR has been compared to the "calcs", FINAR has been chosen.

### **FINAR IS POWERFUL.**

FINAR is a real business system, versatile enough to meet the needs of the largest corporations and smaller firms too. FINAR's capabilities include extensive mathematical functions ; graphic output; interfaces with other systems; flexible report format; worksheet definition and control directives.

### **FINAR IS EASY TO LEARN.**  In just two days one can learn all that

is needed to perform the most complex financial analyses with FINAR. Commands are in English-not "computerese"-and simple prompts let one know what information the system requires to compute the answer to a question.

### **FINAR IS EASY TO USE.**

All you need is a DEC PDP-11 with RSTS or a VAX-11 and FINAR to plan calmly for whatever the future has in store. FINAR is available for as little as \$4500. For a demonstration of FINAR's unlimited technical capabilities and ease of operation, call: Walter Fleming (713) 664-1172.

**JAMES B. HOTZE & CO.** 

6101 Southwest Freeway, Suite 406 Houston, Texas 77057 (713) 664-1172

SYSSOUTPUT "[End of file]" \$ EXIT

First we open the file specified ('P1') when calling the file. Each time we encounter the READ statement. we get one line from the input file. The input record is assigned to The  $\cdot$  at the end of line 2 is used as a line continuation marker (which is helpful when your in verbose mode). The lexical functions used in the previous example, "FSlogical("TT")" and "FStime()", are used to return the current system time and terminal device name. Lexical functions available are:

We then close the input file. display a message saying we've reached end of file, and exit. (Reminds me of the good ol' days of BASIC  $PLUS$ ...

the symbol 'REC'. Then we write the symbol to the terminal (SYS\$OUTPUT), and loop. When we hit eof on the input file, we take the error path specified in the read statement (/END= DONE) and control is transferred to the label DONE:.

> The following command file gives an example of writing a file from DCL. This command file is executed by LGICMD.COM (the command file in SYSSMANAGER: that is executed for every user who logs in) to track user logins by time and terminal.

> > \$OPEN/ WRITE OUT SYS\$ MANAGER: LOGINS.LIS \$WRITE OUT ""F\$LOGICAL ("SYS\$ LOGIN")' SUCCESS-FULLY LOGGED IN INTO'- S'FSLOGICAL ("tt")' AT "FSTIME()"' \$CLOSE OUT \$EXIT: **SEXIT**

The OPEN/ WRITE statement will create a new file if the specified file does not exist or append to a file if it does.

Page 59

#### FUNCTION

F\$CVSI(Bit-position,width,integ)

F\$CVUI(Bit-position,width,integ)

F\$DIRECTORY()

F\$EXTRACT(offset,length,string)

F\$LENGTH( string)

F\$LOCATE(substring,string)

F\$LOGICAL(logical-name)

F\$MESSAGE(code)

F\$MODE()

F\$PROCESS

F\$TIME()

F\$USER ()

F\$VERIFY()

#### ACTION

Signed value extracted from the specified integer, converted to an ASCII literal.

Unsigned value extracted from the specified integer, converted to an ASCII literal.

Current default directory.

substing starting at 'offset' of length 'length'.

Length of specified string.

Returns the offset of the substring within string indicated; or, the length of the string in the substring is not found.

Returns the logical translation of a logical name.

Message text associated with the specified status code. Useful for displaying error messages.

One of the character strings INTERACTIVE or BATCH.

Current process name string.

Current date and time of day in the format: dd-mmm-yyy hh:mm:ss.cc.

Current uic ([g,m]

A numeric value of 1 if verification is set on; a numeric value of 0 if verification is set off.

 $\circledcirc$ 

**Look for the new** ...

## **LAX PROFESSIONAL** . . . **August 1983**

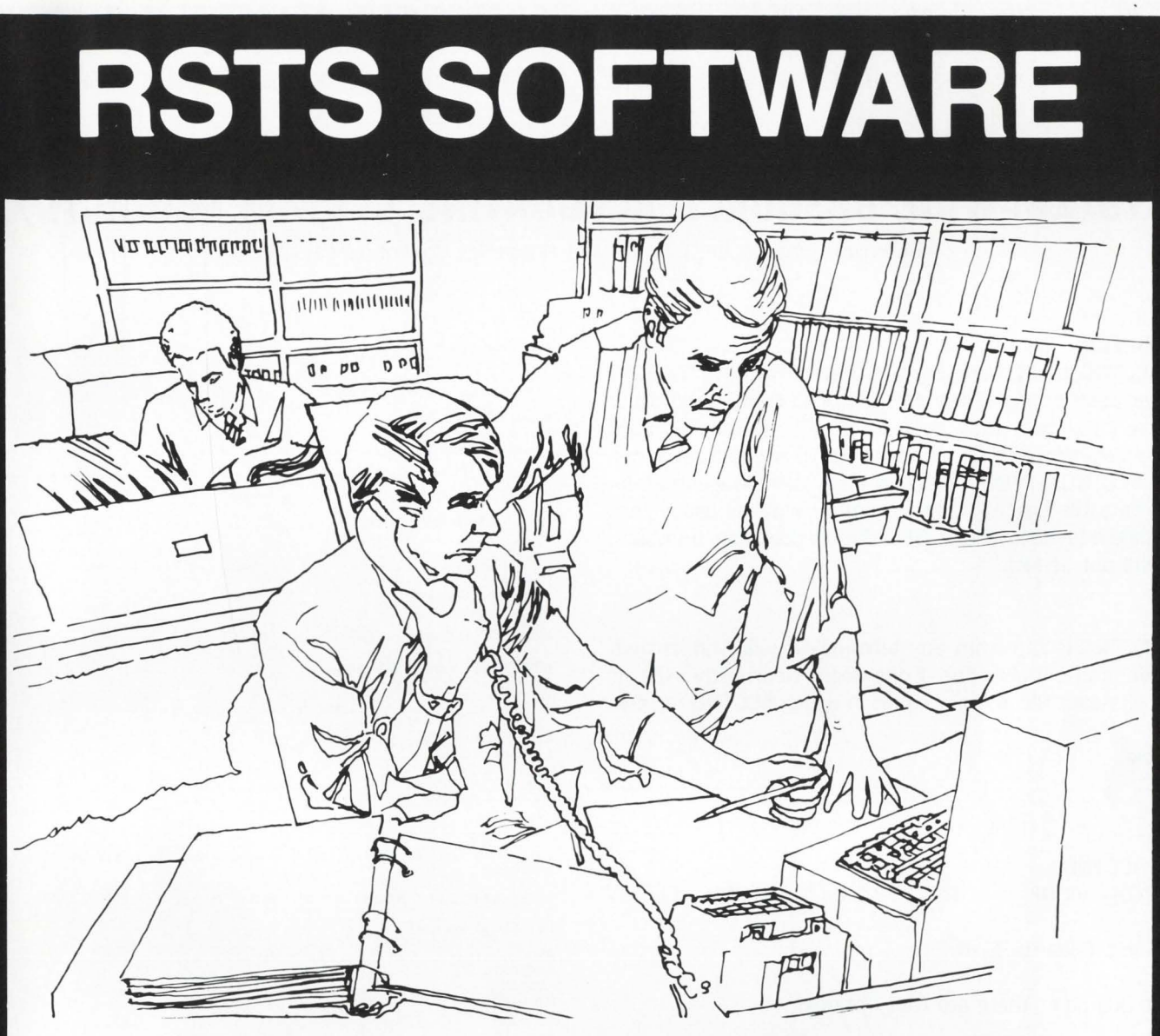

### **RESOURCE MANAGEMENT and CHARGEBACK SYSTEM**

### **DP Managers use ARSAP for:**

- User and Project Accounting
- Monitoring Usage and Trends
- Controlling Performance
- Billing for Services

*Also Available for VAX and RSX Systems* 

GEJAC

P.O. Box 188

Riverdale, MD 20737 U.S.A. (301) 864-3700

VAX, RSX, and RSTS are trademarks of the Digital Equipment Corp.

CIRCLE 170 ON READER CARD

### **ACCTNG.825 SYSTEM-WIDE RESOURCE ACCOUNTING SYSTEM FOR RSTS/E**

By Philip Hunt, OL.LF.B.P., 6400 E. Broad St., Columbus, OH 43213

### **DESCRIPTION**

ACCTNG is a system program that will remove the RSTS imposed restrictions of the amount of CPU/KCT and other resource time that may be used under any one account without 'overflowing' the internal RSTS accounting structures. ACCTNG will keep track of all system usage in an indexed data file that is updated nightly with all usage that day. Since this file is kept in BP2 'double-precision' numbers, data will not be lost.

#### USAGE

ACCTNG is run from any terminal; it will find its own data file, and initialize one if one doesn't currently exist. It creates its data file in the account in which ACCTNG resides.

Example:

Ready

RUN \$ACCTNG ACCTNG - V1.02 RSTS V7.2-04 N OLFBP 11/70

A)dd, L)ist, C)lear or E)xit:

At this point there are four options:

1} Add current statistics to file. This is usually done every night but may be done more often without damage.

2) List all or any account in a money-type format (see enclosed samples} that shows all usage FOR THE YEAR for CPU,KCT.Device Time. Connect-time. It also shows other items of interest. An account that is deleted. will be marked with a '(D}' next to the PPN and no updates are then done until recreated. This brings along an explanation of the last two columns. UPDATE shows how many times the account was found during nightly update and LUO shows the last time the account was found. You may direct the report output to any file or device. If selective mode is requested. a project.programmer number will be requested by ACCTNG.

3) Clear (Priviledged) - This CLEARS the YEARLY FILE after forcing a List operation; it will save the current file under ACCTNG.OLD and create a new ACCTNG.SYS file.

4) Exit the program.

#### LIST Example:

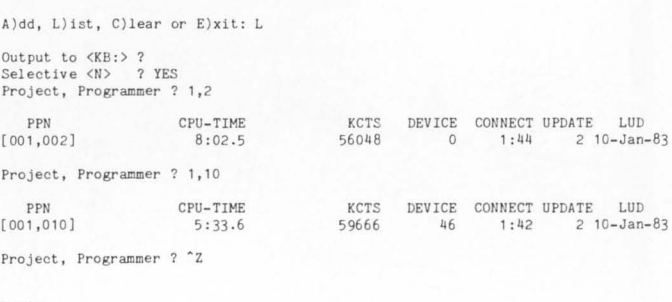

Ready

ADD (Nightly update) Example:

RUN \$ACCTNG<br>ACCTNG - V1.02 RSTS V7.2-04 N OLFBP 11/70

A)dd, L)ist, C)lear or E)xit: A Accounts Updated

Updated Accounts: 306 Accounts: 0

I have also included a sample report showing a complete system dump of all accounts.

DO NOT FORGET, THIS PROGRAM MUST BE COMPILED IN DOUBLE PRECISION BP2.

Compilation Example:

BP2 OLD ACCTNG. B2S BUILD/IND COM/DOUBLE/OBJ TKB @ACCTNG

PIP [PPN]ACCTNG.TSK<232>=ACCTNG.TSK

WHERE: [PPN] IS WHERE YOU WOULD LIKE ACCTNG TO RESIDE

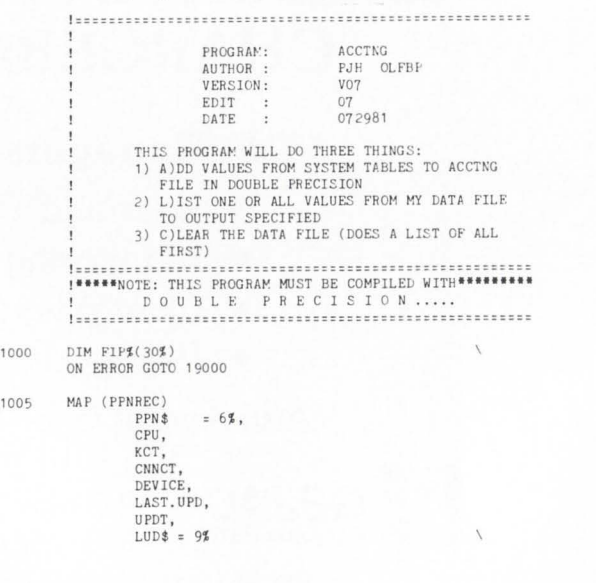

 $\bar{\mathbf{g}}$  $\&$  $\bar{\delta}$  $\lambda$  $\lambda$ 

 $\lambda$ 

MAP (PPNREC) DTREC\$ =  $6\%$ , INIT. DATES=9% INIT.TIME\$=8%,<br>UPD.DATE\$=9%, UPD. TIME \$=8%. SYS. ACCT, 1010 VERSION\$  $n + n$  $n05n$ EDT\$ INSTALLATION\$  $=$  ERT\$(0%)  $=$  SYS(CHR\$(12%))<br>R.PACKAGE\$ TO FIP% PACKAGE\$ CHANGE PACKAGE, PROJE  $=$  FTPE $(64)$ IDO THIS SO WE.. ド1Pp(ロル)<br>FIP%(5%)<br>"["+NUM1\$(PACKAGE.PROJ%)+<br>","+NUM1\$(PACKAGE.PROG%)+ PACKAGE. PROGS ICAN FIND WHERE WE PACKAGE, ESPEC\$  $\overline{a}$ IWE CAME FROM PACKAGE. FSPEC\$ =  $\frac{m}{1}$ -CHR\$(FIP\$(23%))+ CHR\$(FIP\$(24%))+<br>NUM1\$(FIP\$(25%))+":"+ PACKAGE. FSPEC\$ IF FIP\$(26%) AND 1%  $\setminus$  1 PRINT "ACCTNG - V"; VERSION\$; ". "; EDT\$, INSTALLATION\$ PRINT OPEN "KB:" AS FILE 2% OPEN PACKAGE.FSPEC\$\*"ACCTNG.SYS" FOR INPUT AS FILE #1%,<br>OPEN PACKAGE.FSPEC\$\*"ACCTNG.SYS" FOR INPUT AS FILE #1%, ACCESS MODIFY, ALLOW NONE, MAP PPNREC,<br>PRIMARY KEY PPN\$ NODUPLICATES  $CLOSE$  #1 1011 OPEN PACKAGE.FSPEC\$+"ACCTNG.SYS" AS FILE #1%. ORGANIZATION INDEXED FIXED,<br>ACCESS MODIFY, ALLOW NONE, MAP PPNREC PRIMARY KEY PPN\$ NODUPLICATES  $\begin{array}{ll} \texttt{GET} & \emptyset \texttt{1\AA} \texttt{,} & \texttt{KEY} & \emptyset \texttt{0\AA} & \texttt{ED} \texttt{=} 0000000 \texttt{''} \\ \texttt{F.DATE\$} & = \texttt{INIT} \texttt{.} \texttt{TIME\$} \texttt{+'''} \texttt{''} \\ \texttt{F.} \texttt{TIME\$} & = \texttt{INIT} \texttt{.} \texttt{TIME\$} \texttt{+'''} \texttt{''} \\ \texttt{U.} \texttt{DATE\$} & = \texttt{UPD.} \texttt{NTE\$} \texttt{+'''} \texttt{''} \\ \texttt$ SYSTEM. ACCTS = SYS. ACCT GOTO 1020 INO DATE REC, BAD FORMAT, SO REINIT IT 1012 GOSUB 4010 GOTO 1011 INO FILE FOUND, INIT ONLY 1013 GOSUB 4010 PRINT PRINT "A)dd, L)ist, C)lear or E)xit: ";<br>INPUT #2%, CMD\$ 1020 INTO # LEFT(CVT\$\$(CMD\$,-1%),1%)<br>CMD\$ = INSTR(1%,"ALCZE",CMD\$)<br>GOTO 1020 IF CMD\$ = 0% ON CMD% GOSUB 2000,3000,4000,4010,32700,5000,6000 GOTO 32700 **IADD TO CURRENT FILE**<br>**! (FIRST, CLEAR ALL UPDATE FLAGS)**<br>RESET.FLAG\$=-1\$ 2000 FILE.ACCT = 0%<br>FIND #1%, KEY#0% GT "000000"<br>WHILE -1%  $GET$  #1% FILE.ACCT=FILE.ACCT+1<br>LAST.UPD=0% UPDATE #1% 2002 NEXT  $INDX$ % = 0%<br>SYSTEM.ACCT=0% 2005  $WHILE - 1%$  $\widetilde{\mathtt{INDX}}\sharp = \mathtt{INDX}\sharp + 1\sharp$  $INFO$ = SYSTEM (CHR$(6$) + CHR$(14) +$ CHR\$(INDX%)+CHR\$(SWAP%(INDX%))+<br>CHR\$(RESET.FLAG%)+CHR\$(RESET.FLAG%)+ CHR\$(0%)+CHR\$(0%)+CHR\$(1%)+<br>
STRING\$(0%,21%))<br>
STSTEM.ACCT=SYSTEM.ACCT+1  $\lambda$ CHANGE INFO\$ TO FIP\$<br>PROJ\$=FIP\$(8\$)  $PROGZ = FIPZ(7Z)$ GOSUB 10000  $2010$ FIND #1%, KEY #0% EQ PPN\$<br>UPDTD%=UPDTD%+1% GOTO 2050 2015  $KCT=0$ 2020  $CPU = 0$  $CNNCT = 0$ DEVICE=0 LAST.UPD=0  $UPDT=0$  $\texttt{NEWADD}\$  =  $\texttt{NEWADD}\$  + 1% PUT #1% GET #1%, KEY#0% EQ PPN\$ 2050 CPU.TEMP=256. \*FIP\$(14%)+FIP\$(13%) 2060 CPU.HIGH=(FIP%(22%) AND 252%)/4%<br>BITS OF FIP(21,22) IHIGH IS HIGH 6 CPU.TEMP=CPU.TEMP+(CPU.HIGH\*65536.)

DEVICE.TEMP=256. \*FIP%(20%)+FIP%(19%) CNNCT.TEMP = 256. \*FIP\$(16%)+FIP\$(15%) **FOT TEMP**  $= 256.$  \*FIP\$(18%) +FIP\$(17%) ECT.TEMP =256. PPIP(21,22)<br>
HIGH IS LOW ORDER 10 BITS OF FIP(21,22)<br>
ECT.HIGH =FIP(21\$)+(256. P(FIP\$(22\$) AND 3\$)) \<br>
ECT.TEMP =ECT.TEMP+(65536. PKCT.HIGH) \ KCT=KCT+KCT.TEMP CPU=CPU+CPU.TEMP<br>DEVICE=DEVICE+DEVICE.TEMP  $CNNCT = CNNCT + CNNCT$ , TEMP  $UPDT = UPDT + 1$ LAST. UPD=-1% LUD\$ = DATE\$(0%)<br>UPDATE #1% NEXT PRINT "Accounts Updated" 2500 GET #1%, KEY#0% EQ "000000" UPD.DATE\$=DATE\$(0%) UPD. DATES=DATES(0%)<br>UPD.TIME\$=TIME\$(0%)<br>SYS.ACCT = SYSTEM.ACCT<br>ACCT.CNT = FILE.ACCT+NEWADD%<br>CUR.ACCT = ACCT.CNT<br>UPDATE #1% PRINT PRINT "Updated Accounts: ";UPDTD% PRINT "New Accounts: ";NEWADD% **RETURN** ILIST FROM CURRENT FILE<br>ZERO.MSG\$="" 3000  $PROGZ = 0Z$  $PROJ% = 0%$  $\begin{array}{ll} \texttt{PPN\$ = STRING} \ast (\texttt{OK} \texttt{,} 6 \texttt{X}) \\ \texttt{IF} \texttt{CLEAR} \texttt{.FLAG} \texttt{ THEN} \\ \texttt{ZERO} \texttt{. } \texttt{NEG} \ast \texttt{=}^\mathsf{m} \texttt{ and } \texttt{INITIALIZATION} \\ \texttt{SELECTIVES} \texttt{ = } ^{\mathsf{m}} \texttt{N}^{\mathsf{m}} \end{array}$ LINPUT "Output to <KB:> ";OUTF\$<br>OUTF\$="\_KB:" IF OUTF\$="" 3005 GOTO 3017 IF CLEAR.FLAG\$ 3016 INPUT "Selective <N> ";ANS\$<br>SELECTIVE\$="N" SELECTIVE\$="Y" IF LEFT(ANS\$,1%)="Y"

### **Announcing MPR** A VERSATILE MACRO-LANGUAGE **UTILITY FOR RSTS/E**

Flexible enough for OEM's and End-Users

### **Functional highlights include:**

- · Customized code generation. • Nestable macros and "INCLUDE" statements
- with arguments.
- · Algebraic expression evaluation.
- · Control file generation.
- · Extensive debugging mode.
- Easy to use syntax.
- · Complete documentation with sample macros.

#### **Benefits:**

 $\lambda$ 

s.

- · Reduce software maintenance costs.
- · Increase software portability.
- · Simplify operations and training.
- Compatible with your existing programming standards.

### Interested in significantly improving programming productivity?

### **CALL OR WRITE FOR DETAILED INFORMATION**

### - Noah Dixon -

**Star Plan Data Processing, Inc.** 2040 W. Wisconsin Avenue - Suite 354

Milwaukee, Wisconsin 53233 - (414) 933-0800

. Soon to be released for RSX and VMS

CIRCLE 178 ON READER CARD

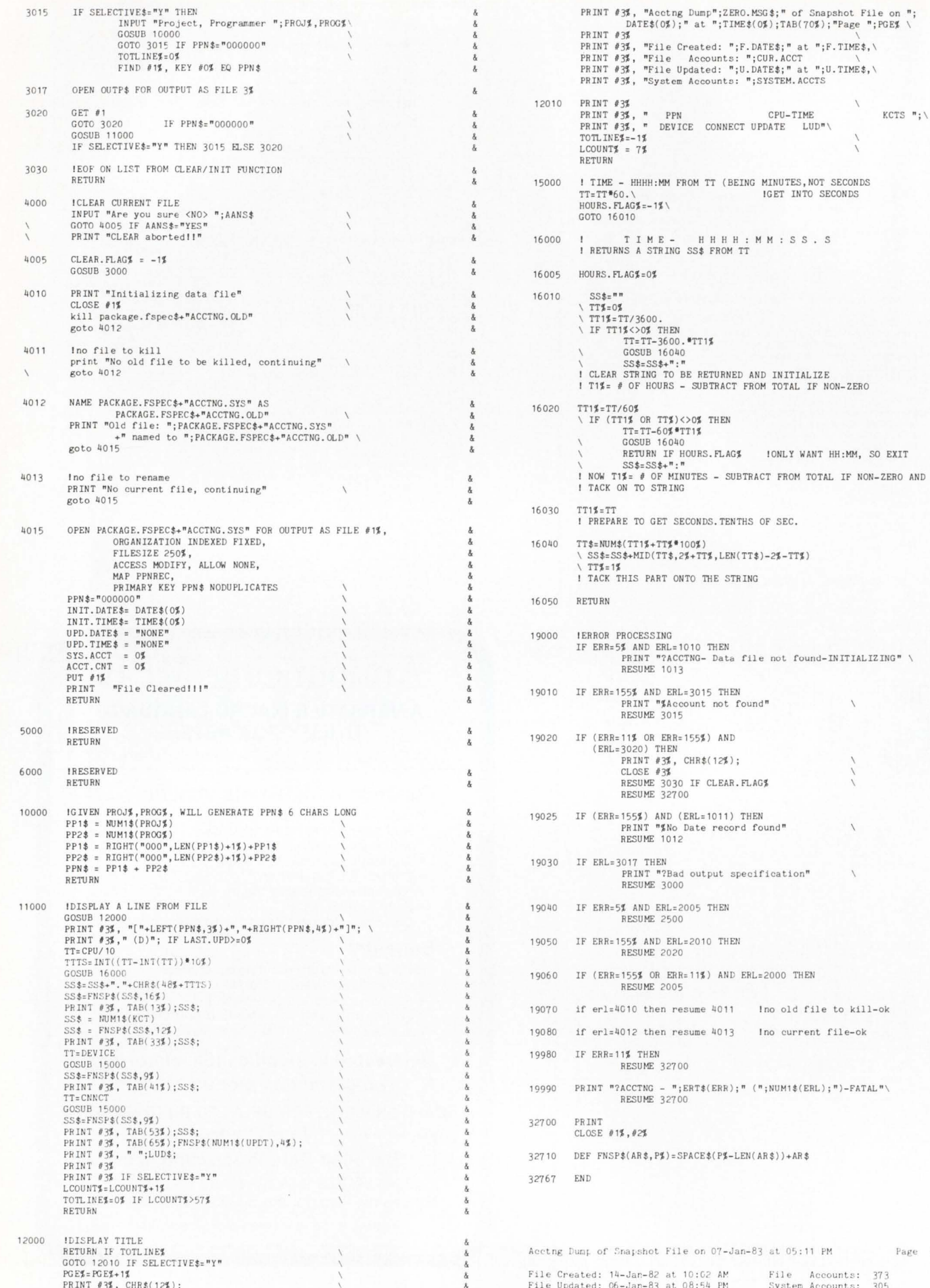

THEN AND ERL=2000 THEN 4011 Ino old file to kill-ok 4013 Ino current file-ok ERR);"  $($ ";NUM1\$(ERL);")-FATAL"\  $(PZ-LEN(AR$))+AR$$  $D7 - Jan - 83$  at  $05:11$  PM Page 1 AM<br>PM File Accounts: 373<br>System Accounts: 305

 $\overline{\mathbf{z}}$ 

 $\&$ 

 $\overline{\delta}$  $\&$ 

 $\delta$  $\frac{8}{6}$ 

 $\&$  $\lambda$ &<br>&

å  $\&$  $\&$ 

 $\delta$ 

 $\bar{\mathbf{g}}$  $\&$  $\lambda$ 

 $\&$ ġ.

 $\&$  $\delta$ 

 $\&$ 

 $\overline{\mathbf{g}}$ 

 $\&$ 

 $\&$ 

 $\lambda$ 

 $\&$ 

k,  $\lambda$ 

 $\&$ 

 $\lambda$ 

 $\&$  $\lambda$ 

 $\lambda$  $\lambda$ 

 $\lambda$ 

 $\&$  $\&$ 

 $\lambda$  $\lambda$ 

 $\lambda$  $\delta$ 

 $\boldsymbol{V}$ 

 $\frac{1}{1}$ 

 $\bar{\gamma}$ 

 $\sqrt{2}$ 

 $\frac{1}{2}$ 

 $\backslash$ 

 $\overline{\phantom{0}}$ 

(BEING MINUTES, NOT SECONDS<br>IGET INTO SECONDS

 $KCTS$  "; \

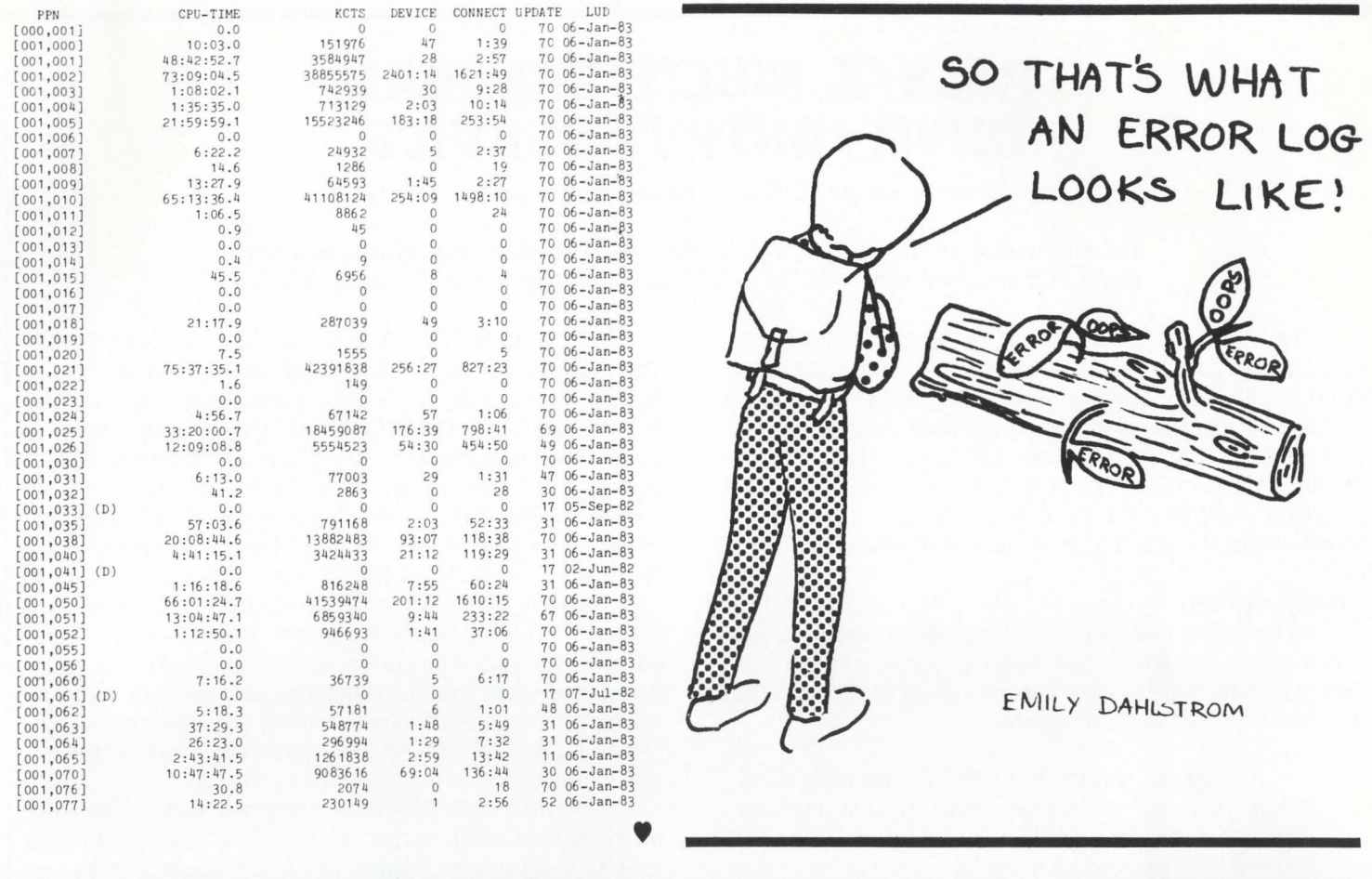

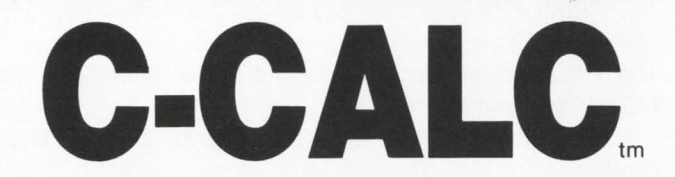

- C-CALC is the high-performance electronic spreadsheet written in the extremely CPU-efficient 'C' language- designed with speed, efficiency, and transportability in mind.
- C-CALC is extremely user-friendly , with an ON-LINE HELP feature, comprehensive documentation, and built in training procedure. C-CALC is a 'menu' oriented system with easy to use single level commands.
- DIGITEC Software Design, lncocporated offers on-going product maintenance and extensive customer support services.

PRO 350 version now available!

Available for RSTS, VMS, RSX, VAX/UNIX, IAS,and P/OS (for DEC PRO 350) systems.

• Registered trademark of Digital Equipment Corporation • • Registered trademark of Bell Laboratories

C-CALC - the high-performance **3-dimensional spreadsheet you won't outgrow.** 

### **C-CALC's** features include:

- Comprehensive worksheet consolidation
- •Built-in training and on-line HELP
- Menu-oriented for ease of use
- Variable width columns
- Fully transportable data
- •Supports most types of terminals
- Dynamic sorting capability
- User-defined procedures and functions
- Generates boardroom quality reports
- Written in "C" (No compiler needed)
- Multi-level training classes available
- On-going customer support and service

**DSD CORPORATION** 12620 120th Avenue N.E., Suite 201 Kirkland, WA 98033 (206) 821-7507

(Formerly DIGITEC Software Design. Inc.)

CIRCLE 134 ON READER CARD

### **RSTS/E MULTITERMINAL INPUT /OUTPUT SERVICE**

By Michael H. Koplitz. Computer Integrated Management Systems

The information in this document is believed to be accurate and correct. however the author assumes no liability for any errors which may appear in this document.

The multiterminal input/output service allows for the development of software which controls many terminals from one input/output channel. This feature is useful for the development of user interfaces. data entry programs, and other RSTS/E system programs. Several terminals can be doing the same task but only ONE job is in use. The efficiency of multiterminal service can be seen in computer shops where there is a high volume of data input.

### **SYSGEN OPTION**

To be able to use multiterminal input/output service. the system manager must specify during the SYSGEN dialogue that multiterminal service is desired. The SYSGEN question and long description are:

An optional feature of the RSTS/E terminal service allows one job to interact with several terminals through special forms of the Record 1/0 GET and PUT statements. This feature is useful in applications where the same basic function is performed on several terminals and a separate job for each is undesirable or at least inefficient. Would you like to include this feature (YES OR NO)?

Multi-terminal service? #Y# Answer Y or linefeed to this question.

### **THE MASTER TERMINAL**

To use multiterminal input/output service a master terminal must be selected. This master terminal will be opened on one of the twelve RSTS/E channels. The OSC should not be used as the master terminal. This can interfere with OPSER, if OPSER if running.

OPEN "KB:" AS FILE #1 %

This OPEN statement associates the current keyboard with channel one. Any channel. one through twelve can be used. Also a keyboard other than the current keyboard. can be used for the master terminal.

OPEN "KB10:" AS FILE #2%

This OPEN statement associates keyboard ten with channel two. Keyboard ten becomes the master keyboard.

Keyboards which are to be included in multiterminal input/output services must be assigned to the job.

### **OUTPUT FOR MULTITERMINAL SERVICES**

The PUT or PRINT statements are used to transmit data to the terminals under the multiterminal service. The PUT statement is used in combination with the FIELD statement to transmit data to the multiterminal service.

PUT  $#5\%$ , RECORD 32767% + 1% + T%, COUNT N% The RECORD option must be  $32767\% + 1\%$  to indicate to RSTS/E that the output is to be for multiterminal services. The variable T% in the RECORD count is a specific keyboard unit number to transmit to. Therefore. all of the terminals assigned to the job can be transmitted to by using RECORD clause  $32767\% + 1\%$ , or transmission can be to a single terminal by using  $32767\% + 1\% + T\%$ . The COUNT option is used to transmit a specific amount of the buffer to the terminal.

The error. ?NOT A VALID DEVICE (ERR= 6), can occur if the terminal being addressed is not the master keyboard nor one of the slave terminals. A slave terminal is one which is assigned to the job, and is not indicated in the OPEN statement of the master terminal. Another possible error is. ?1/0 CHANNEL NOT OPEN (ERR  $= 9$ ), which indicates that the terminal in question is not assigned to the job.

The PRINT or PRINT-USING statement can be used with multiterminal input/output services. The RECORD clause is used to designate multiterminal input/output services.

PRINT #5%, RECORD 32767% + 1% + T%, A\$

PRINT #5%, RECORD 32767% + T% + 1% + T%, USING "!!!", A\$:

The FIELD statement is NOT used if the PRINT or PRINT-USING statements are used.

To transmit binary data add 4096% to the RECORD clause.

### **INPUT FROM MULTITERMINAL SERVICES**

Input from multiterminal services can be requested from a specific keyboard or from any of the terminals that might have some data available. The type of input is specified in the RECORD clause of the GET statement.

To get input from a specific keyboard the following statement is used.

GET  $#5\%$ , RECORD 32767% + 1% + T%

The variable T% is the unit number of the terminal from which data is to be accepted. A FIELD statement is then used so that the program can read the data. The variable RECOUNT contains the length of the buffer.

FIELD #5%, RECOUNT AS AS

The information from keyboard T% is contained in variable AS. If there is not any data available, the error. ?DATA ER-ROR ON DEVICE (ERR= 13), is generated. The system WILL NOT stall (KB state) on the GET statement.

To get data from any terminal on the multiterminal service the following GET statement is used.

GET #5%, RECORD 32767% + 1 % + 16384% + 5% Where S% has several meanings:

### Value: 0% Meaning:

The GET statement waits until input is available from any of the terminals on the service. The program stalls until data is received. After data is received the error. ?DATA ERROR ON DEVICE (ERR  $= 13$ ), may be generated under some cir-

cumstances (race condition with 1C). A race condition can occur when two jobs are accessing the same data.

### Value: 1 to 255 Meaning:

The GET statement waits up to S% seconds for input from any terminal. If no data is received in S% second the error, ?DATA ERROR ON DEVICE, is generated.

### Value: 8192% Meaning:

The GET statement immediately generates the error, ?DATA ERROR ON DEVICE, if no data is available.

A 1Z entered at either the master or slave terminal generates the error, ?END OF FILE ON DEVICE.

When the GET statement is executed and data is available, the first character of the buffer is the unit number of the terminal where the data was generated. To convert this value into a

Software Tools for RSTS/E

to him.

### Evans Griffiths & Hart, Inc., a pioneer in the development of RSTS and the winner of an ICP million dollar award for KDSS and TAM, offers packages that save you time and improve your productivity.

- KDSS, a complete multi-terminal key-to-disk data entry subsystem. Eliminates the need for keypunching and stand-alone key-to-disk systems. (Also available for VAX/VMS and RSX-1 IM.)
- **TAM**, an efficient multi-terminal screen-handling facility that provides complete support for the development of transaction-processing applications on a wide variety of terminals. (Also available for VAX/VMS and RSX-1 IM)
- FSORT3, a very fast sort/merge package for RMS and non-RMS files. More economical of disk space than SORT- I I and much faster.
- SELECT, a convenient, very fast package for scanning files to extract records that meet user-specified selection criteria. Use as part of an online inquiry system and as a front end for building file indices and generating reports. SELECT and FSORT3 can save hours in nightly batch runs.
- BSC/DV, a RSTS/E device driver for the DEC DV11 synchronous multiplexer. Suitable for handling a wide variety of bisynchronous protocols. (Also available for VAX/VMS.)
- COLINK, a convenient, efficient link between two RSTS/E systems using DMC11s or DMR11s without the overhead of DECnet. Supports file transfers, virtual terminals, and across-the-link task communication.
- **DIALUP,** a comprehensive, efficient link between RSTS/E and other systems using asynchronous terminal lines. Supports file transfers, virtual terminals, auto-dialing, and the use of command files and macros. The premier RSTS/E package for remote support and reliable, CPUefficient file transfers.

DEC, DECnet. RSTS, RSX, VAX. and VMS are trademarks of Digital Equipment Corporation.

### Call or write for complete descriptions of features and benefits:

### Evans Griffiths & Hart, Inc.

55 Waltham Street, Lexington, MA 02173 (617) 861-0670

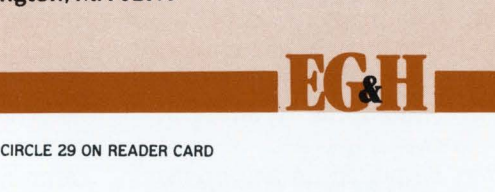

unit number use the ASCII function.

### LIMIT.BAS - AN EXAMPLE OF MULTITERMINAL SERVICES

LIMIT.BAS allows the system manager to prevent specific terminals from logging into the system. The program uses multiterminal input/output services to acthe *"IS"* is not used ALL terminals that are not in use at the moment will be limited.

It is HIGHLY recommended that if the time set for LIMIT.BAS to start is in the future, that the "/S" switch NOT BE USED. If LIMIT.BAS is to start in the future it will detach. If LIMIT.BAS is to start immediately the prompt  $LIM >$  will appear.

minals. Second is the stop time: when should LIMIT.BAS stop limiting the terminals. LIMIT.BAS will sleep until the start time is reached. It will send a message to KBO: indicating its start and stop times.

complish this task. All terminals on the system can be "limited." LIMIT.BAS has special features built in to allow a user to free up the terminal if the LIMIT password is known

LIMIT.BAS has two time parameters. The first is the start time. when should LIMIT.BAS start limiting the ter-

> LIMIT.BAS allows for a password to be established which when entered on a terminal will cause LIMIT.BAS to free up that terminal for operator use. The password MUST be six characters in length. The password feature need not be used.  $A < C$ R $>$ entered to the password question will set up this situation.

> A message for the session is prompted for. LIMIT.BAS will display the inputted message each time a user enters something Which is not the password on a "limited" terminal. A switch exists to this message. This switch *"IS"* allows for the entering of individual terminals that are to be limited. If

**Note that there is a ten second time limit on entering a command to LIMIT.BAS. The time limit was set up to insure that any terminals that are "limited" are serviced in some reasonable amount of time. If the program completely stalled at the LIM> prompt, then terminals might not be serviced for very long periods of time.** 

60 \

GOTO 63 IF LEN( B\$ ) : 5% **PRINT "?Time must be in the form XX :XX"** 

**LIMIT.BAS will first attempt to open the master terminal. LIMIT.BAS uses KB40: as the master. This can be ad**justed by changing line 07. J% contains the master terminal **number. If the master terminal is not available an error is generated and LIMIT.BAS will ask for a different terminal to be the master terminal.** 

**There might be some terminals which are not assigned to LIMIT.BAS because they are in use. LIMIT.BAS does contain some commands which will force the terminal to become assigned to it. There are commands which cause LIMIT.BAS to free up a terminal. Also assigning terminals which are not in use can be done. The commands are entered at the LIM> prompt. The commands are:** 

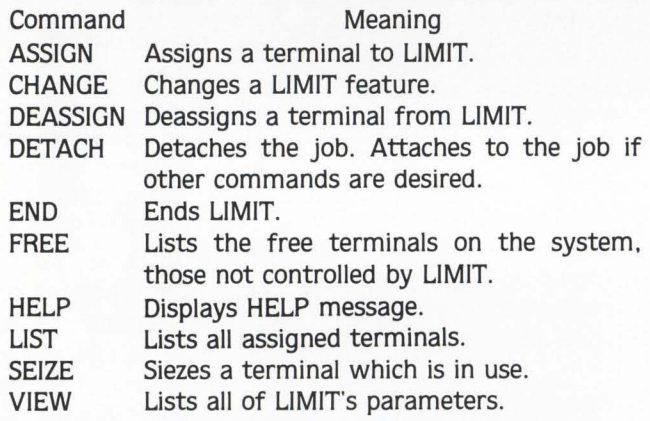

**It is best to detach LIMIT.BAS: it runs more efficiently!** 

### **REFERENCES**

**RSTS/E Programming Manual RSTS/ESystem Generation Manual (forSYSGEN dialogue)** 

```
0 1 1 ••·································································· \ 1• THIS PROGRAM ALLOW S SYSTEM MM/AG ER TO PR EVE/IT CERTAIN TERMINAL S
         FROM LOGGING INTO THE SYSTEM.
 \ 1• 
    1* THIS PROGRAM WAS WRITTEN BY M H KOPLITZ
05 
07 
08 
10 
15 
16 
17 
20 
30 
40 
 \ 
 \ 
\ 
50 
 \ 
                   COMPUTER INTEGRATED MANAGEMENT SYSTEMS
    1• 
    , ................................................................... . 1• 
         REVISION #1 (TO VERSION 2) M H KOPLITZ OCT 2, 1981
    1• 
                   PURPOSE: DO NOT LET ANY TIME BE ENTERED EXCEPT
                              XX : XX. 
    , .................................................................. . DIM A( 60j ) , B( 60j ) 
         Jf = 56%M$ = "KBT + NUM1$ (JJ) + "PRINT "LIMIT V 2 . 1 
                        LIMIT sy stem s use " 
         ON ERROR GOTO 3 1000 
         X$ = SYS(CHR$(6$) + CHR$(-7$))
         OPEN M$ AS FILE #12%PRINT 
         INPUT "Time to start <NOW >";A$ 
          IF A$ = "" THEN A$ = CVT$$ (TIME$(0),-1%) <br>GOTO 50 IF LEN(A$) = 5%
         PRINT "?Time must be in the form XX:XX" GOTO 30
                                                         !NUMBER OF TERMINALS 
                                                         !MASTER KB NUMBER 
                                                         !ERROR ROUTINE 
                                                         ISET <sup>^</sup>C TRAP
                                                         !OPEN THE MASTER FILE FOR 
                                                           MULTI-TERMINAL SERVICES 
                                                         I PRINT HEADER 
                                                         !ASK FOR TIME START 
          GOTO 30 <br>
I ELSE CHECK LEGALITY.
          INPUT "Time to end"iB$ 
IF B$ = "" THEN 32767 I ASK FOR TIME STOP
```

```
GOTO 50 ... ONE COMME ARTIST OF THE MULL STOP, ELSE CHECK
 \ 
                                                           I TO SEE IF VALID. 
63 
           INPUT "Password for session";P9$ 
          PRINT "$No password for session"<br>IF P9$ = nm\ 
           IF P9$ = "" 
P9$ :: "-" IF P9$ = "" GOTO 70 IF P9$ = •-• 
PP INT "JPassword must be 6 characters"; 
 \lambda" in length" 
                   IF LEN(P9$) \leftrightarrow 6
 \overline{ }GOTO 63 
                    IF P9$ = ''' OR LEN(P9$) <> 6% !ENTER PASSWORD
                                                            FOR SESSION
7 0 
          PRINT "Message for the session"; 
           INPUT LINE C$ 
 \overline{\phantom{a}}C$ = CVT$$(C$,4%)
 \ 
          C1$ = CVT$$(C$',32$ + 49)\overline{\phantom{0}}C$ = LEFT(C$,INSTR(1%,C$,"/")-1%)<br>IF INSTR(1%,C$,"/") <> 0%
 \ 
          C$ = C$ + CHR$(10) + CHR$(13)
\bar{\phantom{a}}!MESSAGE TO BE SENT 
71 
          IF A$ > TIME$(0) THEN GOSUB 1500 
                                                           !TIME TO START NOT YET DETACH 
72 
          IF A$ > TIME$(0) THEN SLEEP 30%
                    L9\% = 1\%\ 
                   GOTO 72 
                                                           !TIME TO START NOT HERE YET 
 \overline{\phantom{0}}75 
          X$ = SYS(CHR$(6$) + CHR$(9$) + CHR$(0)) IGET KB NUMBER
          TS = (ASCII (MTD(X$.2.1)) / 2)77 
                                                          ITI HAS KB NUMBER
          X$ = SYS(CHR$(6$) + CHR$(-5$) + CHR$(0)
78 
                    +"SSystem will be limited" 
+ " until: " 
                    + B$ + CHR$(13%)
                    + CHR$(10))
                                                          !SEND MESSAGE TO KBO: 
7 9 
          GOTO 7000 
                   IF RIGHT(C1$,
                             INSTR( 1%, C1*, "T/m) + 1%)<br>- RS:: "S" 
ANO INSTR ( lj,C1$,"/ " ) <> O 
80 
          FOR X = 9 TO J\sharp -1\sharp !ALL LEGAL TERMINALS
85 
                   IF T\% = X THEN B(X) = 0\%<br>GOTO 120
                                                          ISKIP CURRENT TERMINAL
 \ 
90 
                    X$ = SYSTEM (CHR$(6$\) + CHR$(10$\)+ STRING$ (20%,0%)
                       + "KB" + CHR$ ( X) 
                       + CHR$ (255%))
                                                          !ASSIGN THE KB 
                   X$ = SYS(CHR$(6%) + CHR$(-5%)
100 
                             + CHR$ ( X) 
+ "JSyst em will be " 
                             + "limited until: " 
                             + B$ + CHR$(13%)<br>+ CHR$(10))
                                                          ISEND SYSTEM LIMITED PHRASE
110
                   A(X) = XIFL AG TERMINAL AS ASSIGNED
120 
          NEXT X 
                                                          ICONTINUE ASSIGNING TERMINALS
                                                          !IN DETACHED CONDITION 
         GOTO 217 IF I.9% = 1%125 
                                                          !W AIT 10 SECONDS 
130 
         WAIT 10 
          PRINT "L IM>"; 
                                                          IREADY FOR LIMIT COMMAND INPUT
140
150 
         INPUT D$ 
                                                          IGET THE COMMAND
155 
          D$ = CVT$$(D$$$$32% + 4% + 2% + 8%)! CONVERT ENTRY TO USABLE DATA
          IF D$ = "END" THEN 32766I IF END GOTO EN D 
160 
17 0 
          IF D$ = "HELP" THEN GOSUB 1000 
                                                          IG OSUB HELP PARAGRAPH 
                                                          ! DEASSIGN SECTION 
180 
         IF D$ = "DEASSIGN" THEN GOSUB 1100
         IF 0$ = "ASSIGN" THEN GOSUB 1200 
190 
                                                          I ASSIGN SECTION 
         IF D$ = "SEIZE" THEN GOSUB 8000 
                                                          !SEIZE A TERMINAL IN USE 
195 
         IF D$ = "CHANGE" THEN GOSUB 9000 
                                                          !CHANGE LIMIT PARAMETERS 
197 
         IF D$ = "LIST" THEN GOSUB 1300 
                                                          IL IST ALL ASSIGNED DEVICES
200 
                                                          !LIST ALL UNASSIGNED DEVICES 
210
         IF D$ = "FREE" THEN GGSUB 1400 
215
         IF D$ = "DETACH" THEN GOSUB 1500 
                                                          !DETACH OUT 
                                                          !TIME CHECK 
2 17 
         GOSUB 2000 
         IF D$ = "VIEW" THEN GOSUB 9500 
                                                          !VIEW CERTAIN DATA 
218
         GOSUB 5000 
                                                          !SEE IF ANYONE TALKED TO US 
219
         X$ = SYSTEM (CHR$ (6%) + CHR$ (9%) + CHR$ (0)) 1GET KB NUMBER220 
         IF ASCII(MID(X*, 2%, 1%)) > 80%223 
                   THEN SLEEP 1%
                   GOTO 2 17 
                                                          !DON'T ASK QUESTION IF DET. 
\Lambda230 
         GOTO 140 
                                                          !BACK TO LIM QUESTION
```
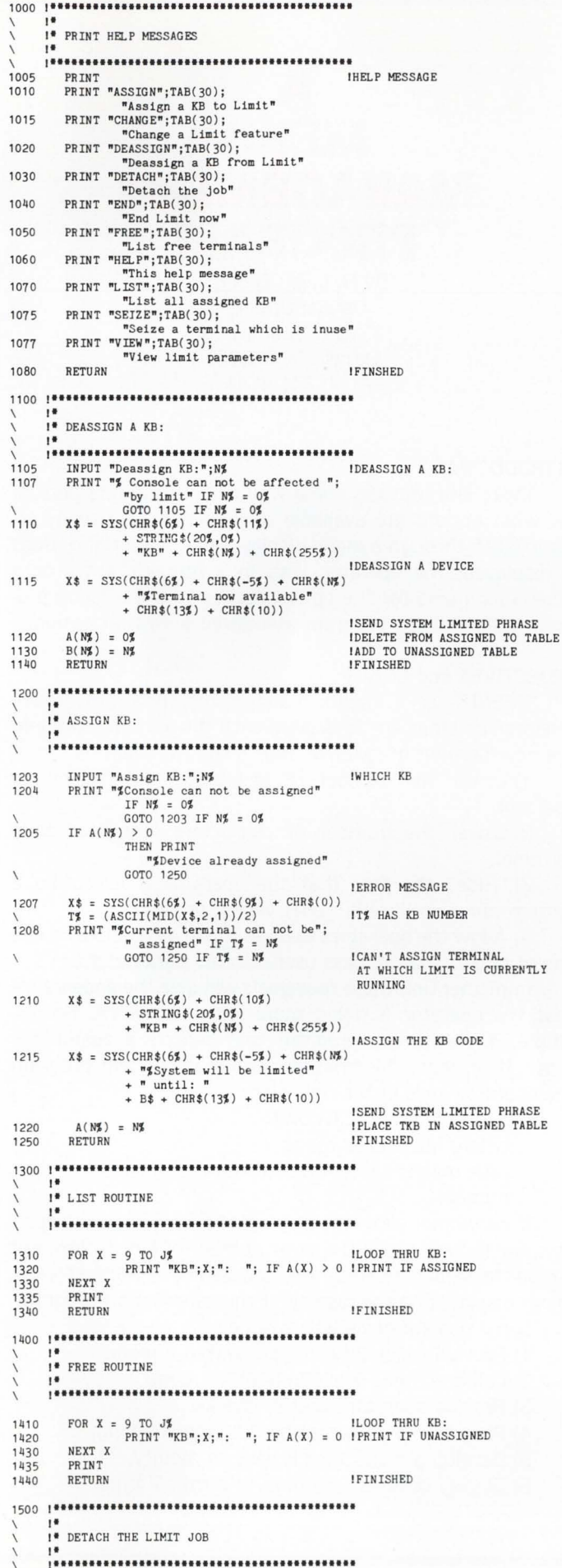

```
1510
            PRINT "Detaching....."<br>X$ = SYS(CHR$(6$) + CHR$(7$))
                                                                              IPRINT DETACHING ON KB<br>ITHE DETACH CODE
1520
1530
            RETURN
       2000
        I*<br>I* TIME CHECK
        2010
             IF B$ < TIME$(0) THEN 32766
                                                                              ITIME TO STOP
2030
            RETURN
                                                                              IFINISHED
        5000
        1<sup>8</sup> MILTI-TERMINAL SERVICES
        FIELD #12%, 7% AS 29$
5010
            LSET 29\frac{1}{2} =
           LSET 29$ = ""<br>
GET #12$, <br>
RECORD 32767$ + 1$ + 16384$ + 8192$ ISEE IF ANYTHING OUT THERE<br>
IF MID(29$ + "",2$,6$) = P9$ THEN 6000 IINPUTTED PASSWORD<br>
PRINT #12$, RECORD 32767$ + "",1$)),<br>
+ ASCII(LEFT(29$ + "",1$)),<br>
23<br>

50205030
5040
                                                                             IRETHRN IS DONE FROM ERROR R.
5050
5060RETURN
1* PART OF MULTI-TERMINAL SERVICES.
                           DEASSIGN TERMINAL
         X$ = SYSTEM (64) + CHR$(11$)<br>+ STRING$(20$,0$)<br>+ TRING$(20$,0$)<br>+ TKB" + LEFT(29$ + "",1$)<br>+ CHR$(255$))
6010
                                                                              IDEASSIGN A DEVICE
            \begin{array}{rcl} \mathfrak{X}\mathfrak{F} = & SYS(\text{CHR}\mathfrak{F}(6\mathfrak{F}) + \text{CHR}\mathfrak{F}(-5\mathfrak{F}) \\ &+ \text{LET}(79\mathfrak{F} + \text{mm}, 1\mathfrak{F}) \\ &+ \text{ T}\mathfrak{F}(\text{reminal is now available}^{\mathfrak{m}} \\ &+ \text{ CHR}\mathfrak{F}(13\mathfrak{F}) + \text{CHR}\mathfrak{F}(10)) \end{array}6015
                                                                              ISEND SYSTEM LIMITED PHRASE<br>IDELETE FROM ASSIGNED TO TABLE
             A(N\%) = 0\%<br>B(N\%) = N\%
6020
6030
                                                                              IADD TO UNASSIGNED TABLE
             GOTO 5010
7000
        1* SELECTED TERMINALS ONLY.
        PRINT "Enter terminal numbers";
7010
             INPUT "KB number"; N\IINPUT TERMINAL NUMBER
7020
            7030
                                                                              ITERMINATE IF ZERO
7040
             x* = 2xC(nm*0)x + C(n*)x^2<br>
T# = (ASCII(MID(X$,2,1))/2)<br>
PRINT "Keurrent terminal can not be";<br>
"assigned" IF N# = T#<br>
COTO 7020 IF N# = T#
7050
7060
                                                                               IDON'T ASSIGN CURRENT TERMINAL
7070
             GOSUB 1205
                                                                              IGOTO ASSIGN ROUTINE
                                                                                AND ASSIGN TERMINAL
7080
             GOTO 7020
                                                                              IKEEP PROCESSING
        8000
         1<sup>*</sup> SEIZE A TERMINAL
        INPUT "Terminal to seize";N%<br>
FRINT "%Console can not be seized"<br>
IF N% = 0%<br>
GOTO 8010 IF N% = 0%<br>
FRINT "%Terminal already limited"<br>
IF A(N%) <> 0%<br>
OTO 8010 IF A(N%) <> 0%<br>
X$ = SYS(CHR$(6%) + CHR$(9%) + CHR$(0))<br>
T% =
8010
                                                                              LINPUT THE TERMINAL NUMBER
8020
                                                                              IERROR, CONSOLE TERMINAL
8030
                                                                              ITERMINAL ALREADY ASSIGNED
8040
                                                                              IT% HAS KB NUMBER
8042
                                                                              ICAN'T ASSIGN TERMINAL
                                                                                AT WHICH LIMIT IS CURRENTLY
                                                                                RUNNING
             \begin{array}{rcl} \mathtt{X\$} = \ \texttt{SYS}(\ \texttt{CHR\$}(\ \texttt{6\$}) \ + \ \texttt{CHR\$}(\ \texttt{-4\$}) \\ & + \ \texttt{CHR\$}(\ \texttt{N\$}) \ + \ \texttt{CHR\$}(\ \texttt{3\$}) \ ) \\ & \texttt{FOR } \mathtt{X} \ \texttt{=} \ 1 \ \ \texttt{TO } \ 3 \end{array}8044
                                                                              IFORCE 3 ^C TO TERMINAL
             X$ = SYSTEMCHR$(6$) + CHR$(-4$)8050
                          + CHR$(N$) + "BYEF"<br>+ CHR$(13) + CHR$(10))
                                                                              IFORCE THE BYEF
8060
                                                                               IINIT COUNTER FOR ATTEMPTS
             U9\% = 0\%TO SETZE TERMINAL
            \begin{array}{rcl} \mathtt{X\$} = & \texttt{SYS}(\texttt{CHR} \, \mathbf{\$}(\texttt{6\$}) \ + \ \texttt{CHR} \, \mathbf{\$}(\texttt{10\$}) \\ & + \ \texttt{STRING} \, \mathbf{\$}(\texttt{20\$} \, \mathbf{\$} \, \mathbf{\$}) \\ & + \ \texttt{WKB} \, \texttt{m} \ + \ \texttt{CHR} \, \mathbf{\$}(\texttt{NS}) \\ & + \ \texttt{CHR} \, \mathbf{\$}(\texttt{255\$}) \, \texttt{)} \end{array}8070
                                                                              IASSIGN THE KB CODE
8080
             X$ = SYS(CHR$(6%) + CHR$(-5%)
                         stems (02) + cms (-92)<br>+ "$System will be"<br>+ "1 limited until: "<br>+ B$ + CHR$(13$) + CHR$(10))
                                                                              ISEND SYSTEM LIMITED PHRASE
                                                                              IPLACE TKB IN ASSIGNED TABLE<br>IFUNCTION FINISHED
8090
             A(N\% ) = N\%
```
 $\overline{'}$ 

 $\sqrt{ }$ 

 $\sqrt{ }$ 

 $\overline{ }$ 

8100

RETURN

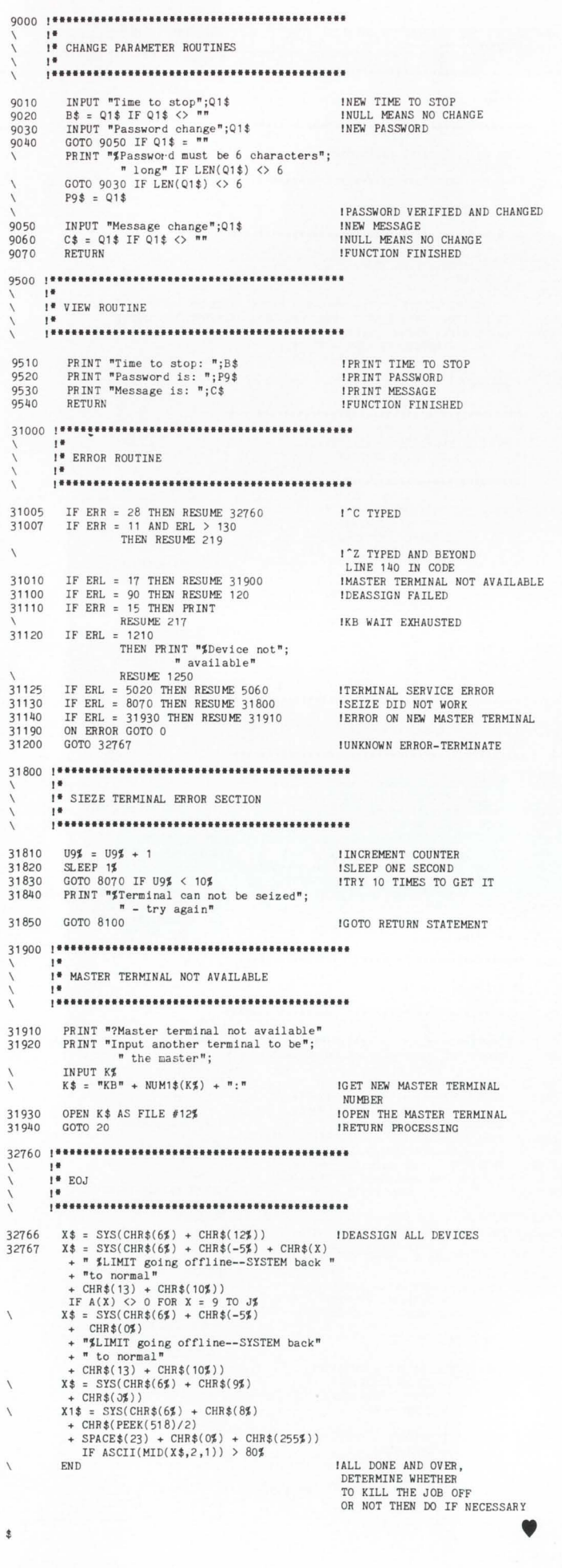

### **A MENU MANAGEMENT PROGRAM**

By R. David Broom Omega Optical 13515 N. Stemmons Dallas. TX 75234 (214) 241-4141

### INTRODUCTION

Every site provides some way of informing its personnel what options are available to them. This is usually accomplished through a menu display. Once the list of options is displayed, the operator keys in a numeric entry or a mnemonic name for the option desired and the menu program chains to the program associated with that option.

### OBJECTIVES and GOALS

"MENU" is a menu management program where mnemonic names are associated with the option desired. In the development of "MENU" four goals were set:

1) Lower the number of keystrokes entered by an operator.

2) Lower the number of characters outputted to a terminal.

3) "Hide" the fact that the operator is executing a system program like PIP. DTR. ATPK, et cetera.

4) Allow the operators to do as much as possible on one line of entry. That is. pass user-selected parameters.

Implementing these four goals will give the appearance that the operator is doing more with less work. For example, if we have a program that cancels a customer's order. then under this type of menu management program the operator keys in the following:

ME CAN ACCOUNT.INVOICE

where ME means menu

CAN means cancel account number. invoice number

If we did not allow the passing of parameters, the operator would have typed the same number of keystrokes. but not on the same line. He/she would also have waited for the menu display. and the display of the cancellation program. Some general goals where added:

1) Provide the ability to page within a menu.

2) Call one menu while in another menu.

3) Provide operator security checks.

4) Pass user parameters by CCL and chaining,

S) Develop a menu that is easy to modify.

6) Display options according to terminal type.
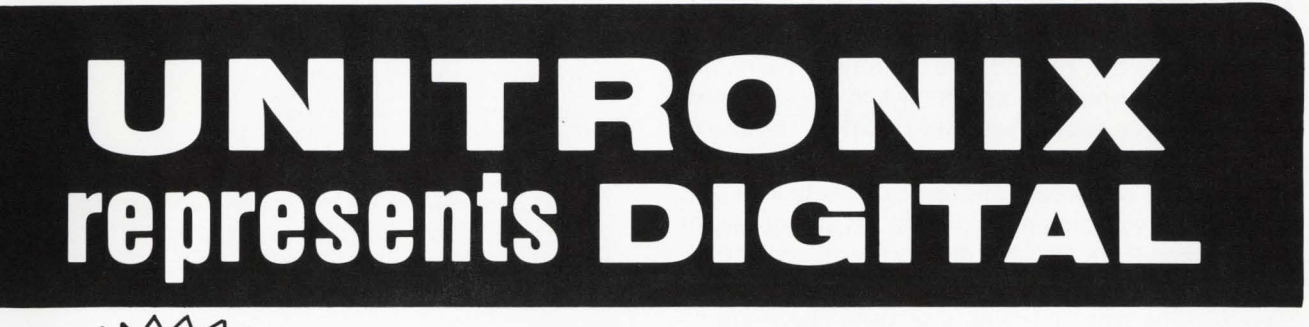

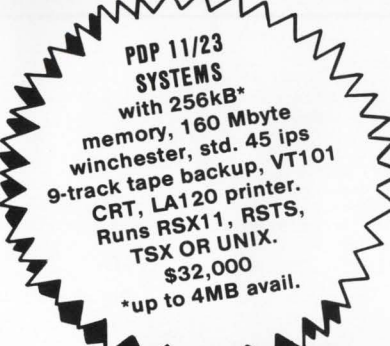

#### **TERMINALS VT100 LA12**

VT101 LA34 VT102 LASO VT125 LA100 VT131 LA1 20

**CPUs**  PDP 11/23, 11/44 & VAX

#### **INTERFACES MODEMS**

VT, LA, LSI, PDP, VAX are trademarks of Digital Equipment Corporation

**COMPLETE DATA SYSTEMS**  with standard and custom software

#### SPECIAL **LSI-11 MODULES, PERSONAL COMPUTERS**

### **WHY YOU SHOULD CALL UNITRONIX FIRST**

• **Immediate Delivery from \$6 mm Warehouse Inventory** 

**•Complete Equipment Service Capability**  • **Excellent Pricing/ Discount Structures** 

In just over 6 years, Unitronix Corporation has emerged as a leading supplier of Digital Equipment Corporation (DEC) microcomputers, terminal products, printers, accessories and supplies on both a domestic and international level. Our new, ultra-modern 20,000 sq. ft. facility in Somerville, New Jersey, houses executive offices, inhouse programming, customer service, sales and marketing, component testing and complete warehouse facilities.

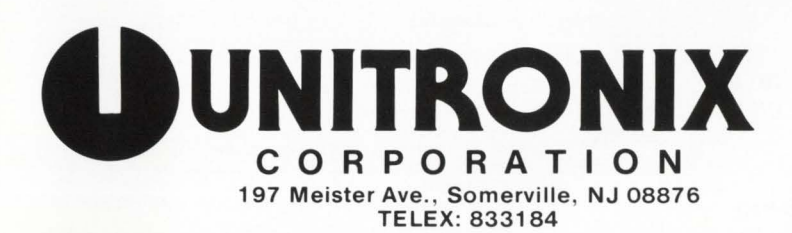

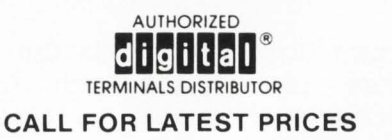

**(201) 231-9400** 

CIRCLE 25 ON READER CARD

#### IMPLEMENTATION

To accomplish some of these goals a formatted text file was developed. This text file contains the mnemonic names of options. their description. what action is to be performed. program name or CCL or command file or DTR procedure or menu file to use with the action. line number to chain to and what terminal type can access this option. This type of text file is easy to modify and maintain. Figure 1 is an example of such a text file and Figure 2 is the display associated with it.

Security checks were implemented by using another action code: "O". The ways of doing a security check are infinite. One way is to create an operator file where each operator has a unique ID, and flag what secure options an operator can access. This is currently the type of system we are using.

Terminal type is checked because we have a mixture of VTS2s and VT1 OOs. Certain tasks were written to take advantage of the VT100's display options.

An interesting method of implementing this menu system is to apply the feature patch 21.3.S which modifies the RSX run time system to chain to "MENU". An article with a related idea appears in the December issue of RSTS PRO, "A User Written Keyboard Monitor," by Ken Harris. A few modifications have to be made to "MENU" for this to work. such as the removal of the wait for entry.

Another approach is the feature patch 10.12.4 to modify "LOGIN" to chain to a specific program and add a CCL for "MENU". This is the approach we took. The entire menu is always displayed when our operators first log-in. Once an operator is logged in there is no need to redisplay the menu unless he/ she is unsure of the options. To enter an option without displaying the menu listing, the operator enters a CCL for menu followed by an option. followed by parameters if they are allowed.

#### **CONCLUSION**

This type of menu system seems to work effectively. "MENU" accomplished our major goals and as a side benefit, operator training time has markedly decreased.

### **APPENDIX**

Digital Equipment Corporation. "Invoking a Menu Program RSX.ATS Feature Patch." RSTS/E V7.2 Maintenance Notebook. (June 1982). Seq 21.3.S.

Digital Equipment Corporation. "Login Can Chain to a Specific Program - LOGIN Feature Patch," RSTS/E V7.2 Maintenance Notebook. (June 1982), Seq 10.12.4.

Harris, Ken. "A User Written Keyboard Monitor," RSTS Professional, (December 1982). Vol. 4. Num. 6

Customer Service Menu Selection 1; ACCOUNT; A/R account inquiry; C; INQUIR. BAC; O ;BYE ;Log off the system;L;EYE/Y;O ;CLEAR;Clear all temporary files;T;CLEAR. PIP;O ; INQUIRY ;General laboratory inquiry ;L; INQ; 0 ;LIST;Listing of current transactions for an account ;P;ACCOUNT-TRANS;O ; MAIN; Main menu for Lab; S; \$MAIN. MEN; O ; NIGHT; Produce nightly reports; A; NIGHT. LOG= NIGHT. ATP/DET; 0

#### FIGURE 1

===============:::::::::::::::::::::::::::::;::::::::::::::::::::::::::::::::::::::::::::::::::::::::::::::::::::::::::::::

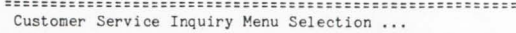

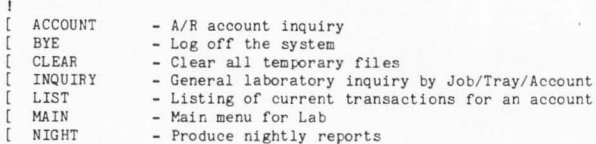

OPTION>

#### FIGURE 2

#### <sup>10</sup>! ··································································•••& ! ! ·····································································••& COPYRIGHT PROGRAM: MENU. B2S VERSION: 1.1 DATE: 03-Nov-82 AUTHOR: R. David Broom SITE: Omega Optical, Dallas, Tx Copy right (C) 1982 by Omega Optical Inc. Dallas, Texas This software is provided free of charge, and may be copied only with the inclusion of the author's name and this copyright & notice. No title to or ownership of the software is hereby transferred. & The information in this software is subject to change without notice. Neither the author nor Omega Optical Inc . assumes any responsibility for the use or reliability of its software. I !····································································•••& <PROG RAM DESCRIPTION> Menu management program. PURPOSE: to provide control and entry for multimenu system. USE AND INSTALLATION : 1. Install CCL for this program ( $\ell$  30000) CCL name can be any appropriate name. 2 . This program chains and/or CCLs on filespecs provided in the control file MENU. TXT . 3. Build HENU . TXT using the format listed below. MENU. TXT must reside in the user account . & &

The first line is a title for the menu and cannot exceeded 60 characters. The following lines are menu description lines.

Menu line construct:

T; OPTIONNAME; TEXT; ACTION CODE; PROG. NAME; LINENO

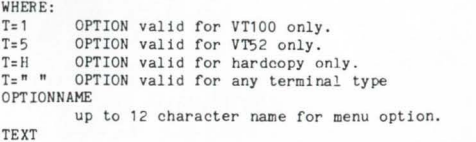

optional descriptive text (up to 60 characters).

& & &

&  $\pmb{\delta}_t$ å,

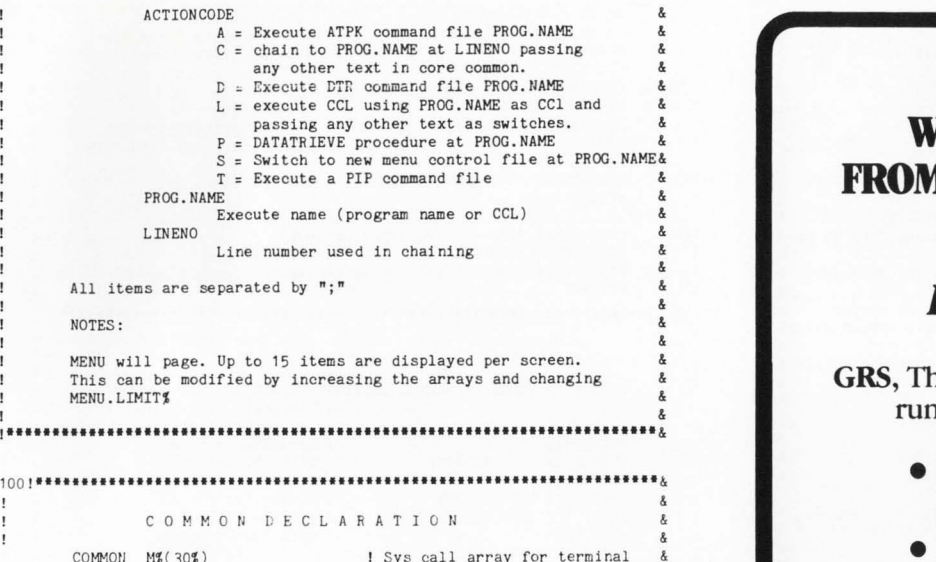

 $\lambda$ 

&  $\lambda$ 

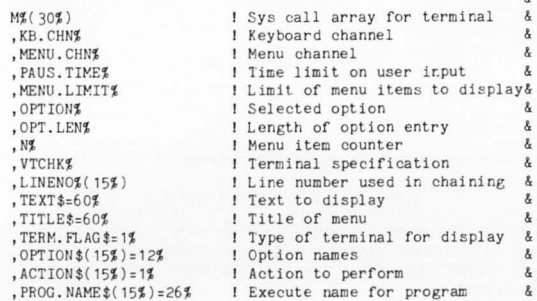

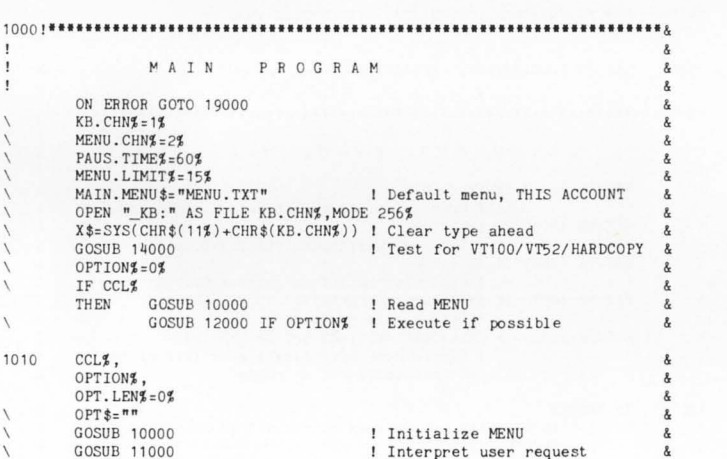

Interpret user request Execute if possibl <sup>e</sup> Restart menu display

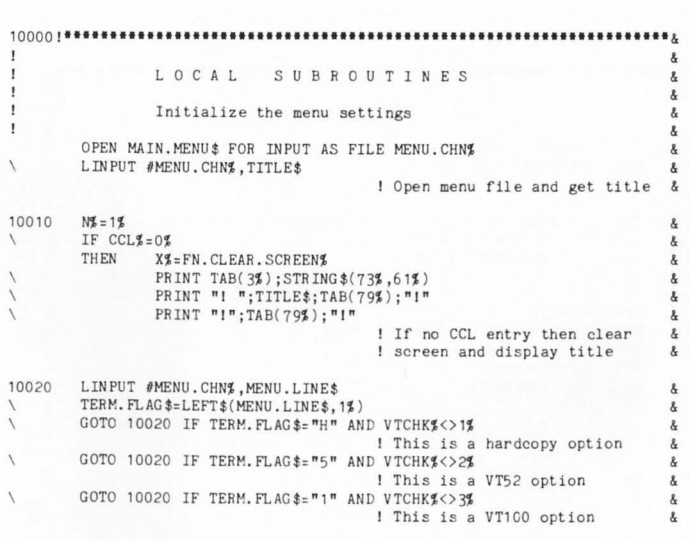

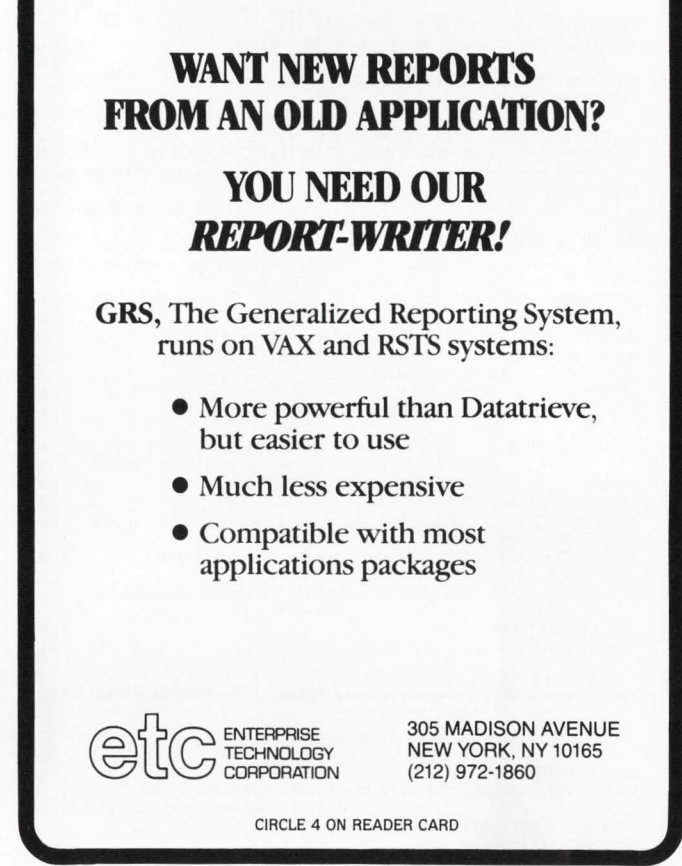

## Don't wait for the movie. The RSTS **Internals Manual**  is here.

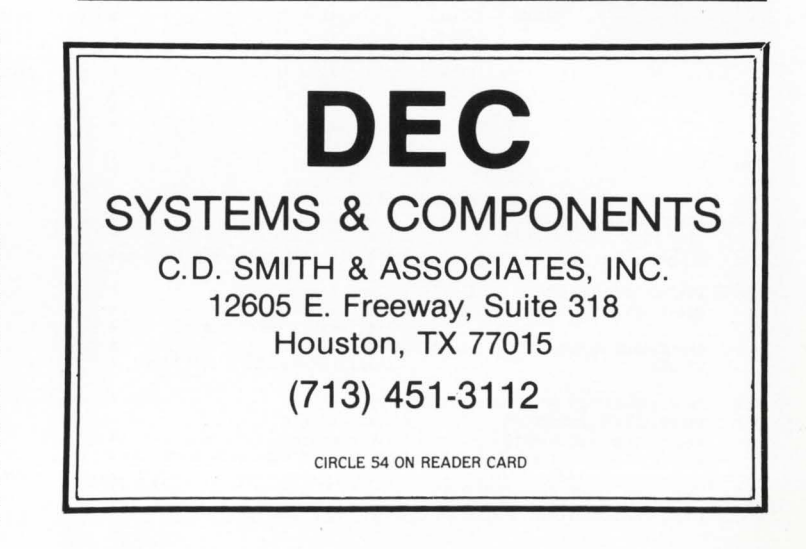

GOSUB 11000<br>GOSUB 12000 IF OPTION%

GOTO 1010

SC. POS\$=POS(MENU.LINE\$,";",1\$)<br>SC. POS1\$=POS(MENU.LINE\$,";",SC. POS\$+1\$)<br>OPTION\$(N\$)=SEG\$(MENU.LINE\$,SC. POS\$+1\$,SC. POS1\$-1\$) & & I Option name &  $SC. POS$  $s = POS(MENU. LINE$  $s, "; ", SC. POS1$  $s + 1$  $s)$ & TEXT \$= SEG \$ (MENU. LINE\$, SC. POS1\$+1\$, SC. POS\$-1\$) & I Option description &  $SC. POS1$   $= POS(MENU. LINE$ \$,  $"$ ;  $"$ ,  $SC. POS$  $+1$   $/$ &  $ACTION$ \$(N\$)=SEG\$(MENU.LINE\$, SC. POS\$+1\$, SC. POS1\$-1\$) I Action to perform for option & SC. POS\$=POS(MENU. LINE\$, "; ", SC. POS1\$+1\$)  $PROG.NAME$   $(N\#)=$   $SEG$   $*(MEM$ .  $LINE$   $*$ ,  $SC.$   $POS$   $+1\#$ ,  $SC.$   $POS$   $-1\#$ ) I Program or command file to use&<br>LINENO\$(N\$)=VAL(RIGHT\$(MENU.LINE\$,SC.POS\$+1\$)) & & Chaining point for program!<br>OPTION\$=N\$ IF OPT\$=LEFT\$(OPTION\$(N\$),OPT.LEN\$) AND CCL\$ OPTION\$=N\$ IF OPT\$=LEFT\$(OPTION\$(N\$), OPT.LEN\$) AND CCL\$ &<br>RETURN IF OPTION\$ I If a CCL entry and option & matches then save option value& and get out. GOTO 10020 IF CCL\$ If a CCL entry do not display & ! option line  $P R INT "[ "; OPTION$(N$) ; " - "; TEXT$(TAB(79%) ; "] "$ N%=N%+1%<br>GOTO 10020 IF N%<=MENU.LIMIT% & & PRINT & PRINT "[ To PAGE hit [RETURN] ... "; TAB(79%); "]" & 10030 RETURN IF CCL\$ | Should never get here on CCL & unless no match is found & PRINT & PRINT " Option> ";  $\boldsymbol{\mathcal{R}}$ WAIT PAUS. TIME\$ & LINPUT #KB.CHN%, OPT\$<br>OPT\$=EDIT\$(OPT\$,32%) & OPT\$:EDIT \$(OPT\$ ,32\$ ) I Hake 1 t upper case GOTO 10010 IF OPT\$="" AND NJ)MENU. LIMIT\$ & & I Page for other options & 10040 CLOSE #MENU. CHN# R. RETURN & \ <sup>110001</sup> •······························································•••& & Determine if user input is executable XJ=PCS(OPT\$,SP, 1\$ ) USER.DATA\$=EDIT\$(RIGHT\$(OPT\$,X\$+1\$),8\$+128\$+32\$) IF X\$ ! Save rest of entry line å  $OPT$=LEFT$(OPT$, X$-1$) IF X$$  & OPT.LEN%=LEN(OPT\$)<br>RETURN IF OPT.LEN%<3% ! Input must be at least 3 chars& RETURN IF LEFT\$(OPT\$,I\$)=LEFT\$(OPTION\$(OPTION\$),I\$) &<br>FOR OPTION\$=1\$ TO N\$ FOR  $IS=OPT.LENS$  TO 3% STEP  $-15$  & I Loop through all options I trying to match user input  $\frac{1}{6}$ <br>I with an option  $\frac{1}{6}$ ! with an option 11099  $OPTIONZ = OZ$ I No match, so return back with & RETURN ! a bad request \ <sup>120001</sup> ••······························································••& & Process MENU function code & A ] 1. Execute ATPK command file PROG.NAME<br>C ] 2. Chain to PROG.NAME at LINENO D ] 3. Execute DTR command file PROG.NAME<br>L ] 4. Execute CCL PROG.NAME with USER.DATA\$ & P ] 5. Execute DATATRIEVE procedure PROG. NAME<br>S ] 6. Switch to MENU PROG. NAME & S ] 6. Switch to MENU PROG. NAME<br>T 1 7. Perform a PIP command fi & Perform a PIP command file & &  $X$ \$=FN.PUT.CORE.COMMON\$( $'''$ ) | Clear core common & ON POS("ACDLPST", ACTION\$(OPTION\$), 1\$)<br>GOSUB 12100, 12100,  $\frac{1}{1}$   $\begin{bmatrix} 1 & 0 & 1 \\ 0 & 1 & 1 \end{bmatrix}$ 12150 .  $\overline{I}$   $\overline{C}$ 12200. I[ D ] I  $I$  $L$  $I$ 12250.  $I[ P ]I$ 12300' 12350. I[ S ]I  $\overline{I}$   $\overline{T}$   $\overline{J}$   $\overline{I}$ 12~00 1201C **RETURN** PROG. NAME\$="PER "+PROG. NAME\$(OPTICN\$)<br>X\$=FN.CLEAR.SCREEN\$ | Clear screen 12100 X% = FR. CLEAR. SCREEN%<br>X% = FN. CLEAR. SCREEN%<br>X\$= FN. CCL\$ (PROG. NAME\$) I Ferform syscall for CCL RETURN : Execute ATPK file PROG. NAME  $\&$ X%=FN.CLEAR.SCREEN% | Clear screen 12150 X\$=FN.PUT.CORE.COMMON\$(USER.DATA\$) IF LEN(USER.DATA\$) ! Put DATA in core common CHAIN PROG. NAME\$(OPTION\$) LINE LINENO\$(OPTION\$) RETURN 1 Chair. to PROG. NAME at LINENO & PROG. NAME\$="DTR  $e$ "+FROG. NAME\$(OPTION\$) 12200 X%=FN.CLEAR.SCREEN%<br>X\$=FN.CCL\$(PROG.NAME\$) ! Clear screen<br>! Perform sy scall for CCL  $\overline{\phantom{a}}$ ' HETURN ! Execute DATATRIEVE command file PROG . NAME å 12250 PROG.NAME\$=PROG.NAME\$(OPTION\$)<br>PROG.NAME\$=PROG.NAME\$+" "+USER.DATA\$ IF LEN(USER.DATA\$)

X\$=FN.CLEAR.SCREEN\$ I Clear screen &<br>
X\$=FN.CCL\$(PROG.NAME\$) Perform syscall for CCL &<br>
RETURN BETURN BEXecute CCL PROG.NAME + user ir.put &  $\sqrt{ }$ 12300 PROG. NAME\$: "DTR : "+PROG . NAME\$( 0PTIONJ ) \ X\$=FN.CLEAR.SCREEN\$ I Clear screen<br>\ X\$=FN.CCL\$(PROG.NAME\$) | perform syscall for CCL &<br>\ RETURN !!Do DATATRIEVE procedure PROG.NAME & 12350 MAIN.MENU\$=PROG.NAME\$(OPTION\$) ! Get next menu **RETURN** PROG. NAME\$="PIP  $e^{m}$ +PROG. NAME\$(OPTION\$)<br>X\$=FN.CLEAR.SCREEN\$ | Clear screen 12400 X%=FN.CLEAR.SCREEN%<br>X\$=FN.CCL\$(PROG.NAME\$) \ ! Perform syscall for CCL  $\overline{\phantom{a}}$ RETURN \ 140001••······························································••& I & Determine Terminal Characteristics &  $CHANGE$  SYS( $CHR$$ ( $6$ \$) +CHR\$( $16$ \$) +CHR\$( $0$ \$) +CHR\$(255\$) + STRING\$(24%,0%)) TO M% <sup>I</sup>Get terminal characteristics  $VTCHKJ=1J$ <br>RETURN IF M $J(11J)=128J$ <br> $INO SCOPE set$ RETURN IF M%(11%)=128% 1 NO SCOTT<br>VTCHK%=2% 1 VT52 VTCHK\$=2\$<br>RETURN IF M\$(9\$)=128\$ | NO XON set RETURN IF  $M*(9%) = 128%$ PRINT #KB.CHN%, CHR\$(155%); "[c"; l Ask for VT100 I.D.<br>WAIT 1% l Wait only 1 second ! Wait only 1 second GET #KB.CHN%  $XZ = RECOUNT$ MOVE FROM #KB.CHN%, X\$=X%  $VTCHKZ = 3Z$  IF POS(X\$,"[?1;",1%)  $\&$ <br>I This should work for VT100 and CIT-101  $\&$ 14020 RETURN 150001••······························································••& & LOCAL FUNCTIONS & & DEF FN. CLEAR. SCREEN\$ PRINT CHR\$(155%)+"[2J"+CHR\$(155%)+"[0:0H": IF VTCHK%=3% PRINT CHR\$(155%)+"H"+CHR\$(155%)+"J"; IF VTCHK%=2% PRINT & FNEND & 15100 DEF FN.PUT.CORE.COMMON\$(D\$)=SYS(CHR\$(8\$)+D\$) I Put DATA D\$ in core common 15200 DEF FN.CCL\$(D\$)=SYS(CHR\$(14%)+D\$) & I Do CCL 190001•································································•& I & STANDARD ERROR HANDLING RESUME 32767 IF ERL=10030 ! User is quitting on time-out or CTRL/Z RESUME 14020 IF ERL= 14000 Time-out waiting on VT100 I.D. call RESUME 11099 IF ERL= 11000 ! Subscript out of range on a CCl entry RESUME 10030 IF ERL=10020 AND ERR=11%<br>! End of file on read<br>RESUME 10020 IF ERL=10020 AND (ERR=52% OR ERR=55%)  $\sqrt{2}$ <sup>I</sup>Line number specification is illegal number <sup>I</sup>or subscript out of range 19010 IF ERR=5%<br>THEN P PRINT "That option does not exist" IF ERL=12150  $\sqrt{ }$ **RESUME 32767** I Tried to chain to a non-existent program ! Menu file does not exist. Just act like nothing happen. 19900 PRINT "Error: ";ERR;" ";ERT\$(ERR);" at line ";ERL **RESUME 32767** <sup>30000</sup> 1••······························································••& If we are the set of the set of the set of the set of the set of the set of the set of the set of the set of the set of the set of the set of the set of the set of the set of the set of the set of the set of the set of th CCL ENTRY POINT I & ON ERROR GOTO 19000<br>OPT\$=SYS(CHR\$(7%)) &  $CCLJ = 0J$ &  $USER$ . DATA $s=$ "" & XJ:PCS(OPT\$,SP, 1\$) & OPT\$=RIGHT\$(OPT\$, X%+1%) & GOTO 1000 IF LEN(OPT\$)<3\$ Assume not a CCL entry if ! input is less than 3 chars XJ:PCS(OPT\$, SP, 1\$ ) & USER.DATA\$=RIGHT\$(OPT\$,X%+1%) IF X% OPT\$=LEFT\$(OPT\$,X%-1%) IF X% OPT. LEN\$=LEN(OPT\$)  $CCLJ = (OPT. LENJ > 3J)$ GOTO 1000 ! Pull-off any user parameters and save them & 32767 END •

\

### **NEW PRODUCTS**

#### ROSS OFFERS STOCK OPTION SOFTWARE SYSTEM

A stock option software system that manages and tracks all employee stock option plan information is now available from Ross Systems. The new accounting and tracking system meets all current legislative requirements for incentive stock options (ISO) and provides complete information for public, tax and internal reporting of stock option programs.

Through its database design, Ross' Stock Option System gives users complete control over their option plan to accommodate changing regulations. As an interactive system, it tracks all activity relating to the granting, exercising, cancellation and repricing of employee stock options. Additionally, the system meets Federal Incentive Stock Option (ISO) accounting and reporting requirements. The Ross System is available to run on Digital Equipment Corporation's PDP-11 Series and VAX series minicomputers under RSTS/E and VMS operating systems. It provides a selection of standard reports, accommodates specific inquiries about participants and can interface with both company personnel and compensation systems. It can accept information regarding employee status or location on a daily basis and is compatible with a number of communications formats.

The Ross Stock Option System is based on Ross' interactive INTAC database management system for organizing and reporting business information. Ross Systems, Inc. provides financial decision support, applications and database software for financial managers in manufacturing, business services and banking. Software is available for Digital Equipment Corporation minicomputers or through Ross' worldwide timesharing network. For information, contact Jack Brown at Ross Systems, 1860 Embarcadero Road, Palo Alto, CA 94043, (415) 865-1100.

#### DIGITAL ANNOUNCES DECmail/RSTS

In 1860, the century's most modern method of delivering the mail galloped into the daily lives of many of the people of this country. Relays of swift horses and unflinching  $men - the Pony Express - raced$ from St. Joseph, Missouri to Sacramento, California in record time.

Later came Wells Fargo coaches and four. They sped mail, cargo and passengers ever faster. Trains and planes followed. But even they were not the ultimate. Because now, in 1983, an entirely new and incredibly faster method of delivering messages has just been announced by Digital.

This new method enables RSTS/E users to receive and send messages to business associates down the hall, across town, around the country and overseas - elecronically. To individuals or entire groups all at once. To file and retrieve and edit these messages almost without effort at enormous savings in cost and time. It's called DECmail/RSTS and it's here now.

DECmail/RSTS was sired, reared and broken in just for you. It was designed by the original RSTS/E development team - the computer gang that knows the RSTS/E system intimately. Their experience and expertise has made DECmail/RSTS a downright superior product.

What does DECmail do?

Everything an electronic message system should. With DECmail, you can create, edit, send and process messages. The message could be a simple memo: "Your preliminary figures for quarter just ended seem too good to be true. Please check and verify at once."

Or a complicated specification completed overnight and forwarded for first morning review: " Report rechecked and confirmed. Here's the detailed breakdown for immediate action."

DECmail also stores messages it receives while you are out. Before you begin your work in the morning, for example, it brings you up-to-date. "You have 3 new messages." And it shows you their essence and whom they're from.

There's more.

As for filing systems, DECmail will organize your material for you  $$ easily, efficiently, electronically. It stores, searches for and retrieves messages held in your files.

If this sounds as easy as falling off a horse, it is. DECmail designers knew RSTS/E software had to be sophisticated enough for advanced users and yet simple and uncomplicated for computer novices. DECmail is both .

For beginners, easy-to-learn commands and flexible options make learning a cinch. If there's trouble along the way, the on-line help facility can solve problems fast. For advanced users, DECmail offers many features including the flexibility to support many project teams by sharing specified folders. This way, everyone keeps abreast of the latest data. Managers, project leaders, researchers, administrators - all communicate quickly, easily and more effectively with DECmail.

Who can use DECmail/RSTS Version 1.0?

DECmail runs on RSTS/E Version 7.2 and 8.0. No update will be needed for DECmail/RSTS until after RSTS/E V8.0 is released. Thanks to DECmail update kits, you won 't be saddled with an obsolete software product down the line.

Specifically, DECmail/RSTS allows single-node use on a single RSTS/E system. When used with DECnet/E, it provides multi-node use. Multiple standalone RSTS/E systems running DECmail/RSTS can be connected in a network, allowing users on one system to exchange mail with users on other systems. VAX/VMS systems running the VMSmail facility also can exchange messages with systems running DECmail/RSTS through DECnet.

DECmail/RSTS can be used from any RSTS/E command terminal. Supported terminals include word processing systems (WS78, WS278 and DECmate) running CX protocol.

All this is available now for only \$3,000 per system (only \$1500 per additional license). And just as important, DECmail can increase productivity and improve your working environment. It is a new way for people in business to communicate with each other.

Order your DECmail/RSTS software

now. As a gesture of appreciation for acting promptly, Digital will send you an authentic western belt buckle as a gift. Only one per pardner, please. Call toll free (800) DEC-INFO any working day between 8:30 a.m. and 5:00 p.m. EST.

#### NORTHWEST DIGITAL SOFTWARE ANNOUNCES  $RPM - RSTS$

RPM is a new performance optimization package from Michael Mayfield and Northwest Digital Software. RPM can drastically improve total system performance by identifying problem areas in system usage, the programs that caused the problems and the problem areas within each program. RPM is the only product that can do all this.

System tuning with RPM uses a step by step "cookbook" approach. No knowledge of system tuning or monitor internals is required. Problem areas are identified using an automatic procedure which provides a report describing, in plain English, not numbers, where the system performance can be improved. It even makes suggestions for improvement.

On-line plotting, histograms and other reports can be used to further identify problem areas. Extended monitor data collection allows plotting of information not normally available, such as seek distance, disk usage, and cache, memory, file processor (FIP), and small buffer utilization. The programs causing the problems are then identified and can be examined in extreme detail. Detailed examination of a program includes CPU usage, a count of I/O requests and disk overhead by channel and a count of monitor calls and disk overhead by call. For information, contact Northwest Digital Software, Inc., Box 2-743, Spring Valley Road, Newport, WA 99156, (509) 447-2620.

#### REPORTING SYSTEM AVAILABLE FOR VAX

Enterprise Technology Corporation has announced the release of the Generalized Reporting System (GRS) for Digital Equipment Corporation

VAX-11 computers. GRS is a userfriendly report writer, query and audit package designed for use with a wide variety of file formats and database systems, and is a low-cost alternative to Digital's Datatrieve facility.

GRS is compatible with the applications packages from most major software vendors, as well as with systems developed by end users. It includes a powerful English-like query language which can be used by both programmers and non-programmers. With GRS, management personnel can meet their own needs for ad-hoc information retrieval, and systems personnel can vastly decrease the amount of time spent responding to user requests for reports. GRS is also ideal for use by auditors.

The GRS software for VAX systems is supplied under a perpetual license for a one-time fee of \$6,500.00 which includes full documentation and one year of support. More information can be obtained by contacting Enterprise Technology Corporation at 305 Madison Avenue, New York, NY 10165, (212) 972-1860.

#### SPSORT FOR RSTS/E

The System Performance House, Inc. is pleased to announce a new high-performance RSTS/E sort called SPSORT.

- SPSORT can sort a file onto itself using no scratch space except for a 5 block command file.

- SPSORT can sort a file from one device onto another file on another device.

- SPSORT sorts a wide variety of data types including all Basic-Plus CVT types, all 8-, 16-, 32- and 64-bit signed and unsigned data types, FORTRAN IV-Plus 1\*4, DIBOL decimal, packed, and EBCDIC. In addition, the user may specify any two byte-collating sequences desired .

- SPSORT will sort any type of fixed length record file whose record length is 512 bytes or less and whose total size is one billion bytes or less. There is no limit on record count.

- SPSORT is extremely fast. In one test, SPSORT sorted 100,000 64-byte records with 23 byte keys in 16 minutes on an 11/24 with RK07 disk drives.

- SPSORT has an extremely versatile calling format enabling the user to chain into and out of it in a number of ways.

Available with SPSORT are "frontend" modules which emulate OMSI SORT-1 Plus from Oregon Software, FSORT3 from E. G. and H., and DEC's SORTG/SORTM without change in user software!

SPSORT, complete with emulators, is attractively priced. The System Performance House will provide a superior sort at a lower price than its competitors. Fixed priced unlimited licenses are available to authorized DIGITAL distributors and OEM's at exceptionally low rates. For specifications and pricing information, contact the System Performance House, Inc., 5522 Loch More Court, Dublin, OH 43017, 614-265-7788.

#### VSELECT FOR VAX FROM EG&H

Evans Griffiths & Hart, Inc. has announced the release of a new product, VSELECT, a high speed machinelanguage record extractor for the VAX under VMS. The package handles RMS fixed-record-length sequential, relative, and indexed files (prologue 2 only).

VSELECT employs user-specified selection criteria to extract from one or more input files those records needed for specific report or application. Optionally, the extracted records are modified by the deletion, insertion, or rearrangement of fields. The records are then written to an output file that may be sorted by VSORT, EGH's fast machine-language sort package. VSORT may be invoked directly through VSELECT.

Selection keys for VSELECT include ASCII, signed and unsigned integer, floating point (single, double, giant, or huge), packed decimal, and the relative file record occupancy flag.

VSELECT supports a number of sophisticated options, among which are: (1) hooks for user-coded selection criteria and output field transformations; (2) conditional field copying; (3) the conditional generation of multiple output records from a single input record; (4) the generation of backpointers into the input file(s)  $-$ 

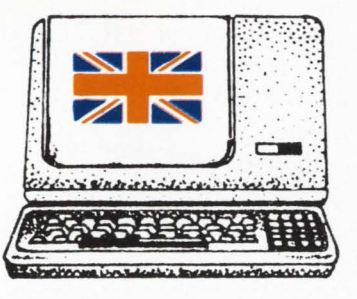

You are invited to London International Press Centre

> ~ ~ 28~ g~ **<sup>1983</sup>**  ${J}$ rom 10 am to 6 pm<br>to allend a seminar presented by

to attend a seminar presented by<br>Carl Marbach

Dave Mallery Cil Cini

The Team from DEC Professional, RSTS Professional and Lersonal and Professional Magazines in the U.S.A.

.<br>*£* 50, if payment received before 6th June 1983 *and, £ <sup>60</sup>*~

> and includes: Morning Coffee & Biscuits Three-Course Lunch with Wine afternoon Tea & Biscuits

> > For more information:

Digital Equipment Computer Users Society  $\mathfrak{D}$ .  $\mathfrak{B}_{\alpha}$  53, Reading, RS2 0 $\mathcal{T} \mathbb{U}$ Telephone: Reading (0734) 387725 Telex: 848327/8

including RFAs for RMS files; and (5) the insertion of string literals in output records.

VSELECT is callable from any of the VAX native mode languages that support the standard DEC procedure calling conventions. In addition, the package is supplied with a selfcontained interactive interface that can accept partial or complete command files.

A single-CPU license for VSELECT is \$1500.00, discounted to \$500.00 when the package is purchased with VSORT. OEM discounts are available. Contact Evans Griffiths & Hart, Inc., 55 Waltham St. Lexington, MA 02173. Tel: (617) 861-0670.

#### STAR PLAN INTRODCES MARCO LANGUAGE UTILITY

Star Plan Data Processing of Milwaukee, Wisconsin is pleased to announce MPR, a multipurpose macro language utility. MPR is a system engineering tool designed primarily as a program language preprocessor. The basic technical principles involved are the reduction in volume of the code body, and the addition of a level of abstraction above the source language. This decreases the cost of maintenance and increases the flexibility and portability of the application system .

Users of the utility are able to work it with anything that is kept in text files. Examples include BASIC+ 2, COBOL, DIBOL, TECO, BASIC+, RPG, C, RNO, PASCAL, LISP, ATPK and batch control files, and documentation.

MPR includes features for interactive applications and is frequently used to tailor control files according to the user's specific requirements .

The product's single most common application is sharing data definitions used by many programs in a system. For example, if you put record definitions for an application into external files and ".INCLUDE" them in the programs in the application, the entire application can be rebuilt with the new definitions after changing only one file.

With individual programs, "common" areas can be defined in one

place for a program with many external subroutines. This can save considerable time when compared to the conventional technique of editing each module separately to bring them up to date.

Another practical application for MPR is source-level libraries of program code. By using MPR on standard system routines, programmers can have the advantages of standard libraries without the memory and runtime cost of automatically bringing in unnecessary code.

OEMs often need to create several versions of a software product with minor, but pervasive differences. Using MPR, it is possible to have a single body of source code for a class of very similar applications, which expands differently for different clients or operating systems. It is also possible to create an integrated software package and unbundle various features by either including or excluding the relevant code when creating a client's system.

MPR is a highly versatile software tool that will benefit large scale application programming jobs. It has proven its adaptability to a wide range of specific in-house methodologies.

MPR is priced at \$875 .00 for a single-CPU binary license and is available for all of Digital Equipment Corporation's PDP-11 series minicomputers using RSTS/E, and will soon be released under VAX VMS and  $RSX-11M +$ . Further information about MPR can be obtained from Star Plan Data Processing, 2040 W. Wisconsin Avenue, Suite #354, Milwaukee, WI 53233, ATTN: Noah M. Dixon, (414) 933-0800.

BASIC+ , BASIC+ 2, DIBOL, RSTS/E, VAX VMS, and RSX11 are trademarks of Digital Equipment Corp.

MPR is a trademark of Star Plan Data Processing, Inc.

#### FREE LITERATURE FROM CROSS

Cross Information Company is offering a series of articles entitled: Advanced Business Communications: Applications for Computer Tele/conferencing. They are designed to help businesses and educational

institutions develop and implement productive and cost-effective computer tele/conferencing on VAX systems.

The CIC series offers practical advice on planning, cost justification, and strategies for using computer tele/conferencing. CIC has organized these articles into specific applications:

• Association management

• Improving software development and programmer productivity

• Managing the sales/marketing department

• Educational and training applications

• Uses in quality/study circles

•Telecommunications

management

• Corporate strategic planning • General corporate management,

and

• Legal office and education . Requestors are asked to indentify which articles are desired. There is no charge for these articles. There are available from Cross Information Company, Corporate Communications, 934 Pearl Mall  $-$  Suite B. Boulder, Colorado 80302-5181 , 303-499-8888.

#### EDT MANUAL FROM COMPUTEREASE

DEC's EDT editor, available for its PDP-11 and VAX product lines, is a flexible, powerful editor. However, the complexity of the EDT manual has intimidated many of DEC's less experienced users, programmers as well as clerical workers. Many users learn as much as they need to know for their basic functions and then end their learning process, as far as EDT goes. As a solution to this problem , ComputerEase Publishing announces the availability of their latest publication, "Understanding EDT."

Recognizing that a good manual takes technical skill as well as good writing ability, ComuterEase teamed a programmer with an experienced technical writer to produce the manual. To further ensure the technical accuracy of the manual, all composition was performed using the EDT Editor itself.

"Understanding EDT" is especially

worthwhile for novices; it begins by explaining how to use a CRT and the basic concepts of using a text processor. The command section of the manual progresses in difficulty from the basic commands to the more advanced ones. In presenting the material this way, the aim is bring the user along gradually, so that he or she gains more capability with each succeeding chapter. "Understanding EDT" covers all three editing modes: keypad, nokeypad, and line mode, with the emphasis on keypad mode. In addition, the manual discusses strategies in using the editor and provides examples for applying it in text processing and programming environments.

The "Understanding EDT" manual contains more than 150 pages of instructional material. It is available from ComputerEase Publishing for \$49.95 per manual in quantities of nine or less, and for \$34.95 each in quantities of ten or greater. To place an order or for more information, contact Director of Marketing, ComputerEase Publishing, P.O. Box 390272, Mountain View, CA 94039.

### **PRODUCT UPDATES**

#### SORTC FOR RSTS FROM JBM GROUP

The JBM Group announces that its SORTC Compounding Sort V2.5 is now available for PDP-11s using the RSTS/E operating system. This disk sort, written entirely in MARCO-11, is one of the many software products in JBM's MIDWARE line.

Originally written as a high-speed, direct replacement for DEC's SORTG/ SORTM DIBOL sort package, it is now expanded to handle DMS-500 Type 1 and Type 2 files. This permits use in BASIC-Plus and BASIC-Plus-2 shops that use native mode RSTS block 1/0.

SORTC operates in standalone mode or is available in subroutine form to be called from within a DIBOL, MACR0-11 or BASIC-Plus-2 program.

The compounding feature permits summing of selected numeric fields, consolidating data records and producing totals without the need for a post-processing routine. This reduces the number of times data records are shuffled about during sorting thus limiting both CPU usage and disk requirements.

SORTC may be fine-tuned by the user to balance system resource loading. Complete documentation includes numerous examples of option use.

SORTC is available from stock on either 800 or 1600 bpi 9-track tape. The standalone version, including basic sort mechanics, is priced at \$1,400.00. The optional subroutine capability is an additional \$500.00. If purchased together the price is \$1,700.00. For further information or to order SORTC, contact: The JBM Group, Inc. Dept. 22B, 332 West Church Road, King of Prussia, PA 19406, TWX 510-660-3999, TEL 215-337-3138.

#### PORTRAIT DISPLAY OPTION FOR AMBASSADOR

Ann Arbor has announced a portrait display configuration of the Ann Arbor Ambassador for text editing applications. This configuration uses a vertical screen to provide a full-page display in an  $8-\frac{1}{2} \times 11$  format.

The Portrait Display Ambassador, unlike other full-page terminals, allows the user to select the display size most appropriate for the application. If small characters become tiring, the user can "zoom" part of the text off-screen to increase character size, yet instantly "zoom" it back to a full-page display for context or review and final editing. This multiple-format capability also permits use of existing programs written for conventional 24-line terminals while the user adds full-page programs to his or her library.

The Ann Arbor Ambassador is especially suited to text editing because it is one of the few interactive terminals available that can be made to locally rearrange data on the screen. In addition, its editing commands are controlled by hardware

line pointers rather than firmware, which speeds up their execution and virtually eliminates the need for pad characters. Its ANSI-standard coding permits the use of decimal parameters in the edit commands so the application software can insert or delete multiple lines or characters without repetitively sending the same command. A meta shift is provided for use with editors, such as EMACS, that use the parity bit for data transmission.

Other features of the Ambassador include detachable keyboard with sixty programmable key levels, a split-screen operation with userdefinable scrolling regions, multiple page/window capability, printer output, and both block-mode and KSR operation. Options include DEC mode for VT100 software compatibility and a tilt/swivel stand.

The Portrait Display Ambassador is available from Ann Arbor distributors or from the factory direct. The suggested retail price is \$1795; delivery is from stock to 30 days. For further information, contact Kathryn Straith, Ann Arbor Terminals, Inc., 6175 Jackson Road, Ann Arbor, Ml, 313/663-8000.

#### COMBOARD/3780 NOW AVAILABLE FOR VAX, PDP-11S

Software Results Corporation is announcing the addition of the ability to communicate via 3780 protocol to the COMBOARD<sub>TM</sub> series of frontend processors for DEC VAX and PDP-11 systems.

The COMBOARD/3780 is a complete hardware/software system designed to function under the VMS,  $RXS-111M/M +$  and UNIX operating systems. It provides an RJE link to IBM or any other mainframe supporting the standard 3780 protocol. It performs the communications processing at speeds up to 56 kbps. The off-loading of this processing from the DEC CPU allows the DEC machines to respond rapidly, processing user applications more efficiently.

The COMBOARD/3780 offers the ability to route files directly from the central system to end-user disk areas. The end-user is automatically notified

when files are placed. This saves the users time and provides security for the received data. Files can be previewed before valuable printing time is used. Graphics can be previewed before being spooled to plotting devices.

The COMBOARD/3780 also has the ability to act as a central system. This feature allows the DEC systems to communicate with PC's or any RJE station able to communicate via 3780 protocol.

End users make more cost effective use of both the central system and DEC machines because of the ease of use and efficiencies of the COM-BOARD.

COMBOARD/3780 is available in three models supporting transfer rates from 1200 to 56,000 bps. Prices range from \$9,800 to \$17, 900 including hardware and software. For information contact Software Results Corp., 2887 Silver Drive, Columbus, Ohio 43211 (614/267-2203).

> HYBRICON OFFERS UNIBUS, O-BUS BOARDS OFF-THE-SHELF

Hybricon Corporation offers wire

wrappable socket boards "off-theshelf." These boards are available with socket pins installed (4-format) or for use with DIP sockets (2-format). Hybricon 's dual size 2-DE2-VHF can hold 52-16 pin DIPS, and costs only \$80.00 in unit quantities. The quad size, 2-DE4B-VHF, can handle 111-16 pin DIPS at a unit cost of \$140.70. Loaded with socket pins, the 4-DE2-VHF sells for \$198.60 and the 4-DE4B-VHF for \$358.30. Hybricon's patented pattern, VHF ground planes and VHF accessories enables you to mix analog and digital logic as well as high speeds (in excess of 250 MHz). These boards are directly compatible with Digital Equipment Corporation's hardware. Extender boards related accessories, wire wrapping services and custom design are all offered by Hybricon Corporation, 410 Great Road, Littleton, Massachusetts 01460, (617) 486-31 74.

#### INMAC HAS COMPACT GENDER CHANGER

A self-contained, compact gender changer available from lnmac makes it easy and economical to recon-

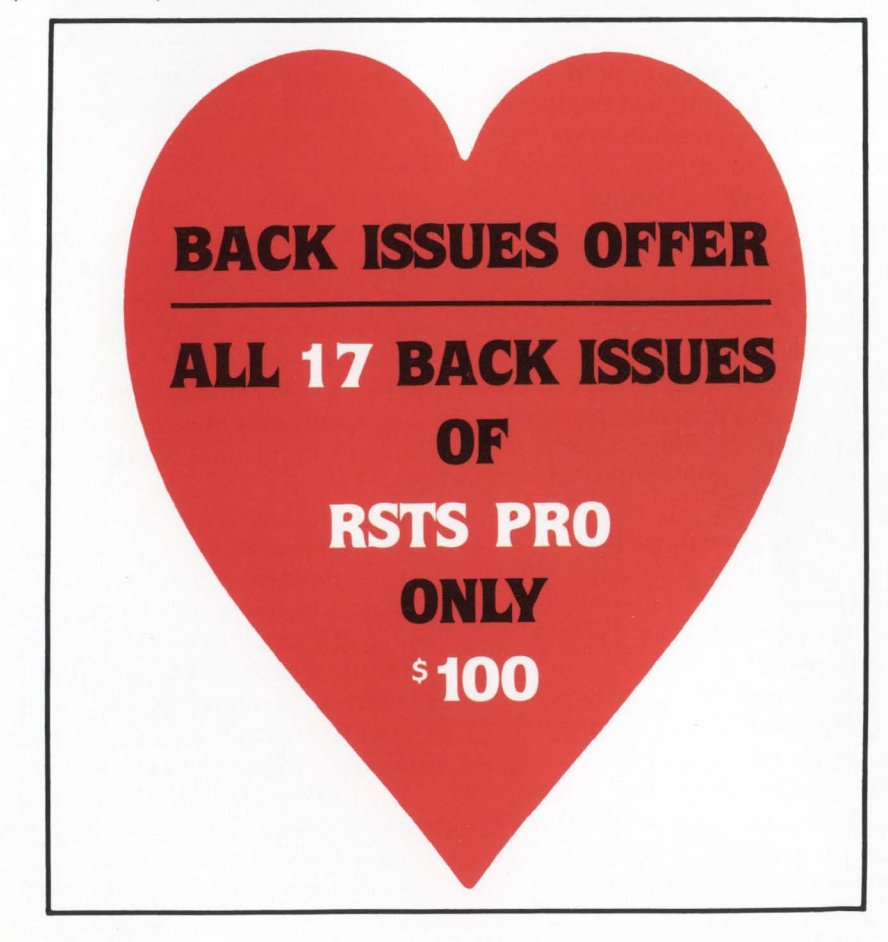

figure office terminals by joining cables whose genders conflict.

lnmac offers the gender changers as an inexpensive alternative to replacing or modifying EIA 232  $cables.$  The unit  $-$  which will fit into a shirt pocket  $-$  consists of two EIA 232 25-pin connectors placed back to back. Both male-to-male and female-to-female connectors are available, with all 25 pins connected.

The gender changers are marketed by the company's Data Communications Division, and are guaranteed for one year. Data Communications also manufactures standard and Clear Signal<sub>IM</sub> custom cables for a wide variety of micro and minicomputers and peripheral devices.

lnmac offers 24 hour shipment of phone and mail orders from regional sales and distribution centers throughout the United States. The company also maintains distribution facilities in Europe. For a free copy of Inmac's 100-page, four-color catalog listing over 2,000 mini and computer accessories, contact: Ron Becht, Product Marketing Manager, INMAC, Department 118, 2465 Augustine Drive, Santa Clara, CA 95051, 408-727-1970.

#### SOFTOOL RELEASES CHANGE CONTROL ENVIRONMENT

Softool Corporation is pleased to announce the release of its Change Control (CC) Environment.

CC automates the management of software changes and their documentation. It also controls who can make changes and to what components, thereby eliminating many unworkable manual procedures. CC can handle anything: source code, object code, test data, documents, .. . and it can deal with any language: FORTRAN, COBOL, PASCAL, ADA® JOVIAL, Assembly ...

CC provides comprehensive features that include: automatic reconstruction of previous versions, problem tracking, difference reports, management reports, access control, archiving, compression, encryption, automatic recovery, and more. CC is an interactive tool with an easy-touse interface, on-line help, and interactive tutorials.

CC is a stand-alone component of SOFTOOL, which is an integrated set of tools. CC offers complete support for source code management. CC is upgradable to the SOFTOOL Change and Configuration Control  $(CCC<sub>TM</sub>)$  Environment which, in addi-

tion to change control, also offers full support for configuration control. A Programming Environment is also available.

A permanent license for CC is

\$12,000 with significant multiple copy discounts and a fifty percent credit toward any subsequent upgrade to CCC. For further details, contact Softool Corporation at 340 South Kellogg Avenue, Goleta, CA 93117. Telephone: (805) 964-0560.

### **SEMINARS, MEETINGS, SHOWS**

#### PRECISION VISUALS SPONSORS FREE GRAPHICS SEMINARS

Precision Visuals, Inc., is currently sponsoring a free half-day graphics seminar in cities throughout the United States and Canada for end users, programmers, analysts, technical managers, and others who design and implement applications systems employing computer graphics.

Entitled "Understanding and Applying Today's Computer Graphics," the PVI seminar will be given in more than 40 cities this year, and is open to any interested graphics user by simply contacting PVI in advance to reserve a place.

According to Don Van Dyken,

PVl's director of marketing, the seminar will emphasize the potential for increased productivity offered by computer graphics applications in the fields of business, industry, government, education, and enginering. Participants will be given demonstrations of such diverse applications as business graphics, computer-aided design, contouring, demographics, 3-D surfaces, and electronics design.

In addition to surveying graphics applications and trends, the seminar will present options available in computer graphics software and hardware, and define the issues a potential buyer must consider when shopping for a graphics package. The advantages of a device-independent package will be explored as part of a

discussion of efforts currently underway by standards organizations to establish a device-independent graphics standard.

Precision Visuals, based in Boulder, Colorado, is a leading supplier of graphics software tools offering device, machine, and even application independence. The company's Dl-3000 package has been installed at more than 400 sites worldwide.

According to Van Dyken, seating is limited at the seminars, and those interested in attending should make reservations as soon as possible. For dates and locations of the seminars and registration information, contact Robbie Becker at Precision Visuals, 6260 Lookout Road, Boulder, CO 80301, (303) 530-9000.

### **PEOPLE, PLACES, THINGS**

#### NCCS, EG&H INTEGRATE VSORT

North County Computer Services, Inc. of Escondido, California and Evans Griffiths & Hart, Inc. of Lexington, Massachusetts announced that they have agreed to integrate OEM versions of the software packages VSORT and VSELECT, developed by Evans Griffiths & Hart, into NCCS's new USER-11V database package for Digital Equipment Corporation's VAX computer. USER-11V is the VAX version of USER-11, a high-performance database management system for RSTS/E and CTS-500 operating environments, which is currently in use at over 200 installations. It is expected that the increased sort speed provided by VSORT and the record extraction and reformatting capabilities provided by VSELECT will significantly improve the performance and increase the capabilities of USER-11V's SORT/SELECT module.

The USER-11V database management system is organized in functional modules that are quickly combined and modified to implement many different types of applications. In addition to SORT/SELECT, there are database, report, data entry and modification, transfer, and program generation modules. USER-11V is fully dictionary-driven to simplify the maintenance of applications as they change over time.

VSORT, a very fast sort package for the VAX was released by Evans Griffiths & Hart in November 1982. It sorts fixed-length records from sequential or relative files from three to seven times faster than DEC's SORT-11, and also requires less disk space. VSELECT is a high speed package that extracts and optionally reformats records that meet usersupplied selection criteria. The package was released in March 1983. For further information contact: North County Computer Services, 2235 Meyer Avenue, Escondido, California 92025. Telephone: 619-745-6006, or Evans Griffiths and Hart, Inc., 55 Waltham Street, Lexington, Massachusetts 02173. Telephone: 617-861-0670.

. . . continued on page 84

# CLASSIFIED

Send Classified Ads to: RSTS Classified. P.O. Box 361. Ft. Washington. PA 19034-0361 •100 per word. first 12 words free with one year's subscription. [Be sure to include a phone number or address in your message.)

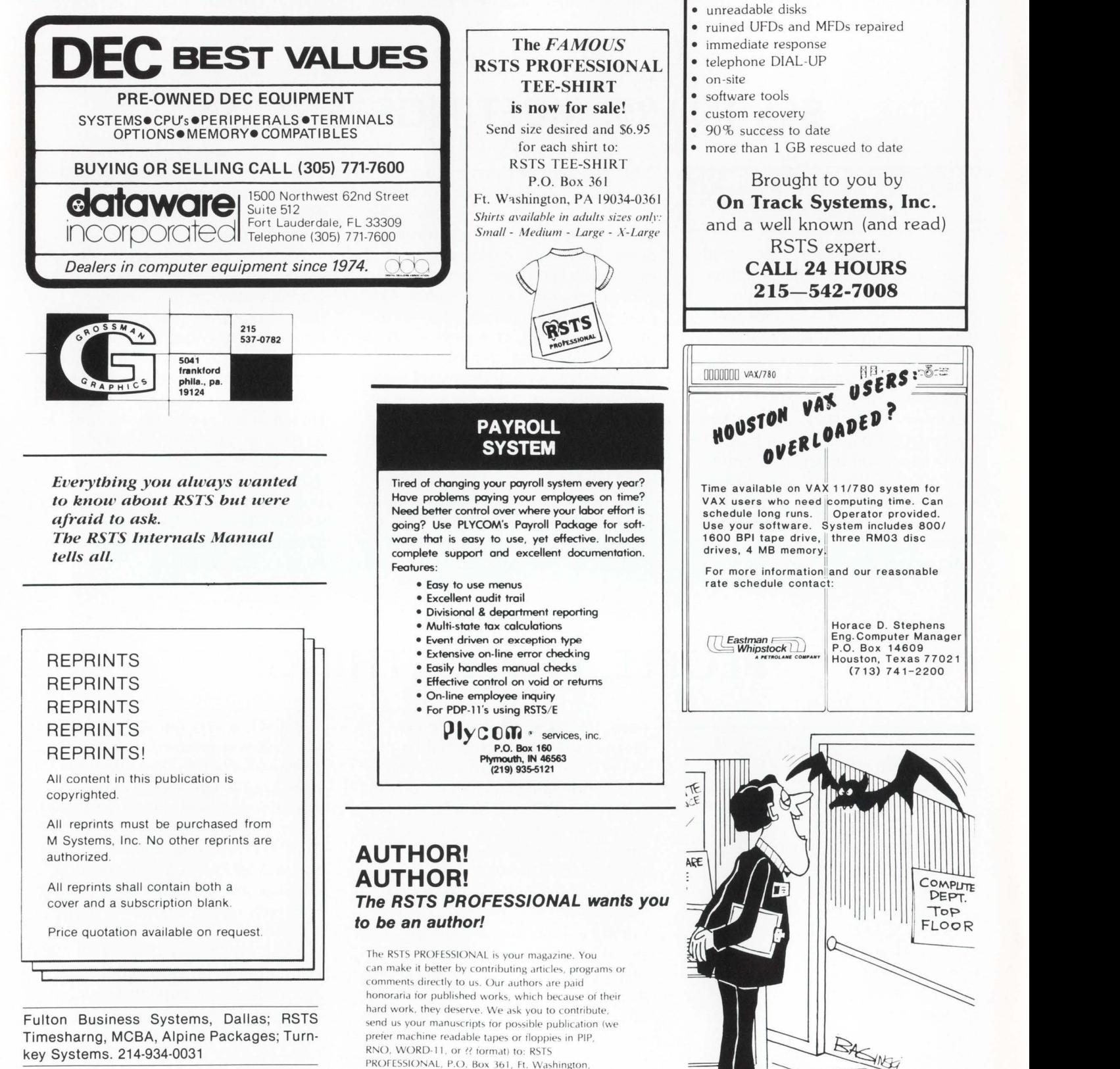

PA 19034-0361, Attn: Editors. Thank you.

Disposing RK05-K cartridges. Lawrence University, Box 599, Appleton, WI 54912, (414) 735-6571.

(713) 741-2200

COMPLITE DEPT. **Top** FLOOR

**RSTS** 

RESCUE SQUAD We salvage all kinds of disasters:

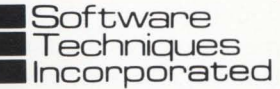

|<br>|<br>| Want to work in a shirt sleeve environment? Advance the state of the art in VAX/VMS and RSTS/E?

If you have experience in analysis and design using BASIC-PLUS-2 and RMS-11, send resume and salary history to:

> Steve Davis Software Techniques, Inc. 5242 Katella Avenue Suite 101 Los Alamitos, CA 90720

I am leaving the RSTS PROFESSIONAL for a warmer climate in SW New Mexico, and I will seek temp. contract work in the fall of '83.  $10 +$  years of DP, 5 of them in RSTS, mostly Basic+ ; please ask publisher Dave Mallery if I'm any good. Rob Frazer, Programmer at Large, c/o THE DEC PROFES· SIONAL, P.O. Box 114, Springhouse, PA 19477.

Buy, Sell, Trade: DEC Systems, Parts, Peripherals. Call Paul, Digital Computer Exchange, Inc., 27892 Adobe Court, Hayward, CA 94542. (415) 886-8088.

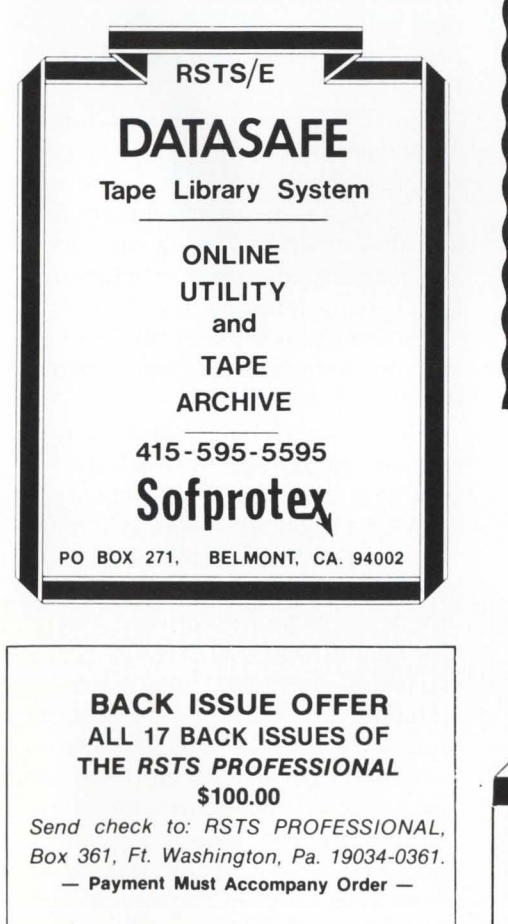

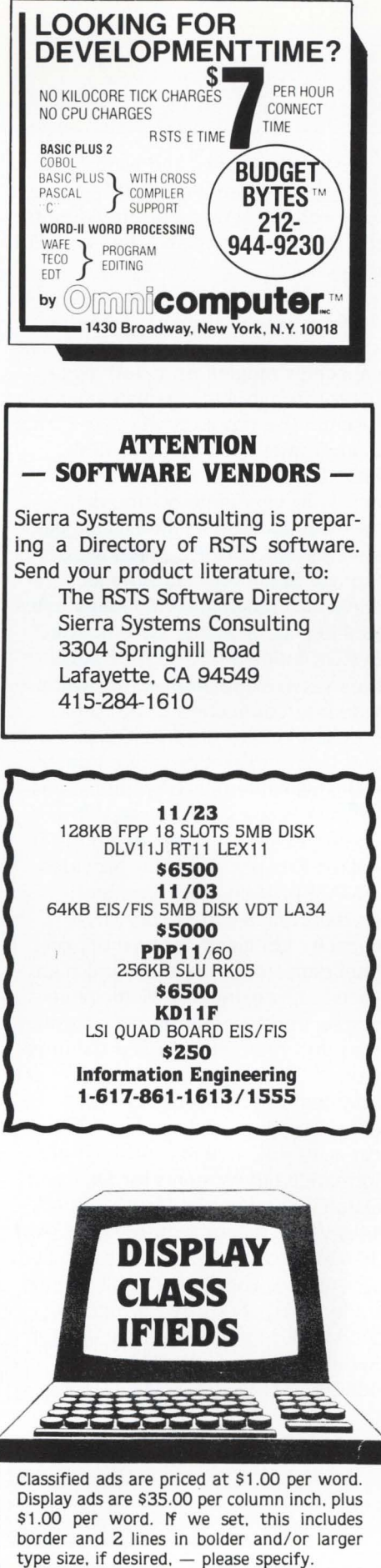

#### LIST OF ADVERTISERS

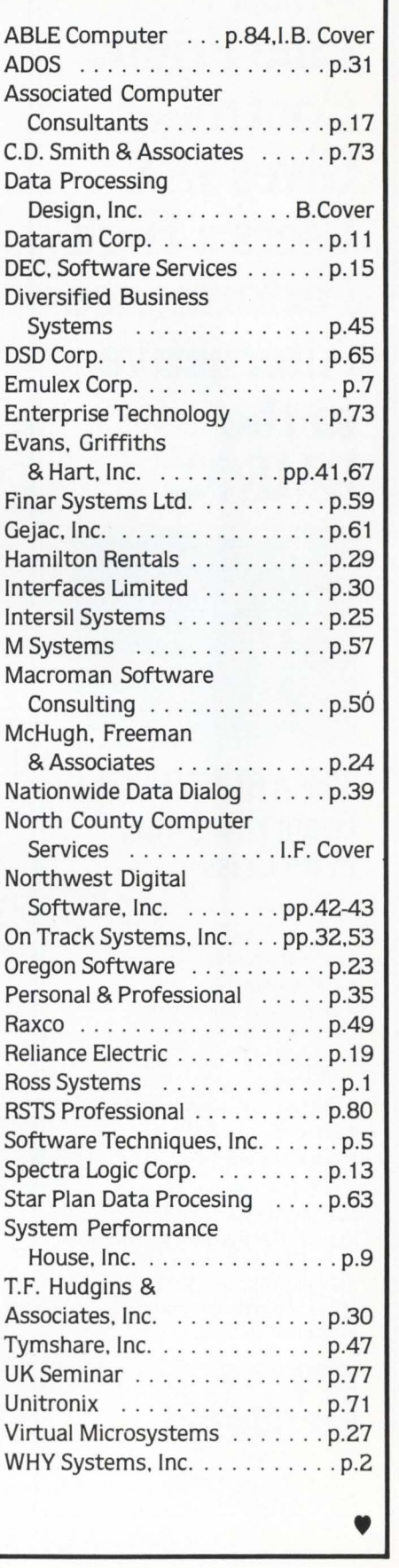

#### Another Famous First from ABLE

### **DMA Line Printer Controller Gives VAX Users a High Performance Alternative to the DMF/32.**

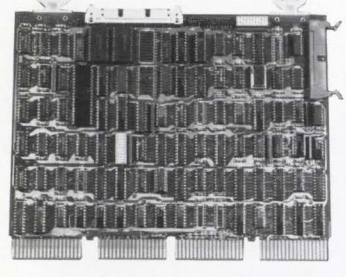

#### **The ABLE VMZ/Lp· Beats Everything in its Class**

#### Features:

- Larger size character buffer (256 characters)
- DMA transfers
- Expanded formatting capabilities
- On-board diagnostics, LED display
- System software capability
- Ease of installation
- User friendly

VMZ/LP'" , one of the most advanced line printer controllers on the market, is available now. Find out more about it and the rest of our full line of DEC-compatible modules. Write for details.

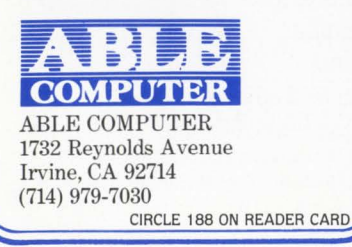

#### ... continued from page 81

#### SYSTEM INDUSTRIES AND MASSTOR JOIN FORCES

System Industries and MASSTOR Systems Corporation recently announced an Agreement providing for the joint marketing and development of products.

This Agreement enables System Industries to offer the DEC VAX mini and supermini-computer user storage capacities ranging from 160 megabytes through 440 giga bytes per subsystem. The products will allow large main frames such as CDC, IBM, HONEYWELL and UNIVAC real time access to very large on-line data bases in addition to the DEC VAX systems. MASSTOR's M860 Mass Storage System allows storage capacities ranging from 55 giga bytes to 440 giga bytes per system. The System lndustries/MASSTOR local area networking architecture will provide interconnection of up to 64 computers over distances of one mile and longer distances with commercially available telecommunications services. Reliable multimegabit data communcations at speeds up to 50 million bits per second is provided.

MASSTOR designs, produces, markets and services very largecapacity (55 gigabytes or more online) data storage systems and high speed (approximately 50 megabits per second) general purpose local area and remotely-coupled data networks.

System Industries designs, produces, markets and services large capacity disk systems and high performance tape systems for DEC and Data General computers. Now in its 14th year, System Industries has over 30,000 data storage systems installed worldwide. The firm is publicly held, traded OTC (NASDAQ symbol -SYSM). For information, contact System Industries, Inc., 408/942-1212.

#### EMULEX ANNOUNCES AGREEMENT WITH SYSTIME COMPUTERS

Emulex Corporation recently an-

nounced that it has reached agreement with Systime Computers Limited (of Leeds, England) to supply selected Emulex products for use in Systime's activity as one of Britain's largest computer manufacturers.

"Systime has agreed to use Emulex's disk and disk/tape controllers and Emulex's communications controllers and multiplexers for its PDP-11 and VAX-11 systems," reports James F. Martin, Emulex's Vice President, International Sales. " The products involved are Emulex's SC21, SC71, SC750, and V-Master/780 disk controllers, TC11<sup>+</sup> tape controllers, and CS11 communications multiplexers."

"We're delighted that Systime has selected Emulex products after an extensive evaluation process," stated Mr. Martin.

The SC21 is a single-board, fullyembedded, software transparent disk controller that Systime will use in its PDP-11/44 applications. In VAX-11/730 applications, the SC21/V will be used, which consists of a hardware/software package developed and supported by Emulex. The SC71 is, where requested, a fully embedded, software transparent disk controller designed for use with the PDP-11/70.

The SC750 is a single-board, fullyembedded disk controller designed specifically for the VAX-11/750 CMI bus. It allows the user to mix up to four disk drives of varying capacities and media types, while maintaining full software transparency. The SC750 emulates the DEC RH750 Massbus Adapter with RM03, RM05, RM80, and RP06 drives.

The V-Master/780 is a four-board, fully-embedded disk or disk/tape controller designed specifically for the VAX-11/780 SBI bus. While maintaining full software transparency, it allows the user to mix up to eight disk drives or four disk drives and four tape drives  $-$  all of varying capacities and media types.

Emulex, headquartered in Costa Mesa, California, designs, manufactures, and markets disk and tape controllers, communications controllers and multiplexers, and mass storage peripheral subsystems for mini- and micro- computers manufactured by Digital Equipment Corporation. •

# **If you're in the market for communications modules, make the ABLE connection now. And join the thousands who already have.**

We are known as the innovators. Most of our price. Other features include on-board diag-<br>products are industry "firsts" which become nostics, modem control on all lines, superior products are industry "firsts" which become nostics, modem control on all lines, superior popular quickly, then settle into a stage on-board silo depth and variable prom-set. of steady long-term acceptance. These four DEC-compatible, communications devices fit  $\mathcal{X}_{\mathcal{Y}}$  A controller for the pattern perfectly. They are ABLE orig- the PDP-11 user, the inals. They achieved instant success world- **DV**/16 contributes wide. They provide top performance. And microprocessorthey are very reliable. Read on to find the derived flexibility, one for you.<br> **INCREASED VAX THROUGHPUT.** ABLE DV/16 and as ing of sync and asynctometric mix-

### INCREASED VAX THROUGHPUT. ABLE DV/16<br>16-line DV11 replacement

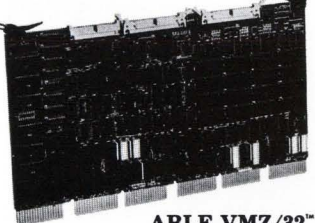

Here's an asynchro-<br>nous microcontroller of 4 or 8 lines with modem control and full single board. Priced

ABLE VMZ/32" 16-line DMF/32 subset

below the DZ11-E, it outperforms DZ or DH The Q/DH is an asynchro-<br>devices under VMS v.3, has interrupt-driven nous controller which devices under VMS v.3, has interrupt-driven modem control on every line, and includes an makes DH-class performoutput throttle which lets peripheral devices ance possible on PDP-11/23 optimize their own data rate. and LSI-11/23 Q-BUS<br> **#1 UNIBUS DMA.** 

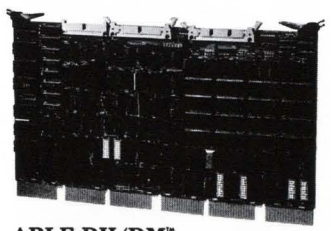

ments, serves UNIBUS systems equally well, for exciting new ABLE communications and beats them all for MTBF, throughput and products soon to come.

on-board silo depth and variable prom-set.<br>SYNC/ASYNC FLEXIBILITY.

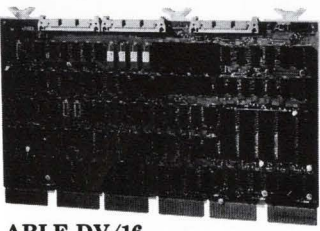

of 4 or 8 lines with modem control and full with programmable system software compatibility. It takes less<br>DMA, fully transpar- than half the space of a DV11 and uses wor than half the space of a DV11 and uses word ent to VAX/VMS as transfer instead of byte DMA to gain a 2 to two 8-line DMF 32's 1 speed advantage or permit operation in ha two 8-line DMF 32's 1 speed advantage or permit operation in half<br>and contained on a the bandwidth required for data transfers. the bandwidth required for data transfers.<br>Q-BUS DMA.

systems. It connects the Then there's our standard Q-BUS to as<br>DH/DM, the original many as 16 async lines 8 or 16-line DH/DM<br>many as 16 async lines 8 or 16-line DH/DM<br>for Q-BUS many as 16 async lines multiplexer which  $\frac{1}{2}$  with DMA output capabil-

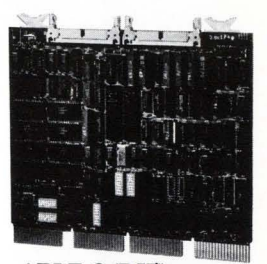

puts 16 lines with **ities and allows optimum Q-BUS utilization**. modem control on Features include software compatibility with a single board. This **ABLE DH/DM'** RSTS/E and RSX operating systems, large popular device meets **16-line combination DH11** input silo, modem control on all lines. input silo, modem control on all lines.

UNIX VAX system **Summin replacement**<br>meeds for DMA communications require-<br>DEC-compatible products. Be on the lookou DEC-compatible products. Be on the lookout

### **For Immediate, Toll-Free Information, Dial 800 332 ABLE.**

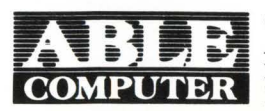

**CORPORATE OFFICES ABLE COMPUTER** 1732 Reynolds Avenue **COMPUTER** Irvine, CA 92714 · (714) 979-7030 NATIONAL OFFICES Burlington, MA (617) 272-1330 Irvine, CA (714) 979-7030

INTERNATIONAL OFFICES Canada (Toronto) (416) 270-8086 England (Newbury) (0635) 32125 W. Germany (Munich) 089/463080

DEC, PDP, UNIBUS, Q-BUS, LSI, VAX and VMS are trademarks of Digital Equipment Corporation.

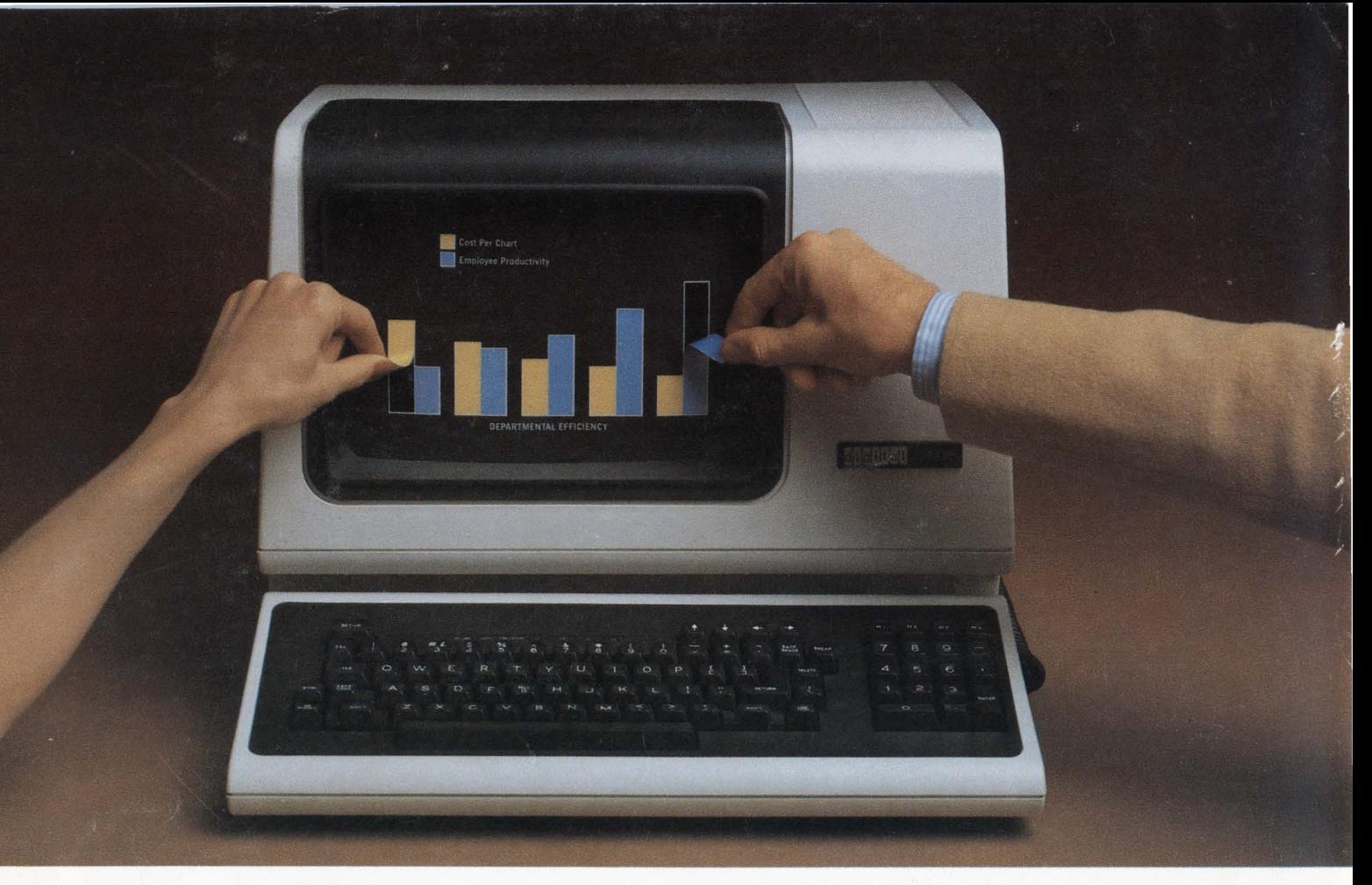

## **IB Graph for DEC users. The tnost cost-effective way to get in touch with your data.**

Meet the latest Used Software package from Data Processing Design, Inc. It's called IB Graph™ Nothing less than the most complete, most cost-effective system for business graphics on Digital PDP-11™ and VAX™ processors.

Of course, you could buy more expensive graphics software, but you'd probably end up with more capabilities than you'd actually need-which wouldn't be cost-effective. Or you could buy *less* expensive graphics software, that simply can't do the job. Again, not very cost-effective. IB Graph is the ideal compromise, giving you literally everything you need, and no more.

IB Graph is a multi-user, interactive businss graphics system that lets you generate graphs in minutes instead of days. And get quality, full-color bar charts, line charts, or pie charts for immediate publication or presentation. With IB Graph, you can better visualize and analyze your data. You can make quicker decisions and increase your efficiency- not to mention your company's profits. Best of all, IB Graph is easy to learn and simple to use, whether you have no experience in computers at all, or are an experienced programmer.

IB Graph outputs to a variety of graphic CRTs and plotting devices. And it will continue to be compatible with future hardware announcements by DEC.

If you'd like more information, call or write to us at DPD. We'll be happy to tell you more about IB Graph.

IB Graph. You can buy a more expensive system. Or a less effective one.

You can't buy a better one.

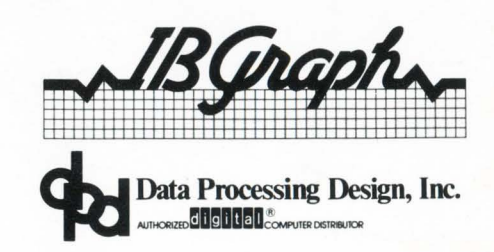

CORPORATE OFFICE • 181 W. Orangethorpe, Suite F • Placentia, CA 92670 • 714-993-4160 Telex 182-278<br>PDP-11, and VAX are registered trademarks of Digital Equipment Corporation. IB Graph is a registered trademark of Data Proc CIRCLE 59 ON READER CARD